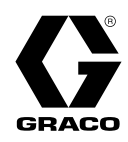

FR

# Dépoteur de caisson (STU) SaniForce® 3A7106N

Pour le transfert en vrac de produits de viscosité moyenne à élevée de qualité alimentaire. Pour un usage professionnel uniquement. Seuls les modèles sélectionnés sont homologués pour une utilisation dans des atmosphères explosives ou des zones dangereuses. Voir Matrice de configuration à la page 6 pour plus d'informations.

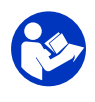

#### Importantes consignes de sécurité

Lire tous les avertissements et toutes les instructions du présent manuel, ainsi que de tous les manuels connexes. Conserver toutes les instructions.

Pour les pressions de service et du fluides maximales, voir Modèles à la page 8.

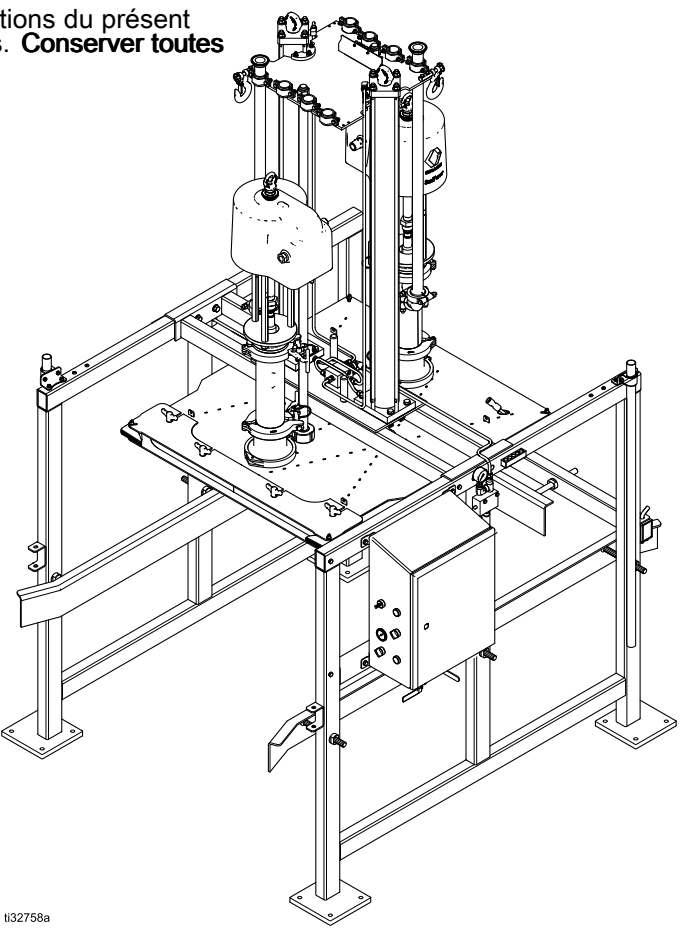

#### PROVEN QUALITY. LEADING TECHNOLOGY.

# **Contents**

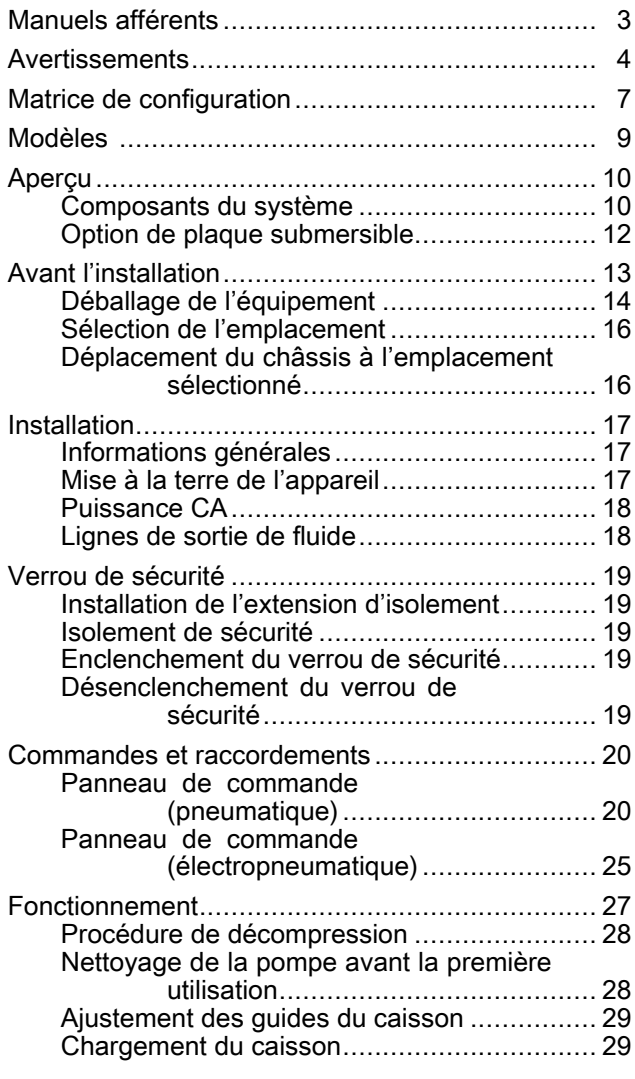

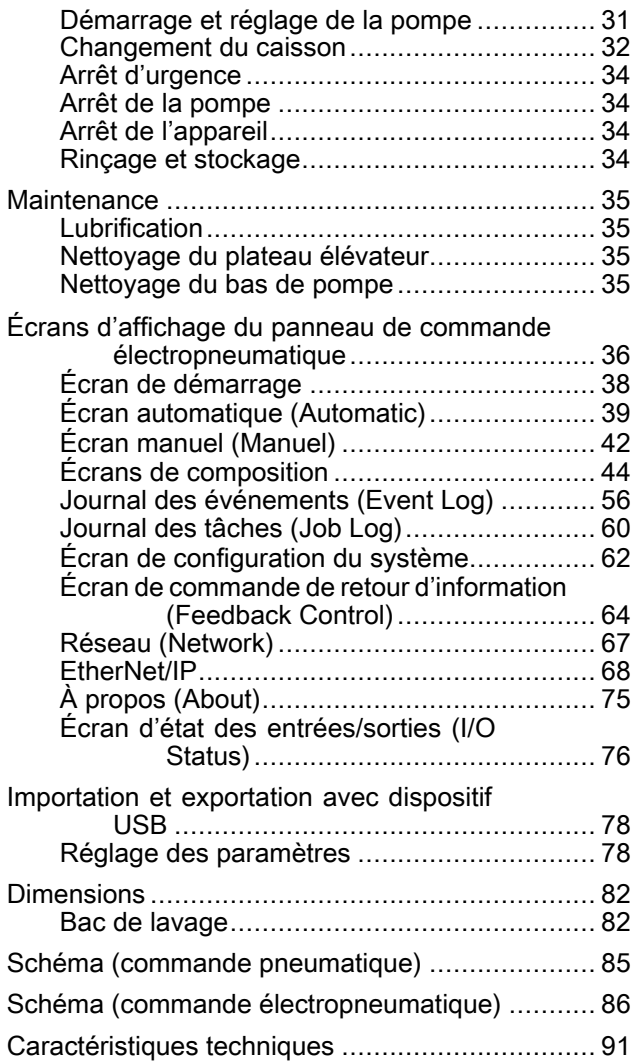

# <span id="page-2-0"></span>Manuels afférents

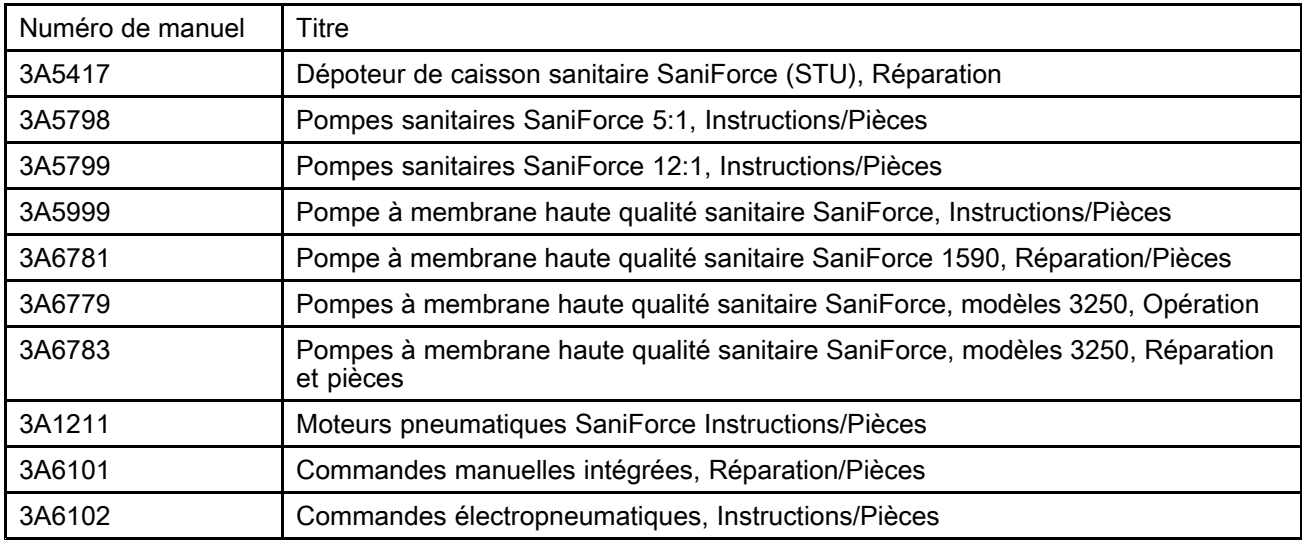

# <span id="page-3-0"></span>**Avertissements**

Les avertissements présentés dans ce chapitre se rapportent à la mise en place, l'utilisation, la mise à la terre, la maintenance et la réparation de l'équipement. Le point d'exclamation indique un avertissement général tandis que les symboles de danger font référence aux risques spécifiques associés à la procédure en cours. Lorsque ces symboles apparaissent dans le texte du présent manuel ou sur des étiquettes d'avertissement, reportez-vous à ce chapitre Avertissements. Si cela est pertinent, vous trouverez dans le texte du manuel des symboles de danger et des avertissements spécifiques au produit qui ne sont pas repris dans ce chapitre.

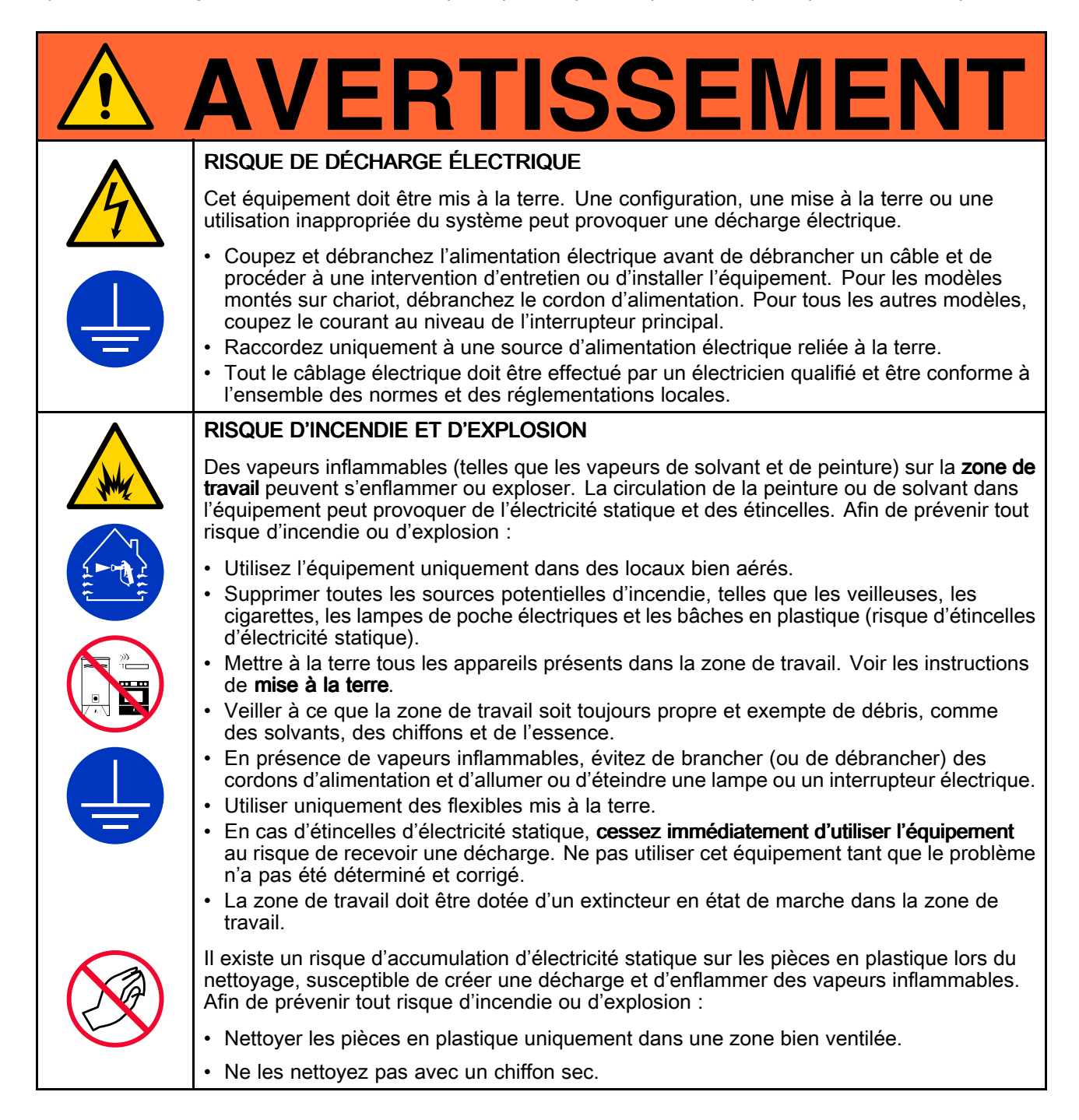

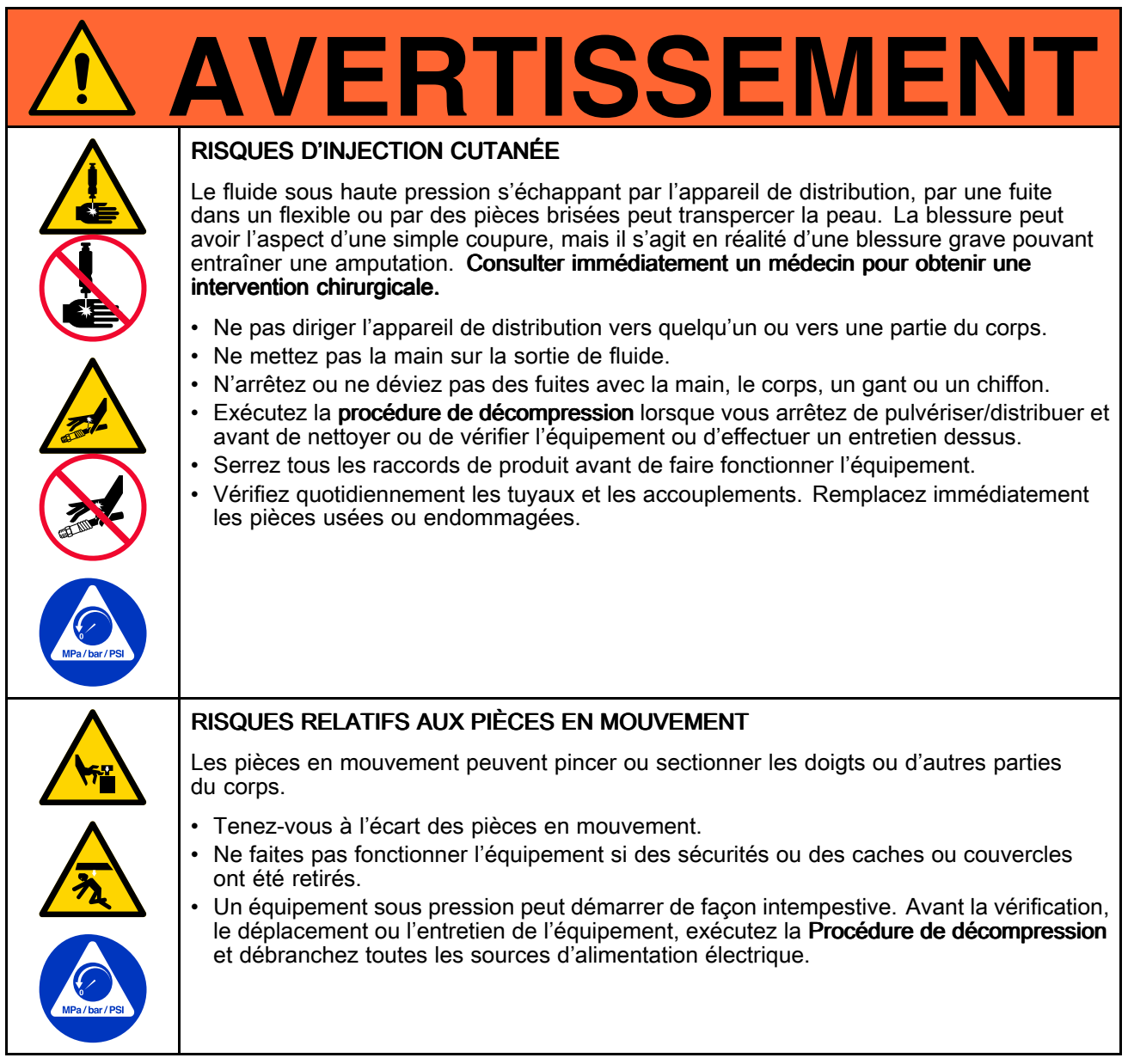

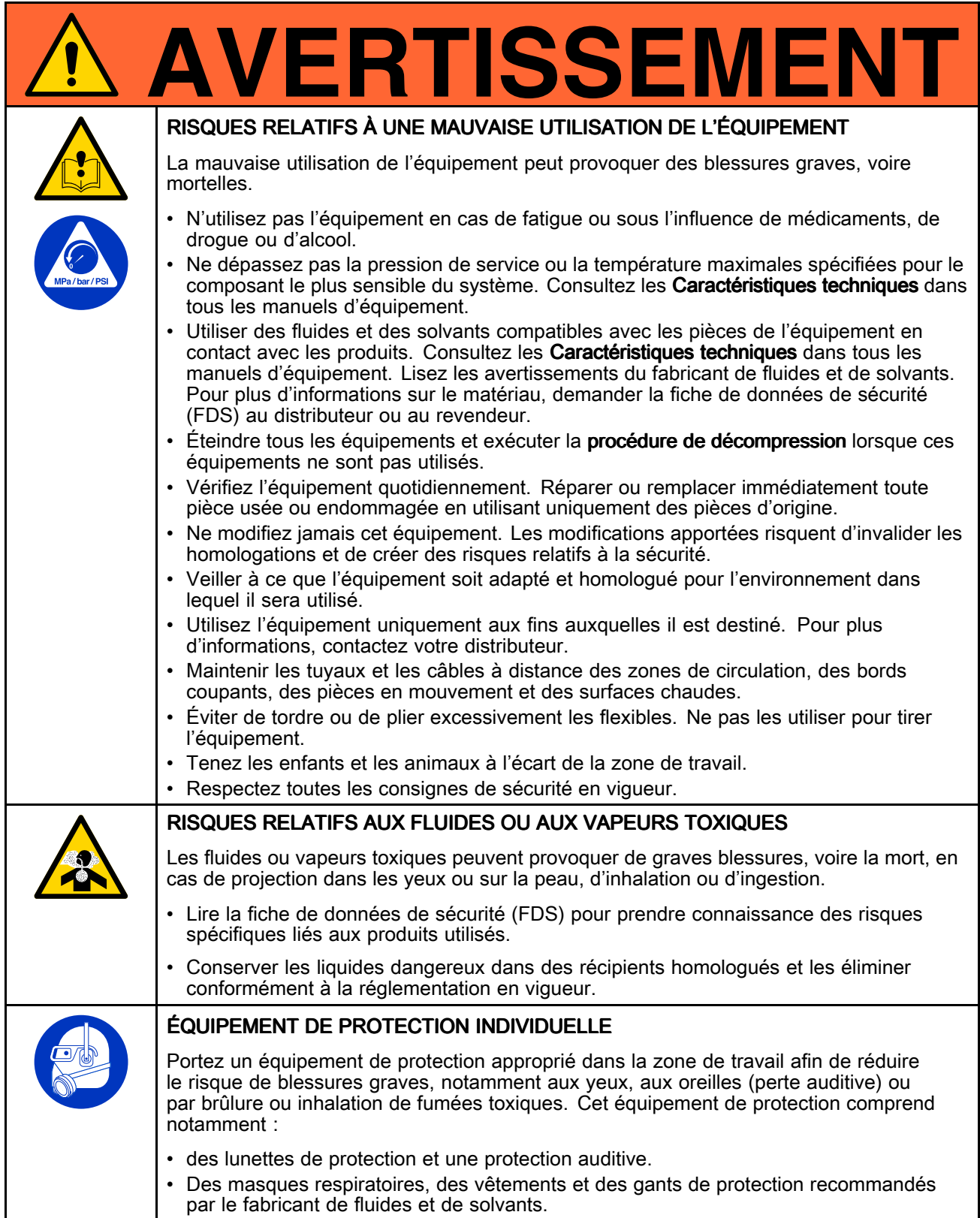

# <span id="page-6-0"></span>Matrice de configuration

Recherchez le numéro de configuration de votre système sur sa plaquette d'identification. Utilisez le tableau suivant pour définir les composants de son système.

#### Exemple de numéro de configuration : STU A01AAA1AA1C21

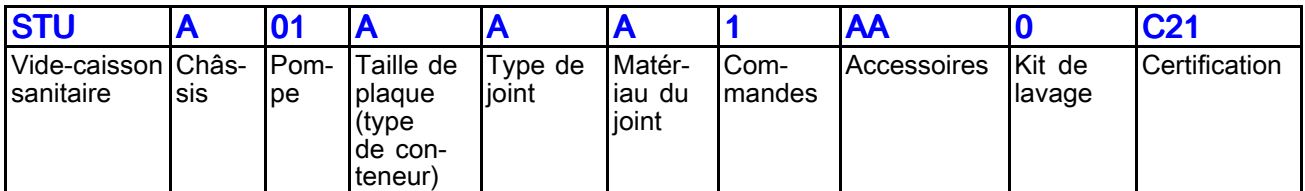

REMARQUE: Certaines combinaisons ne sont pas possibles. Veuillez consulter votre fournisseur local.

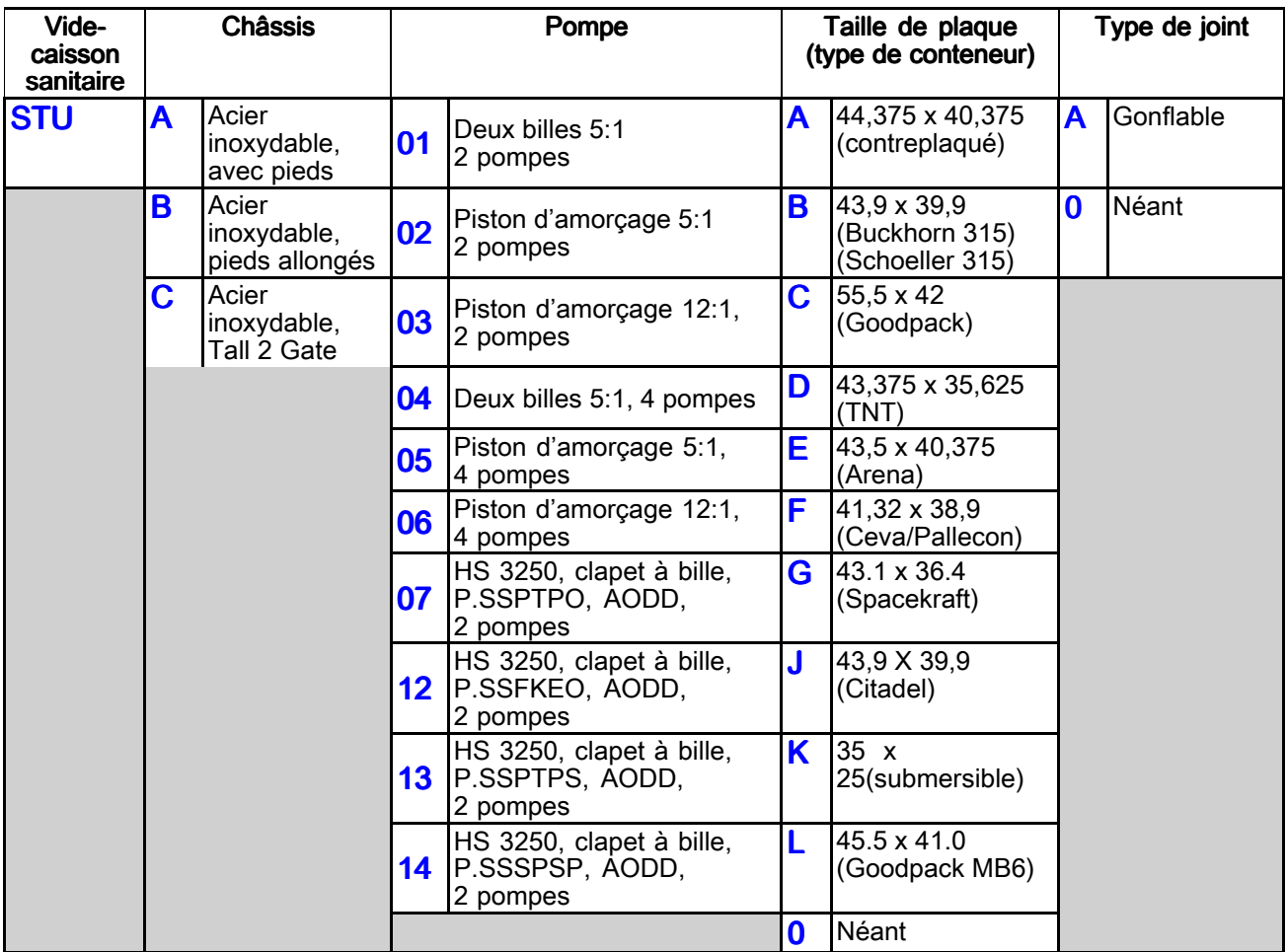

#### *Matrice de [configuration](#page-6-0)*

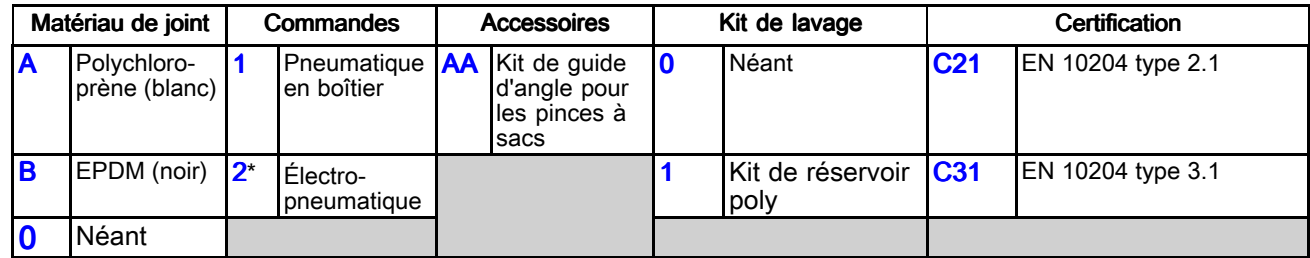

\* Non ATEX. Ne pas utiliser dans des environnements explosifs ou dangereux.

#### **Homologations**

<span id="page-8-0"></span>Tous les modèles sont homologués :

Les modèles ATEX avec pompes à piston sont homologués

Les modèles ATEX avec pompes à membranes sont homologués

Homologation des composants du panneau de commande électro-pneumatique :

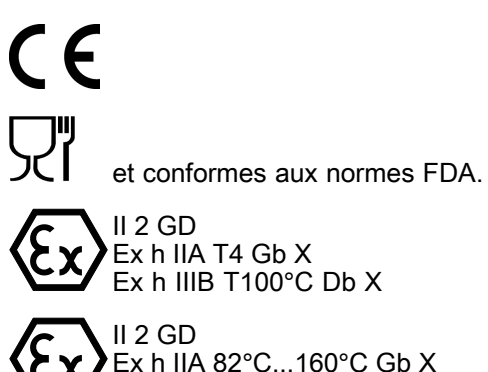

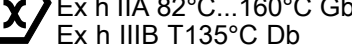

 $\epsilon \epsilon$ 

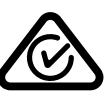

Conforme à UL STD 508A Certifié conformément à CSA STD C22.2 N° 286

# Modèles

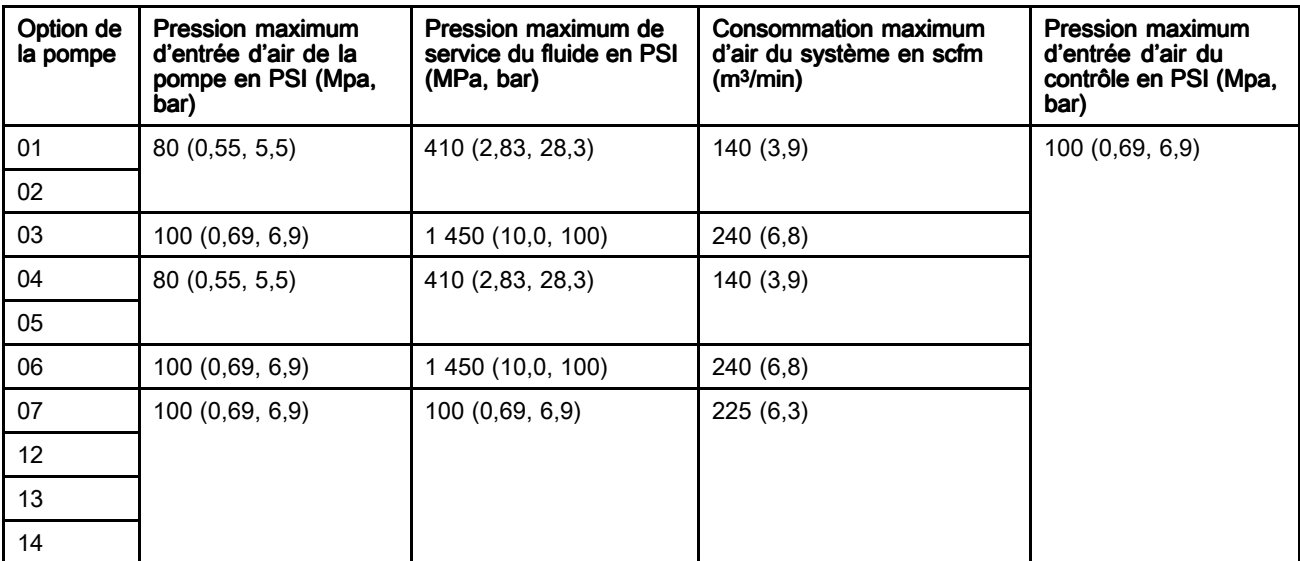

# <span id="page-9-0"></span>Aperçu

# Composants du système

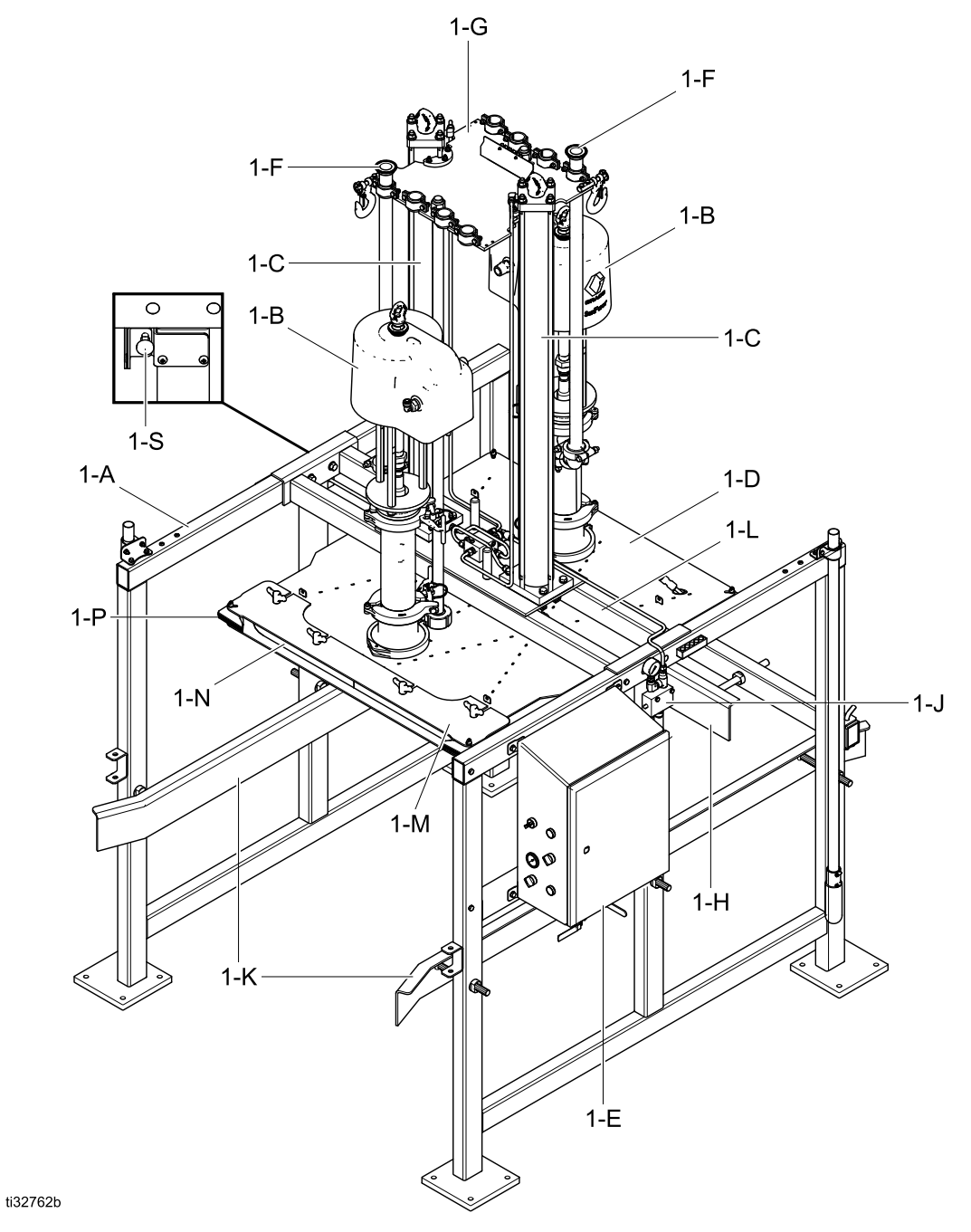

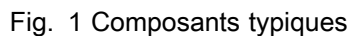

- 1-A Châssis en acier inoxydable : supporte tous les composants du système.
- 1-B Pompes sanitaires : pompent le produit du caisson vers l'application cible.
- 1-C Cylindres pneumatiques : relèvent et abaissent les pompes et le plateau élévateur dans et en-dehors du réservoir à produit.
- 1-D Plateau élévateur : applique un volume égal de pression sur le produit dans le caisson. Lorsque le joint du plateau élévateur est gonflé, il forme un joint. Le plateau élévateur presse le produit dans le caisson pour aider les pompes à distribuer le produit.
- 1-E Panneau de commande : comprend les commandes pneumatiques qui régulent la pression d'air vers les moteurs pneumatiques de pompe, l'élévateur et le joint du plateau élévateur afin de contrôler :
	- la pression du moteur pneumatique de pompe ;
	- la commande de vitesse de la pompe ;
	- la pression et la vitesse de montée et de descente de l'élévateur ;
	- la pression du joint.
- 1-F Tubes de sortie de la pompe : assurent la sortie du produit à partir de la pompe.
- 1-G Plaque de support : soutient les tuyaux de sortie de la pompe.
- 1-H **Antiretour**: permet de positionner le caisson.
- 1-J Clapet anti-retour pilote : empêche tout mouvement inattendu du cylindre.
- 1-K Guides du caisson : assurent l'alignement du caisson.
- 1-L Barre transversale : support structurel principal pour les ensembles cylindre/plateau élévateur.
- 1-M Plaque de retenue du joint : maintient le joint gonflable en place.
- 1-N Joint gonflable : se gonfle pour créer un joint d'étanchéité entre le plateau élévateur et la surface intérieure du caisson.
- 1-P Joint d'angle : scellent les angles entre le plateau élévateur et l'intérieur du caisson.
- 1-S Verrou de sécurité : s'enclenche pour éviter l'abaissement accidentel du plateau élévateur.
- 2-A Plaque submersible : Structure de support pour deux pompes à membrane. Cette configuration est destinée aux fluides de très faible viscosité pour lesquels l'utilisation d'un plateau élévateur <sup>n</sup>'est pas possible.
- 2-B Protection de l'entrée : Protège les entrées de la pompe contre les dommages accidentels lors de l'insertion du caisson.

# <span id="page-11-0"></span>Option de plaque submersible

L'option de plaque submersible est utilisée pour les fluides à très faible viscosité. Elle est destinée à suivre le niveau supérieur du produit lors de son évacuation. Pour ce faire, il faut régler la vitesse de descente de la plaque. La vitesse de descente

est automatiquement calculée à partir de la distance entre les positions haute et basse du conteneur. La distance entre le bas et le haut du conteneur n'est pas prise en compte dans ce calcul. Un interrupteur à flotteur situé au bas de la plaque submersible empêchera temporairement la plaque de descendre si elle commence à s'immerger.

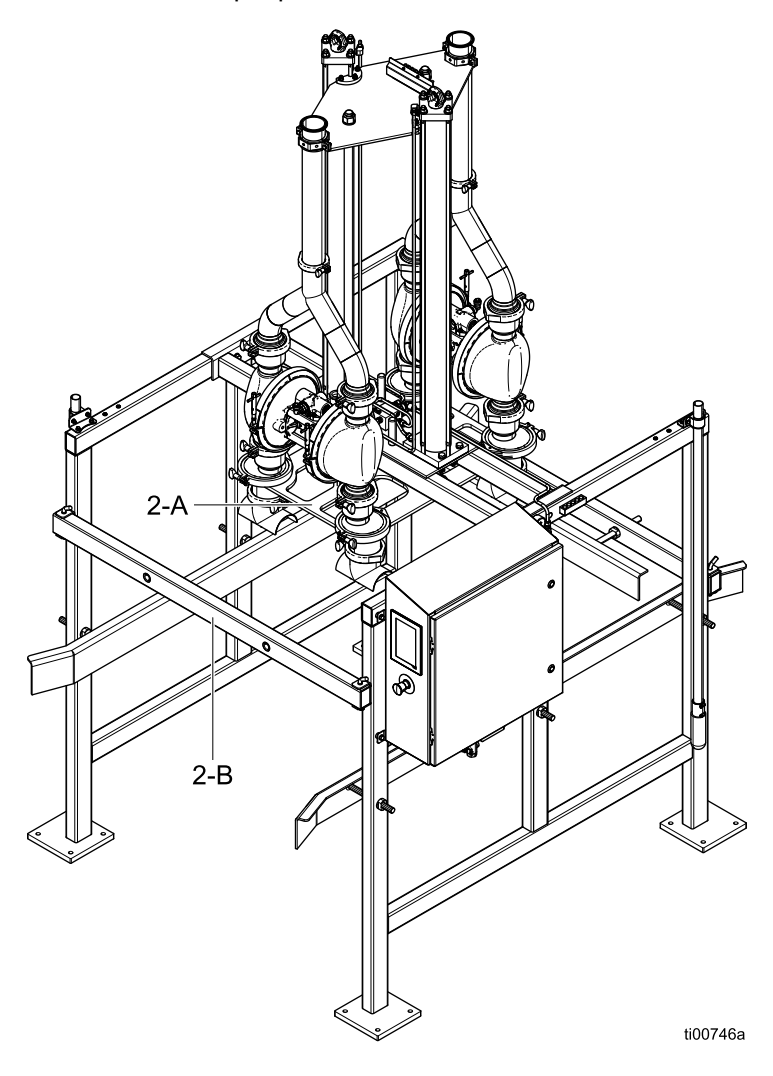

Dépoteur de caisson SaniForce avec plaque submersible et commande électropneumatique

# <span id="page-12-0"></span>Avant l'installation

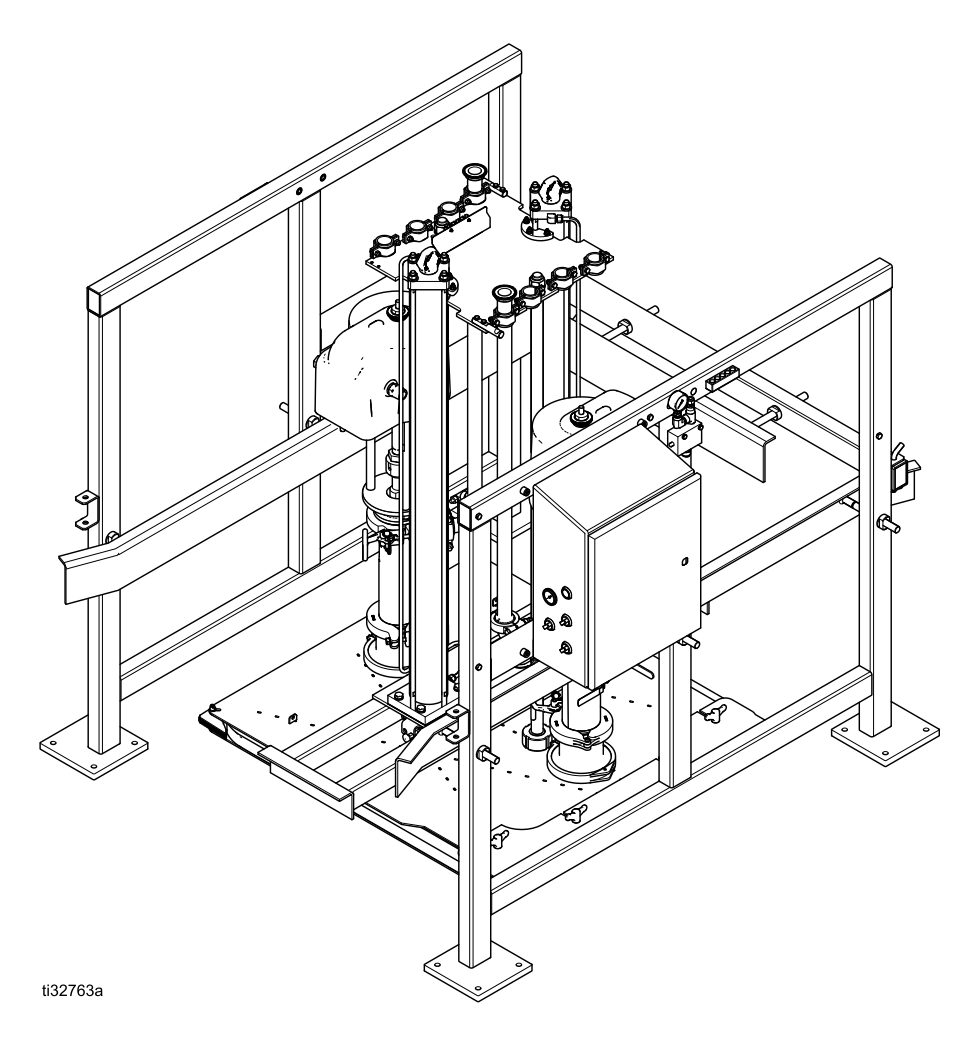

STU palettisé

# <span id="page-13-0"></span>Déballage de l'équipement

AVIS

Retirer le STU SaniForce de la palette sans respecter la procédure de déballage peut endommager l'équipement.

Pour déballer le STU :

- 1. Inspectez l'emballage à la recherche d'éventuelles traces de dommages. Contactez le transporteur si vous constatez des dommages.
- 2. Retirez le dessus et les côtés en contreplaqué de l'emballage.
- 3. Vérifiez les éléments contenus à la recherche de traces de pièces desserrées ou endommagées.
- 4. Comparez le bordereau d'envoi aux articles présents dans l'emballage. Contactez immédiatement votre distributeur Graco en cas de pièce(s) manquante(s) ou de dommages.
- 5. Retirez toutes les sangles.
- 6. Retirez les goupilles à chape qui maintiennent la porte arrière et enlevez la porte.

7. Retirez les boulons qui maintiennent les pièces du châssis sur le conteneur d'expédition et amenez les pièces du châssis sur l'emplacement du montage.

REMARQUE : Utilisez de l'antigrippant (fourni) sur tous les raccords filetés pour éviter tout grippage.

REMARQUE : lors de l'installation, la barre transversale (1-L) doit être orientée avec le support de verrouillage de sécurité tourné vers le piètement qui ne contient pas le panneau de commande. Cette orientation est également nécessaire pour permettre l'installation correcte de la conduite d'air rigide entre le clapet anti-retour pilote (1-J) et le collecteur de distribution d'air situé sur la barre transversale entre les cylindres pneumatiques.

8. Installez un joint en PTFE fourni sur le dessus de chaque châssis à l'emplacement où la barre transversale sera montée (FG). Utilisez un chariot élévateur à fourche ou un pont roulant pour déplacer le cylindre pneumatique et la pompe en place sur le dessus de l'ensemble du châssis. Fixez la barre transversale au piètement à l'aide des boulons fournis.

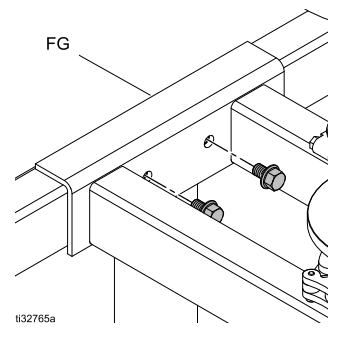

REMARQUE : De l'air comprimé doit être appliqué pour soulever suffisamment les axes centraux des cylindres d'air pour permettre au verrou de sécurité de se désenclencher. Ne forcez pas le désenclenchement du verrou de sécurité. Il peut être nécessaire d'installer cette tige d'extension du verrou de sécurité ultérieurement.

- 9. Enclencher le verrou de sécurité (1-S). Sur le piètement sans boîtier électrique monté sur celui-ci, insérez l'extrémité de la tige d'extension du verrou de sécurité dans le trou le plus proche du montant central vertical, puis dans le trou en forme de D du verrou de sécurité. Installez l'écrou de verrouillage sur la tige d'extension du verrou de sécurité.
- 10. Installez la porte arrière et les goupilles de chape sur le châssis.
- 11. Fixez la conduite d'air rigide entre le collecteur de distribution d'air du cylindre, le raccord de pression d'air descendant (EE) et le raccord en T de la vanne pilote (EE1).
- 12. Installez chaque flexible d'échappement du moteur pneumatique sur le dessus du tuyau du silencieux le plus proche.

13. Raccordez des conduites d'air indépendantes aux deux soupapes d'admission du boîtier de commande.

**REMARQUE :** Des entrées d'air séparées sont prévues pour éviter la perte de contrôle de la vanne pneumatique si les pompes consomment de grands volumes d'air. Utilisez des sources d'air indépendantes.

14. Raccordez les tubes de sortie à la tuyauterie de sortie de la pompe.

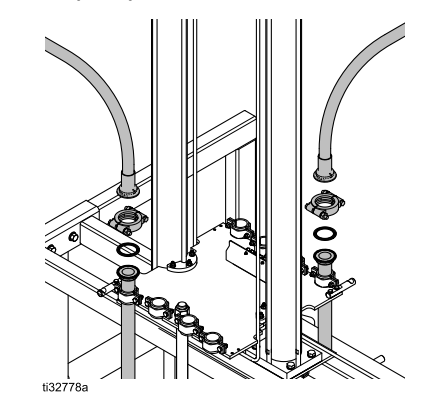

REMARQUE : Utilisez uniquement des composants à pression nominale appropriée.

# <span id="page-15-0"></span>Sélection de l'emplacement

Lorsque vous avez sélectionné un emplacement pour l'ensemble STU, assurez-vous que ce dernier :

- est proche de l'endroit où est distribué le fluide afin de minimiser la pression de retour et maximiser le débit ;
- présente assez d'espace autour de l'équipement pour faire la maintenance ;
- N'interfère pas avec la porte du panneau de commande ou la porte du châssis (sur l'un ou les deux côtés).
- Laisse assez d'espace sur le côté droit et/ou le côté gauche du STU SaniForce pour assurer un chargement et déchargement facile des caissons de fluide avec un chariot élévateur à fourches ou un transpalette à mains.
- Laisse un accès facile et sécurisé aux soupapes d'arrêt d'arrivée d'air et au panneau de commande. Graco recommande un minimum de 0,91 <sup>m</sup> (3 pieds) d'espace libre devant le panneau ;
- fournit suffisamment de hauteur libre (10 pieds, 2,7 <sup>m</sup> recommandés) pour l'installation et l'entretien du STU ;
- possède un plancher plat, de niveau ou des coussinets de niveau.

### Déplacement du châssis à l'emplacement sélectionné

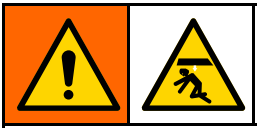

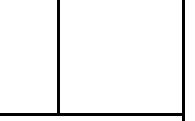

Le châssis est expédié avec plusieurs éléments majeurs déjà fixés ; il pèse environ 680 kg (1 500 lb). Afin d'éviter toute blessure et tout dommage à l'équipement, respectez les instructions suivantes.

Le STU doit être solidement fixé au sol. Le STU est capable d'exercer une force descendante de 9,9 kN (2 220 lbf, ce qui pourrait faire soulevez le STU du sol pendant son fonctionnement.

- Utilisez un chariot élévateur ou un chariot à mains et des dispositifs de maintien, comme un palan, et soyez aussi nombreux que nécessaire pour déplacer le châssis vers le site d'installation.
- Évitez les secousses ou le basculement du châssis pendant son déplacement.
- Lorsque l'unité entièrement assemblée <sup>a</sup> été déplacée sur le lieu d'installation :
	- Marquez l'emplacement des trous du pied de fixation sur le sol.
	- Déplacez le châssis hors de sa position en le faisant pivoter sur le côté.
	- Percez les trous de fixation des ancrages et insérez les ancrages dans tous les emplacements de trous de pied marqués.
	- Faites pivoter le châssis pour le remettre en place et installez les boulons de fixation du châssis à travers les pieds du châssis.

# <span id="page-16-0"></span>**Installation**

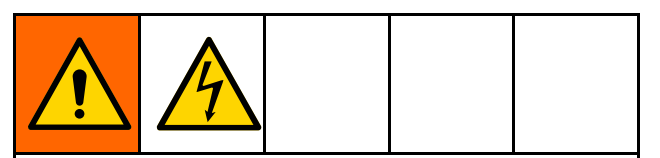

Tout le câblage électrique doit être effectué par un électricien qualifié et être conforme à l'ensemble des normes et des réglementations locales.

# Informations générales

Les lettres de repère mentionnées dans le texte, comme (A), renvoient aux repères des figures.

Le système STU se compose de pièces statiques et de pièces fixées aux axes centraux du cylindre pneumatique. Les pièces, telles que les pompes et le plateau, fixées aux axes centraux du cylindre pneumatique montent et descendent (se déplacent) pendant le fonctionnement normal. Ces pièces mobiles comprennent l'élévateur.

L'installation implique le raccordement de conduites d'air entre les différents composants du système. Reportez-vous à Commandes et [raccordements,](#page-19-0) page [20](#page-19-0) pour plus de détails sur les raccordements des conduites d'air à partir du panneau de commande.

# Mise à la terre de l'appareil

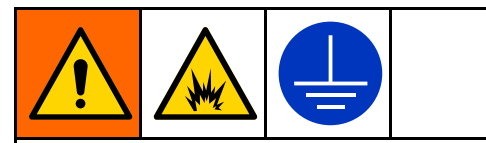

L'équipement doit être mis à la terre pour réduire le risque d'étincelle électrostatique et de décharge électrique. Une étincelle électrique ou d'électricité statique peut entraîner une inflammation ou une explosion des émanations. Une mise à la terre inadéquate peut provoquer une décharge électrique. La mise à la terre contient un câble échappatoire pour le courant électrique.

Avant de mettre la pompe en marche, mettre le système à la terre comme expliqué ci-après.

- Panneau de commande électropneumatique : S'il est installé, il est mis à la terre par le conducteur de mise à la terre du câblage d'alimentation entrant.
- • Pompe : Les pompes sont mises à la terre par les composants métalliques fixés au STU.
- Flexibles pour air et liquides : Utiliser uniquement des flexibles mis à la terre d'une longueur totale maximale de 150 m afin d'assurer la continuité de la mise à la terre. Vérifiez la résistance électrique des flexibles. Si la résistance totale à la terre dépasse 29 mégaohms, remplacer immédiatement le flexible.
- Vanne de distribution : mettre à la terre en la raccordant à un flexible à fluide et à une pompe correctement mis à la terre.
- Récipient d'alimentation en fluide : Respecter les réglementations locales.
- Récipients de solvants utilisés pour le rinçage : Respecter les réglementations locales. Utiliser uniquement des récipients métalliques conducteurs posés sur une surface mise à la terre. Ne pas placer le récipient sur une surface non conductrice, comme du papier ou du carton, car ceci interrompt la continuité de mise à la terre.
- STU : En cas d'utilisation du panneau de commande électropneumatique, le STU est mis à la terre par le fil de terre dans la connexion électrique au panneau. En cas d'utilisation du panneau de commande pneumatique, l'utilisateur doit fixer un fil de terre entre le STU et la terre. Le fil de terre 237686 est disponible séparément.

Vérifiez la continuité électrique de son système après son installation initiale, puis prévoyez un programme d'entretien régulier pour vérifier la continuité afin d'être certain que l'installation est encore toujours bien mise à la terre. La résistance ne peut pas être plus grande que 1 ohm.

# <span id="page-17-0"></span>**Puissance CA**

Un dépoteur équipé d'un panneau de commande électropneumatique doit être alimenté en courant alternatif.

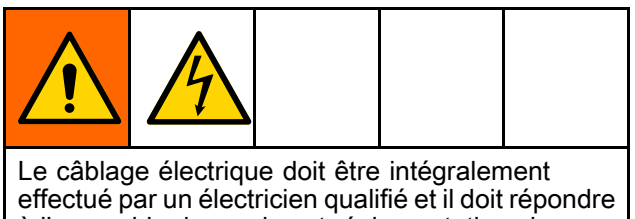

à l'ensemble des codes et réglementations locaux en vigueur.

- 1. Acheminer les fils vers le panneau de commande par un conduit électrique. Fixer le conduit à l'aide du trou situé en bas à droite du boîtier avec un moyeu de conduit homologué de type 4X.
- 2. Fixer le fil de terre du système d'alimentation à la cosse de mise à la terre du châssis (tel qu'illustré) avec un fil de cuivre toronné de 14 AWG (2,0 mm<sup>2</sup> ) minimum. Serrer au couple de 3,95 N•m.

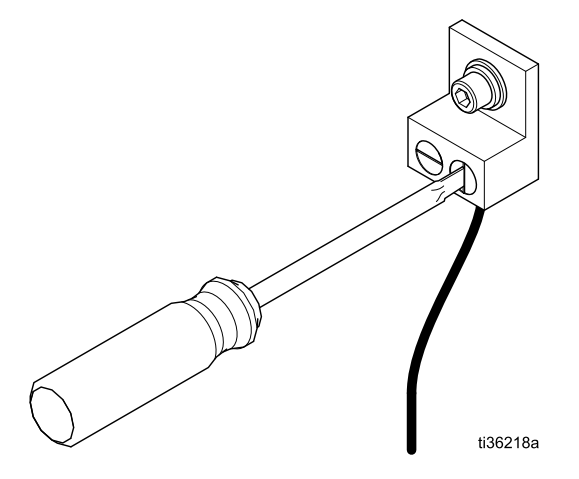

3. Raccorder l'équipement à 100-240 V CA, monophasé, 50/60 Hz, avec une protection de circuit de dérivation de 15 A maximum et un disjoncteur fourni par l'installateur. Utiliser un fil de cuivre toronné de 14 AWG (2,0 mm<sup>2</sup> ) et le fixer à L1 et L2 sur l'interrupteur d'alimentation comme indiqué. Serrer au couple de 0,9 N•m.

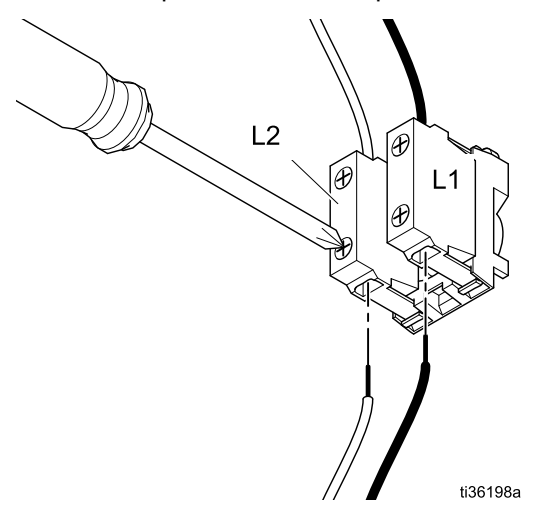

# Lignes de sortie de fluide

#### AVIS

Pour qu'un équipement ne soit pas endommagé, veiller à ce que tous les accessoires soient de la bonne taille et qu'ils puissent supporter la pression nominale requise par le système. Reportez-vous au manuel de la pompe pour connaître la pression de sortie.

- 1. Connectez les raccords de sortie de pompe souhaités (non fournis) au trou de sortie du produit (1-F) de chaque pompe.
- 2. Raccordez un flexible à fluide mis à la terre (non fourni) aux raccords fournis par l'utilisateur ou au trou de sortie du produit (1-F).

# <span id="page-18-0"></span>Verrou de sécurité

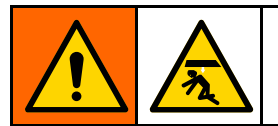

L'ensemble du système pèse de 1 089 à 1 542 kg (2 400 à 3 400 lb.). Pour éviter d'être coincé sous le plateau élévateur, placez toujours le verrou de sécurité manuel dans la position enclenchée lorsque vous travaillez sous le plateau.

### Installation de l'extension d'isolement

Une tige d'extension d'isolement de sécurité (W) est prévue pour être utilisée sur le verrou de sécurité. L'installation de la tige d'extension nécessite de désenclencher le verrou de sécurité.

- 1. Enclencher le verrou de sécurité. Voir Désenclenchement du verrou de sécurité.
- 2. Utiliser l'icône de déplacement par à-coups de l'élévateur pour abaisser le plateau élévateur à sa position la plus basse.
- 3. Appliquer la Procédure de [décompression,](#page-27-0) page [28](#page-27-0).
- 4. Insérer la tige d'extension du verrou de sécurité (W) dans le support (X). Avec l'écrou d'insertion en polymère fourni, fixer la tige d'extension au verrou de sécurité au niveau du trou en forme de D sur le verrou.

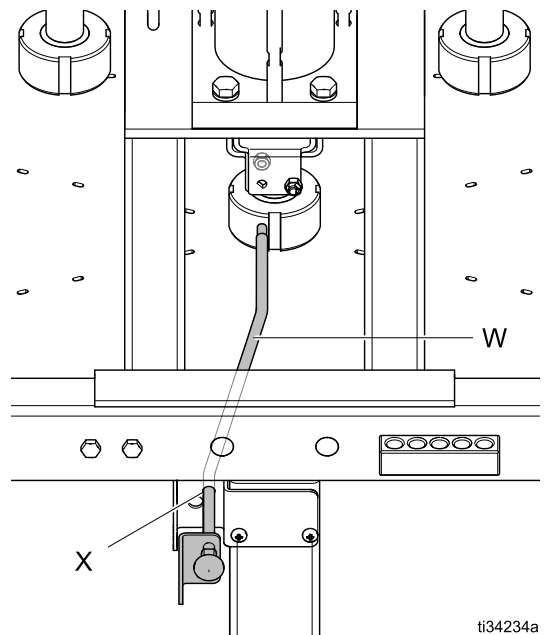

## Isolement de sécurité

Des trous d'isolement/de verouillage sont prévus pour maintenir l'élévateur en position relevée.

- 1. Poussez la poignée du verrou de sécurité à fond pour aligner les trous de consignation/déconsignation (Y).
- 2. Insérez un cadenas dans le trou et verrouillez-le.

### Enclenchement du verrou de sécurité

1. À l'aide du sélecteur de position de l'élévateur, levez l'élévateur jusqu'à ce qu'il <sup>s</sup>'arrête à la hauteur maximale.

REMARQUE : Le verrou de sécurité doit s'aligner avec les rainures des tiges centrales du cylindre pour se déplacer.

2. Poussez la poignée du verrou de sécurité dans le sens indiqué pour qu'elle <sup>s</sup>'enclenche dans la rainure de la tige de l'élévateur (enclenchée dans l'illustration).

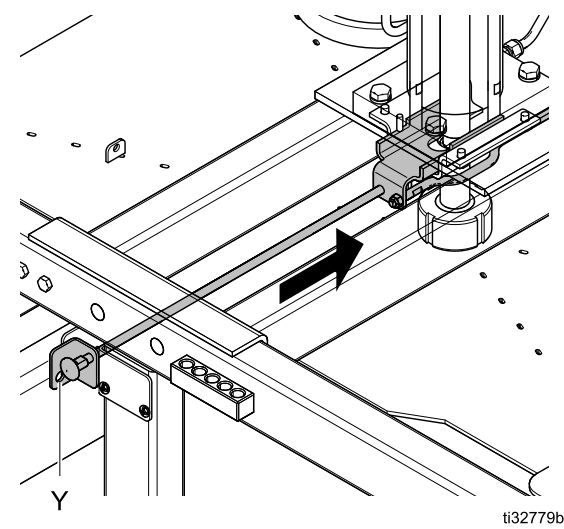

### Désenclenchement du verrou de sécurité

- 1. À l'aide du sélecteur de position de l'élévateur du panneau de commande, assurez-vous que le plateau est complètement levé (sans reposer sur le verrou de sécurité).
- 2. Tirez à fond sur la poignée du verrou de sécurité pour dégager la rainure de la tige du cylindre.

# <span id="page-19-0"></span>Commandes et raccordements

### Panneau de commande (pneumatique)

Référence 25C578

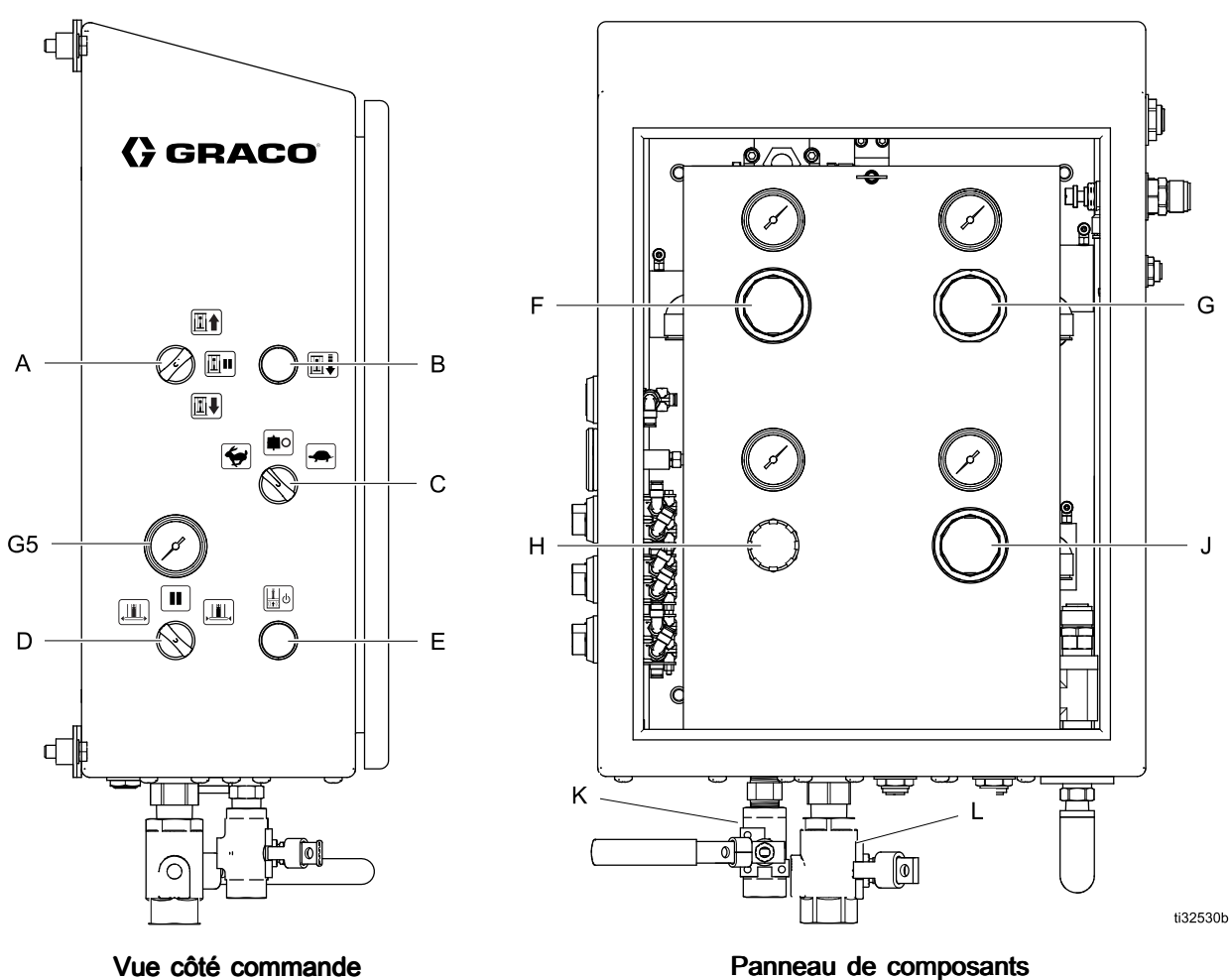

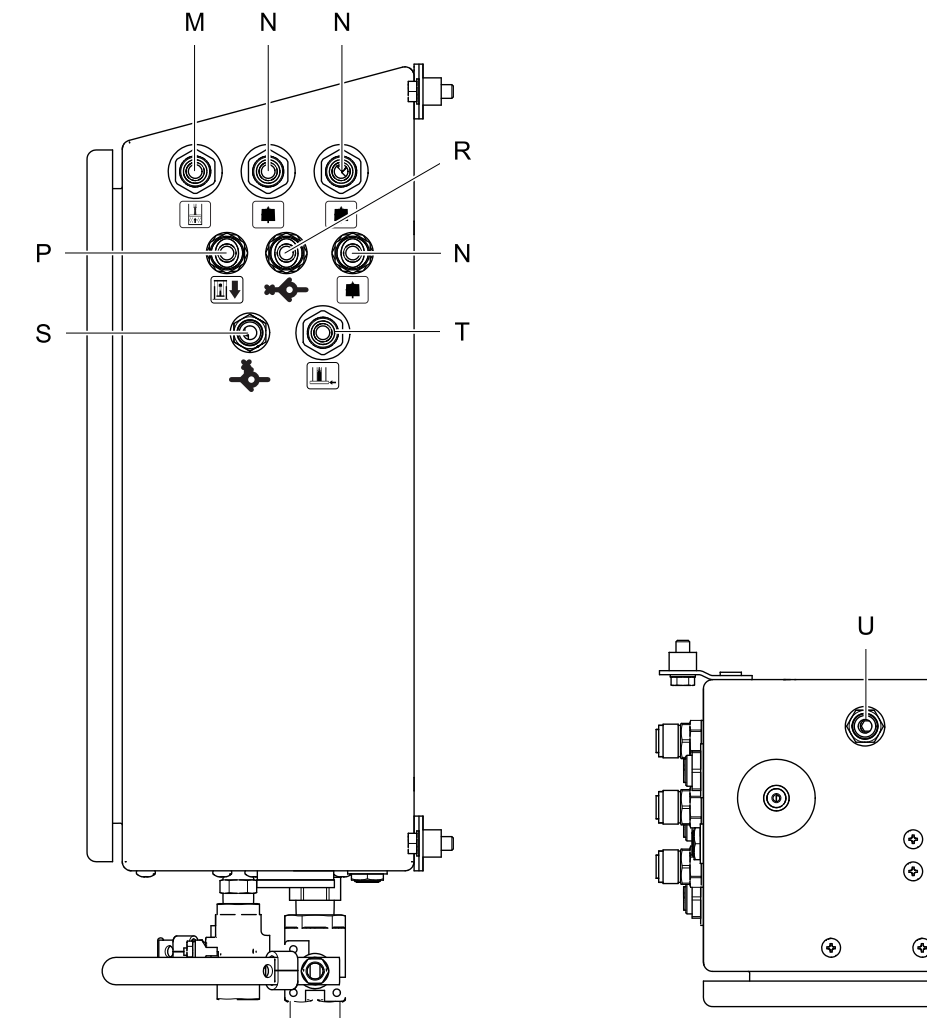

### $\vee$ L K.  $\odot$  $\odot$  $\odot$  $\overline{a}$  $\odot$  $\odot$  $\overline{\odot}$

#### Vue côté raccordements raccordements raccordements raccordements

REMARQUE : Lors de l'acheminement des flexibles pour l'alimentation en air du moteur pneumatique, le gonflage du joint et l'assistance pneumatique (soufflage) à travers le support de flexible sur le côté du châssis, la plupart des longueurs de chaque flexible doivent leur permettre de circuler librement

au-dessus dudit support lorsque l'élévateur monte et descend. Sélectionnez le trou du support de flexible à utiliser pour chaque flexible spécifié en examinant l'endroit où ce flexible va se déplacer pendant le mouvement.

ti32529b

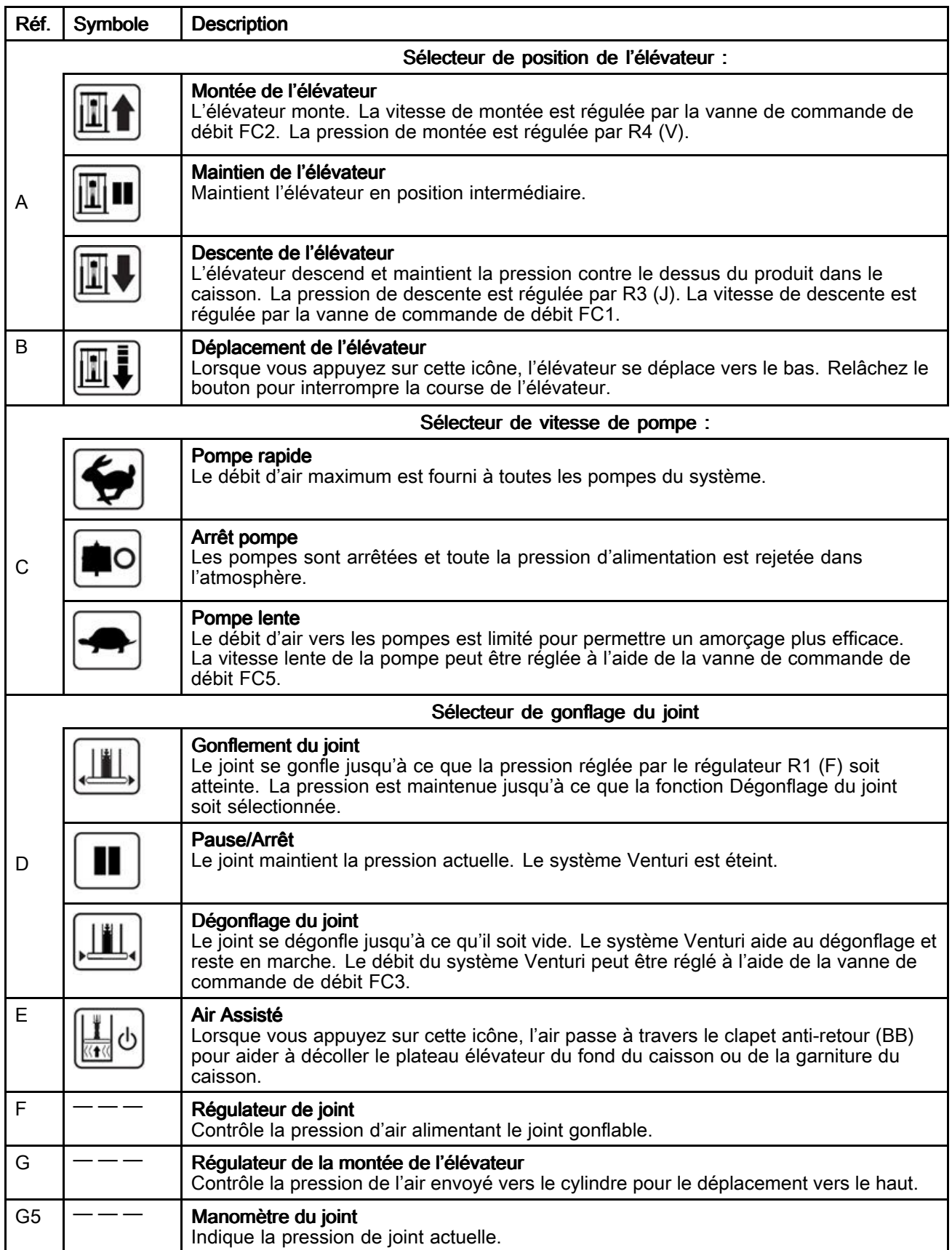

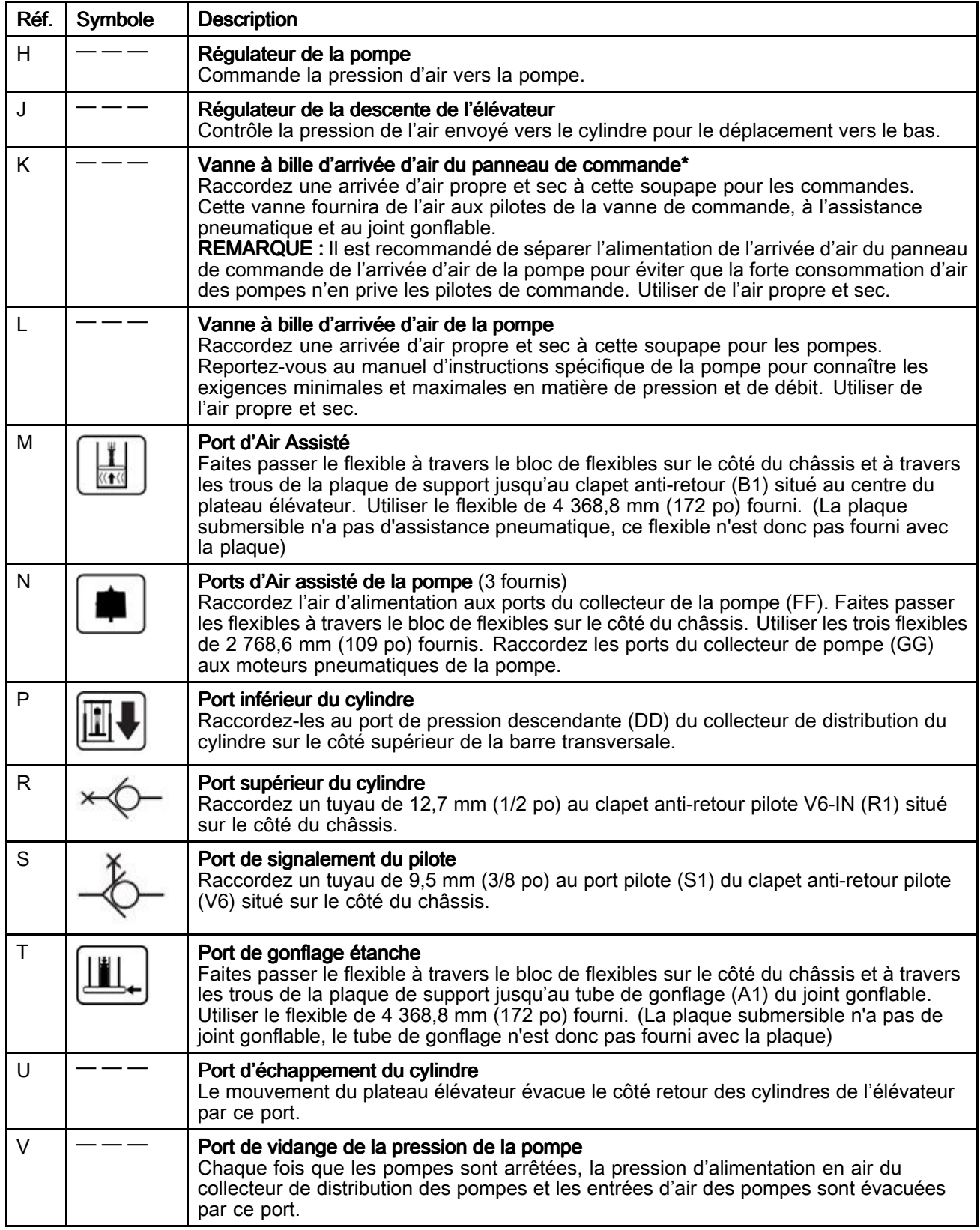

\* Pour éviter d'endommager l'équipement de commandes pneumatiques par des débris de construction, des saletés et des fragments de métal, il convient de nettoyer soigneusement toutes les lignes d'arrivée d'air avant de les raccorder à cet équipement.

![](_page_23_Figure_1.jpeg)

Collecteur de distribution d'air du cylindre

![](_page_23_Figure_3.jpeg)

Plateau élévateur

![](_page_23_Figure_5.jpeg)

Capteur de position laser

![](_page_23_Figure_7.jpeg)

Clapet anti-retour pilote

![](_page_23_Figure_9.jpeg)

Plaque de support

![](_page_23_Figure_11.jpeg)

### <span id="page-24-0"></span>Panneau de commande (électropneumatique) (électropneumatique) (électropneumatique)

#### Référence Référence 25D009

Lorsqu'il est alimenté en 110-240 V CA et en air continu, le panneau de commande peut commander les fonctions STU pour le dépotage automatique, manuel ou par lots des caissons.

Ce panneau est certifié UL508A et nécessite l'utilisation de composants homologués ou reconnus. Le remplacement des pièces par des pièces d'origine Graco est important pour conserver cette certification. Voir le manuel des pièces pour connaître les références des pièces de rechange.

![](_page_24_Figure_5.jpeg)

![](_page_24_Picture_645.jpeg)

![](_page_25_Picture_774.jpeg)

# <span id="page-26-0"></span>**Fonctionnement**

![](_page_26_Picture_2.jpeg)

# <span id="page-27-0"></span>Procédure de décompression

![](_page_27_Picture_2.jpeg)

Suivre la procédure de décompression chaque fois que ce symbole apparaît.

![](_page_27_Picture_4.jpeg)

que la pression <sup>n</sup>'a pas été relâchée manuellement. Pour éviter des blessures graves provoquées des injections, des éclaboussures ou des pièces en mouvement, exécutez la Procédure de décompression, page 28 lorsque le pompage est arrêté et avant un nettoyage, une vérification ou un entretien de l'équipement.

#### 1. Pour la commande pneumatique intégrée :

- a. Arrêtez les pompes en plaçant le commutateur de sélection de vitesse de la pompe (C) en position Pause/Arrêt (milieu).
- b. Fermez la vanne d'alimentation en air (L) des pompes.
- c. Si utilisé, ouvrez toutes les vannes de vidange de produit du système alimenté par l'utilisateur qui se trouvent en aval des pompes.
- d. Levez l'élévateur en position haute et enclenchez le verrou de sécurité (voir [Enclenchement](#page-18-0) du verrou de sécurité, page [19](#page-18-0)) ou abaissez-le complètement.
- e. Tournez les deux régulateurs de pression de Montée de l'élévateur (G) et de Descente de l'élévateur (J) pour atteindre zéro psi.
- f. Montez et descendez le sélecteur de position de l'élévateur (A) jusqu'à ce que le manomètre (G6) du clapet anti-retour pilote indique zéro psi.
- g. Fermez la vanne d'alimentation du panneau de commande (K).

#### 2. Pour la commande électropneumatique :

- a. Arrêter l'activité d'évacuation.
- b. Si utilisé, ouvrez toutes les vannes de vidange de produit du système alimenté par l'utilisateur qui se trouvent en aval de la pompe.
- c. Levez l'élévateur en position haute et enclenchez le verrou de sécurité (voir [Enclenchement](#page-18-0) du verrou de sécurité, page [19](#page-18-0)) ou abaissez-le complètement.
- d. Naviguer vers l' écran de [configuration](#page-61-0) du système, page [62](#page-61-0). Appuyez sur l'icône d'arrêt/dépressurisation. Lorsque vous appuyez dessus, un écran contextuel de dépressurisation <sup>s</sup>'affiche. L'utilisateur doit acquitter cet écran pour continuer.
- e. Lorsque le système <sup>a</sup> terminé la dépressurisation, un écran contextuel <sup>s</sup>'affiche (cela peut prendre jusqu'à 1 minute). L'utilisateur doit acquitter cet écran pour continuer. Fermez les soupapes d'arrivée d'air (CE et CF).

### Nettoyage de la pompe avant la première utilisation

La pompe doit être nettoyée avant la première utilisation pour éliminer tout contaminant potentiel. Consulter le manuel de la pompe pour connaître les instructions de nettoyage.

### <span id="page-28-0"></span>Ajustement des guides du caisson

REMARQUE : Les étapes suivantes exigent un caisson vide.

![](_page_28_Picture_3.jpeg)

- L'éclatement du joint peut entraîner la projection de débris ou de produit pouvant entraîner des blessures aux yeux. Ne forcez pas le joint complètement gonflé dans le caisson. Ne gonflez pas le joint <sup>s</sup>'il <sup>n</sup>'est pas installé sur le plateau élévateur. Portez des lunettes de sûreté pendant le fonctionnement.
- • Le plateau élévateur ou l'entrée de la pompe peut pincer les doigts, ce qui peut entraîner des blessures graves. Éloignez les mains et les doigts du bord du caisson lorsque vous levez ou abaissez l'élévateur. Éloignez les doigts de l'entrée de la pompe.
- 1. Relevez l'élévateur à sa position haute maximale.
- 2. Placez un caisson vide sous le plateau élévateur.
- 3. À l'aide du déplacement par à-coups de l'élévateur, abaissez lentement le plateau élévateur jusqu'au-dessus de l'ouverture de la partie supérieure du caisson. Placez le caisson vide dans l'ensemble de jambes pour un alignement précis du plateau élévateur avec le caisson.
- 4. Si nécessaire, desserrez les écrous et réglez les guides et l'antiretour du caisson à la position du caisson souhaitée. Serrez les écrous des guides.

### Chargement du caisson

$$
\boxed{\bigwedge\bigwedge}
$$

#### AVIS

Pour éviter d'endommager le joint :

- Ne gonflez le joint qu'après avoir abaissé le plateau élévateur dans l'ouverture du caisson. Si vous tentez d'abaisser un plateau élévateur avec un joint gonflé, vous risquez d'endommager le joint.
- • Le gonflage du joint ne doit avoir lieu que lorsque le joint est correctement installé sur le plateau élévateur avec les butées d'angle en place. Ne dépassez pas 15 psi lors du gonflage du joint.
- 1. Au niveau du panneau de commande pneumatique :
	- a. Ouvrez les vannes d'arrêt d'air des commandes pneumatiques (K) et des pompes (L).
	- b. Sur le panneau de commande, déplacez le sélecteur de position de l'élévateur (A) sur la position Déplacement de l'élévateur. Si l'élévateur ne monte pas, augmentez la pression du régulateur d'air (G) de montée de l'élévateur à partir du panneau.
- c. Placez le caisson devant le châssis.
- d. Retirez le couvercle du caisson de fluide afin d'exposer le sac de fluide. S'il est présent, ouvrez le sac en plastique extérieur et tirez-le par dessus les côtés du caisson ; cela va exposer le sac interne stérilisé.
- e. Assurez-vous que le sac est tendu et fixez-le à sa place. Installez les colliers à sac fournis.
- f. Chargez le caisson de matériau dans le centre du châssis. Centrez le caisson avec le plateau élévateur.
- g. Configuration initiale uniquement : Le châssis est muni de guides pour localiser le caisson. Ajustez les guides (voir [Ajustement](#page-28-0) des guides du [caisson,](#page-28-0) page [29](#page-28-0)) pour centrer le caisson sous le plateau élévateur. Laissez assez d'espace entre les guides et le caisson pour permettre le retrait de ce dernier.
- h. Déplacez le sélecteur de position de l'élévateur (A) en position Descente de l'élévateur.
- i. Assurez-vous que le plateau élévateur est centré à l'intérieur du caisson. Veillez à ne pas pincer le joint gonflable lorsqu'il pénètre dans le caisson.
- 2. Au niveau du panneau de commande électropneumatique :
	- a. Ouvrez les vannes d'arrêt d'air des commandes pneumatiques (CE) et des pompes (CF).
	- b. Accéder à l'écran d'exécution manuelle. Levez l'élévateur à son point le plus haut et enclenchez le verrou de sécurité.
	- c. Placez le caisson devant le châssis.
	- d. Retirez le couvercle du caisson de fluide afin d'exposer le sac de fluide. S'il est présent, ouvrez le sac en plastique extérieur et tirez-le par dessus les côtés du caisson ; cela va exposer le sac interne stérilisé.
	- e. Assurez-vous que le sac est tendu et fixez-le à sa place. Installez les colliers à sac fournis.
	- f. Chargez le caisson de matériau dans le centre du châssis. Centrez le caisson avec le plateau élévateur.
	- g. Configuration initiale uniquement : Le châssis est muni de guides pour localiser le caisson. Ajustez les guides (voir [Ajustement](#page-28-0) des guides du [caisson,](#page-28-0) page [29](#page-28-0)) pour centrer le caisson sous le plateau élévateur. Laissez assez d'espace entre les guides et le caisson pour permettre le retrait de ce dernier.
	- h. Déverrouillez le verrou de sécurité et déplacez l'élévateur pour l'abaisser jusqu'au caisson.
	- i. Assurez-vous que le plateau élévateur est centré à l'intérieur du caisson. Veillez à ne pas pincer le joint gonflable lorsqu'il pénètre dans le caisson.

## <span id="page-30-0"></span>Démarrage et réglage de la pompe

![](_page_30_Picture_2.jpeg)

Écarter les mains ou les doigts du plateau élévateur, de l'entrée de fluide de la pompe ou du rebord du réservoir à fluide lorsque l'élévateur monte ou descend afin de réduire les risques de blessures graves provoquées par les pièces en mouvement.

# AVIS

Pour éviter de pincer ou d'endommager le joint au moment d'introduire le caisson, ne le gonfler que lorsque le rebord supérieur du plateau élévateur est contre le rebord supérieur du caisson ou en dessous de ce dernier.

Pour éviter que le joint ne limite le mouvement du plateau élévateur à l'intérieur du caisson, ne gonfler le joint que jusqu'à ce qu'il entre en contact avec le pourtour du caisson.

- 1. Pour le boîtier de commandes pneumatiques intégré :
	- a. Brancher les raccords de sortie de la pompe et le flexible (non fournis).

**REMARQUE :** S'assurer que tous les composants sont de la bonne dimension et qu'ils disposent de la pression nominale qu'exige le système.

- b. À l'aide du commutateur de commande de position de l'élévateur, abaissez le plateau élévateur dans le caisson jusqu'à ce qu'il entre en contact avec le produit dans le caisson.
- c. Si le système est équipé d'un joint gonflable et que le plateau élévateur se trouve suffisamment loin dans le caisson pour permettre de gonfler correctement le joint, le gonfler. Si le plateau élévateur <sup>n</sup>'est pas assez loin dans le caisson pour permettre de gonfler le joint, attendre que suffisamment de produit ait été évacué pour abaisser le niveau du plateau élévateur dans le caisson avant de le gonfler.
- d. Placer le commutateur de commande du moteur pneumatique en position de fonctionnement. Vérifier que la pompe commence à fonctionner. Au besoin, régler la pression d'air du moteur pneumatique.
- e. Placez le commutateur de commande de position de l'élévateur en position basse. Notez que l'élévateur <sup>s</sup>'abaisse au fur et à mesure que le produit est évacué. Au besoin, régler la pression d'air de l'élévateur.
- f. Si un joint gonflable est utilisé, qu'il <sup>n</sup>'a pas encore été gonflé et que le plateau élévateur est descendu suffisamment dans le caisson, le gonfler.
- g. À l'aide des paramètres de pression des différentes fonctions, ajuster les pressions au besoin.

REMARQUE : Augmenter la pression d'air vers l'élévateur si la pompe ne <sup>s</sup>'amorce pas correctement avec des produits plus visqueux. Réduire la pression d'air si du produit <sup>s</sup>'échappe par le joint gonflable.

#### <span id="page-31-0"></span>2. Pour le panneau de commande électropneumatique :

a. Brancher les raccords de sortie de la pompe et le flexible (non fournis).

REMARQUE : S'assurer que tous les composants sont de la bonne dimension et qu'ils disposent de la pression nominale qu'exige le système.

- b. Veiller à ce que la pompe soit en pause. Régler la pression d'air de l'élévateur à 0,6 bar.
- c. Toucher l'icône de déplacement par à-coups de l'élévateur et abaisser l'élévateur jusqu'à ce qu'il soit juste en contact avec le produit.
- d. Si le plateau élévateur se trouve à l'intérieur du caisson, gonflez le joint.

REMARQUE : Pour éviter d'endommager le joint, utiliser la pression la plus basse qui permet au joint d'entrer en contact avec la surface intérieure du caisson.

- e. Mettre la pompe en marche à la vitesse lente (tortue) de façon à amorcer la pompe. Si nécessaire, régler la pression de la pompe.
- f. Appuyer sur l'icône Descente de l'élévateur (Ram Down).
- g. À l'aide des paramètres de pression des différentes fonctions, ajuster les pressions au besoin.

REMARQUE : Augmenter la pression d'air vers l'élévateur si la pompe ne <sup>s</sup>'amorce pas correctement avec des produits plus visqueux. Réduire la pression d'air si du produit <sup>s</sup>'échappe par le joint gonflable.

### Changement du caisson

![](_page_31_Picture_13.jpeg)

Une pression d'air excessive dans le caisson peut le briser et causer de graves blessures. L'élévateur doit se mouvoir librement pour sortir du caisson. N'utilisez jamais d'air de soufflage tant que le joint de l'élévateur est gonflé.

- 1. Placez le sélecteur de vitesse de la pompe sur Arrêt.
- 2. Levez l'élévateur hors du caisson :
	- a. Actionnez le sélecteur de joint pour le dégonfler. Une fois le joint dégonflé, placez le commutateur de sélection de joint sur Pause/Arrêt.
	- b. Levez l'élévateur hors du caisson.

REMARQUE : L'air de soufflage provient directement de l'arrivée d'air non filtré de l'installation.

- c. Si l'élévateur soulève le caisson du sol, appuyez sur le bouton d'assistance pneumatique (soufflage) pour supprimer le vide entre le plateau élévateur et le produit.
- d. Si l'élévateur ne monte pas, augmentez la pression de montée de l'élévateur.
- e. Lorsque le plateau élévateur est libéré du caisson et que l'élévateur atteint sa hauteur maximale, placez le sélecteur d'élévateur en position de maintien de l'élévateur.
- 3. Retirez le caisson vide.

![](_page_32_Figure_5.jpeg)

Pour réduire les risques de blessures, y compris le pincement des doigts, lors du nettoyage du plateau élévateur, relâchez la pression de la pompe avant d'utiliser les outils de nettoyage. Appliquez la Procédure de [décompression,](#page-27-0) page [28](#page-27-0).

- 4. Examinez le plateau élévateur et, si nécessaire, enlever tout produit résiduel ou dépôt de produit.
	- a. Si utilisé, ouvrez toutes les vannes de vidange de produit du système alimenté par l'utilisateur qui se trouvent en aval des pompes.
	- b. Utilisez un outil pour enlever l'accumulation de produit.
- 5. Pour vider un autre caisson, effectuez les étapes de [Chargement](#page-28-0) du caisson, page [29](#page-28-0).

# <span id="page-33-0"></span>Arrêt d'urgence

Les systèmes de commande manuelle ne disposent pas de cette fonction.

Le boîtier de commande électropneumatique STU comporte un bouton d'arrêt d'urgence (CC) sous l'écran d'affichage. Appuyer sur le bouton d'arrêt d'urgence pour arrêter la pompe sans dépressuriser le système. La réinitialisation de l'arrêt d'urgence <sup>a</sup> pour effet de mettre le système en état « prêt ». Le système doit être redémarré par l'opérateur. Le redémarrage de la pompe commence en mode lent pendant un certain temps, puis passe en mode rapide.

Pour réinitialiser le bouton d'arrêt d'urgence, tournez la molette dans le sens des aiguilles d'une montre jusqu'à ce qu'un déclic soit entendu ou ressenti.

Ne pas utiliser le bouton d'arrêt d'urgence pour arrêter le système en fonctionnement normal.

# Arrêt de la pompe

![](_page_33_Picture_7.jpeg)

À la fin de la journée de travail et avant une vérification, un réglage, un nettoyage ou une réparation du système, exécuter la Procédure de [décompression,](#page-27-0) page [28](#page-27-0).

# Arrêt de l'appareil

Appliquer la Procédure de [décompression,](#page-27-0) page [28](#page-27-0).

Selon le type de produit, il peut être recommandé soit de dégonfler le joint et de faire monter le plateau élévateur hors du produit, soit de laisser le plateau élévateur abaissé dans le produit. Certains produits sèchent et durcissent lorsqu'ils sont exposés à l'air. Couvrez les produits lorsqu'ils ne sont pas utilisés.

### Rinçage et stockage

![](_page_33_Picture_13.jpeg)

- En fin de journée et avant de ranger l'équipement ou avant d'effectuer une réparation, rincer l'équipement avant que le fluide ne sèche à l'intérieur.
- Rincer à la pression la plus basse possible. Vérifier que les connecteurs ne présentent aucune fuite, et les resserrer si nécessaire.
- Le rinçage doit <sup>s</sup>'effectuer avec un produit compatible avec le produit pulvérisé et avec les pièces en contact avec le produit de pulvérisation.
- Toujours rincer la pompe et relâcher la pression avant de la stocker pour une durée indéterminée.
- Pour un stockage à long terme, nettoyez et séchez soigneusement les pièces de la pompe et du cylindre.

#### AVIS

Rincer la pompe assez souvent pour éviter que le fluide pompé ne sèche ou ne gèle dans la pompe, ce qui pourrait l'endommager. Ranger la pompe à une température d'au moins 0°C. Une exposition à des températures extrêmement basses peut endommager les pièces en plastique.

# <span id="page-34-0"></span>**Maintenance**

### Lubrification

La pompe est lubrifiée en usine. Elle est conçue pour ne nécessiter aucune lubrification supplémentaire pendant toute la durée de vie des presse-étoupes. Dans des conditions d'utilisation normales, il <sup>n</sup>'est pas besoin d'ajouter du lubrifiant de conduites.

#### Nettoyage du plateau élévateur

![](_page_34_Picture_5.jpeg)

Pour éviter toute blessure, réglez toujours le verrou de sécurité manuel en position Verrouillé lorsque vous travaillez sous le plateau élévateur.

Lorsque vous avez terminé d'utiliser le système de dépotage de caissons pour la journée ou lorsqu'un nettoyage est nécessaire pour pouvoir pomper un produit différent, procédez comme suit :

- 1. Remontez complètement le plateau élévateur.
- 2. Enclenchez le verrou de sécurité. Voir [Enclenchement](#page-18-0) du verrou de sécurité, page [19](#page-18-0).
- 3. Assurez-vous que la pompe est éteinte sur le panneau de commande (position centrale). Si une soupape ou un distributeur en aval est utilisé, vérifiez qu'il est ouvert et que la pression est déchargée de la pompe.
- 4. Enlevez le caisson.
- 5. Retirez la plaque de retenue du joint (CC), le joint gonflable (1-N) et les joints d'angle (1-P) du plateau élévateur.
- 6. Retirez l'ensemble de soufflage (BB) et nettoyez-le avec un produit nettoyant compatible.
- 7. Nettoyez les joints et le plateau élévateur avec un produit nettoyant compatible.
- 8. Installez le joint gonflable, les joints de cornière et les joints de retenue sur le plateau élévateur.
- 9. Installez l'ensemble de soufflage sur le plateau élévateur.

#### Nettoyage du bas de pompe

![](_page_34_Picture_18.jpeg)

REMARQUE : Si les pompes installées sont à double membrane, cette procédure ne <sup>s</sup>'applique pas. Consultez le manuel de votre pompe pour le démontage et le nettoyage.

Lorsque vous avez terminé d'utiliser le STU pour la journée ou lorsqu'un nettoyage est nécessaire pour pouvoir pomper un autre produit, procédez comme suit :

- 1. Enlevez le caisson. Voir [Changement](#page-31-0) du caisson, page [32](#page-31-0).
- 2. Exécutez la Procédure de [décompression,](#page-27-0) page [28](#page-27-0).
- 3. Abaissez l'élévateur de façon à ce que le plateau élévateur soit à son point le plus bas.
- 4. Rincez la pompe si vous le souhaitez.
- 5. Reportez-vous aux instructions du manuel de la pompe pour savoir comment déconnecter le moteur pneumatique du bas de la pompe.
- 6. Retirez la tuyauterie fixée à la sortie de la pompe sur le raccord (1-F) pour le nettoyage.
- 7. Retirez le collier au niveau du grand raccord à bride où le plateau élévateur est fixé au bas de pompe.
- 8. Levez la pompe ou abaissez-la hors du plateau élévateur pour la nettoyer.
- 9. Si vous devez rincer la pompe davantage, suivez les étapes du manuel de la pompe pour nettoyer l'unité inférieure de la pompe.
- 10. Nettoyez le plateau élévateur. Voir Nettoyage du plateau élévateur, page 35.
- 11. Une fois que l'intégralité du plateau élévateur et des parties inférieures de la pompe ont été nettoyées, installez le joint sur le plateau élévateur, les bas de pompe et les moteurs pneumatiques. Fixez tous les raccords pneumatiques et les brides de serrage.

# <span id="page-35-0"></span>Écrans d'affichage du panneau de commande électropneumatique

![](_page_35_Picture_2.jpeg)

L'écran d'affichage est un écran tactile. L'écran peut être endommagé par des objets pointus ou tranchants. Utiliser uniquement les doigts pour effectuer des sélections sur l'écran.

REMARQUE : Les champs et boutons de sélection grisés sur les écrans ne sont pas actifs actuellement. Lorsque le système est mis sous tension, l'écran de fonctionnement automatique (Automatic) s'affiche. La première fois que le système de vidage est mis sous tension, il est nécessaire d'effectuer la configuration du système. Voir Écran de [configuration](#page-61-0) du système, page [62](#page-61-0).

Lorsqu'on touche un champ modifiable, un clavier numérique ou alphanumérique <sup>s</sup>'affiche. Le clavier ou le pavé numérique est déterminé par le type de saisie autorisé dans le champ sélectionné.

![](_page_35_Figure_7.jpeg)

![](_page_35_Picture_9.jpeg)

Pavé numérique contra la contratte de la Clavier alphabétique

![](_page_35_Figure_11.jpeg)

Clavier des chiffres et symboles écran 1 Clavier des chiffres et symboles écran 2

![](_page_35_Picture_13.jpeg)

36 3A7106N
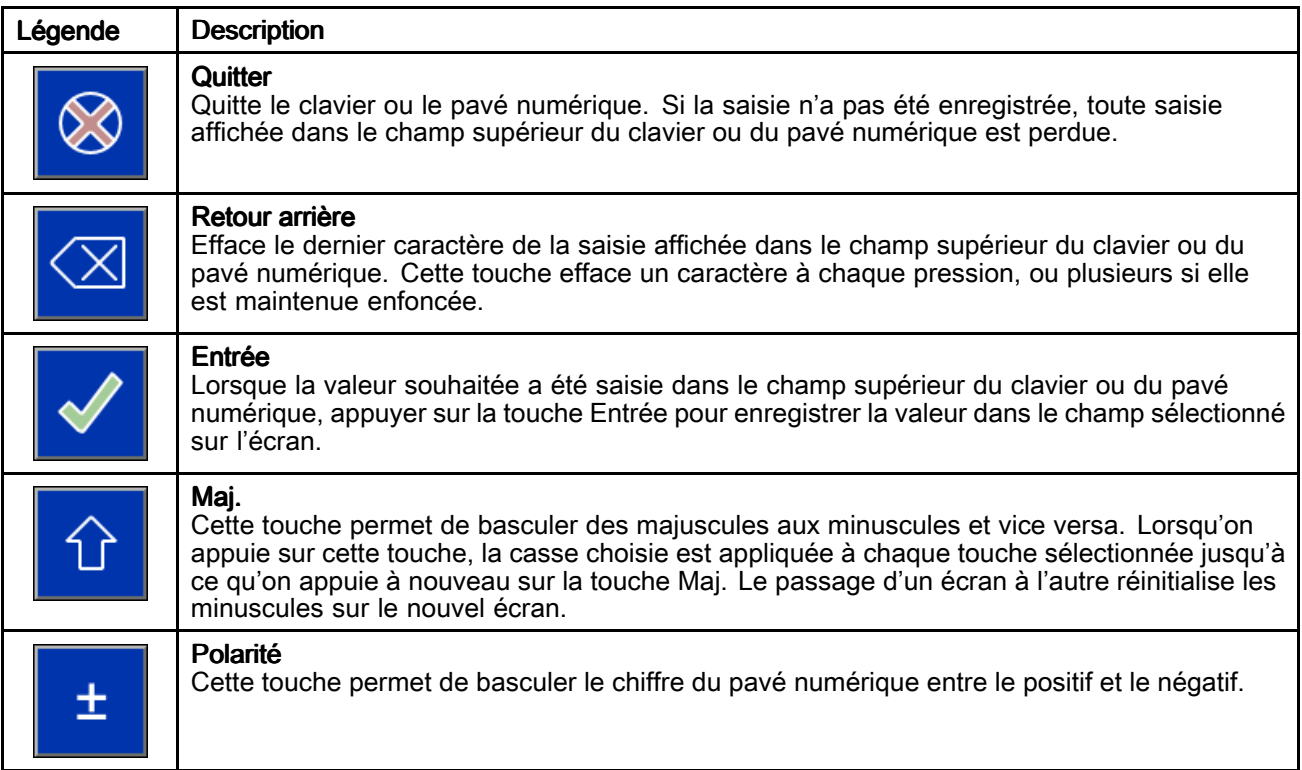

### Définitions des touches spéciales

#### Touches de fonctionnement

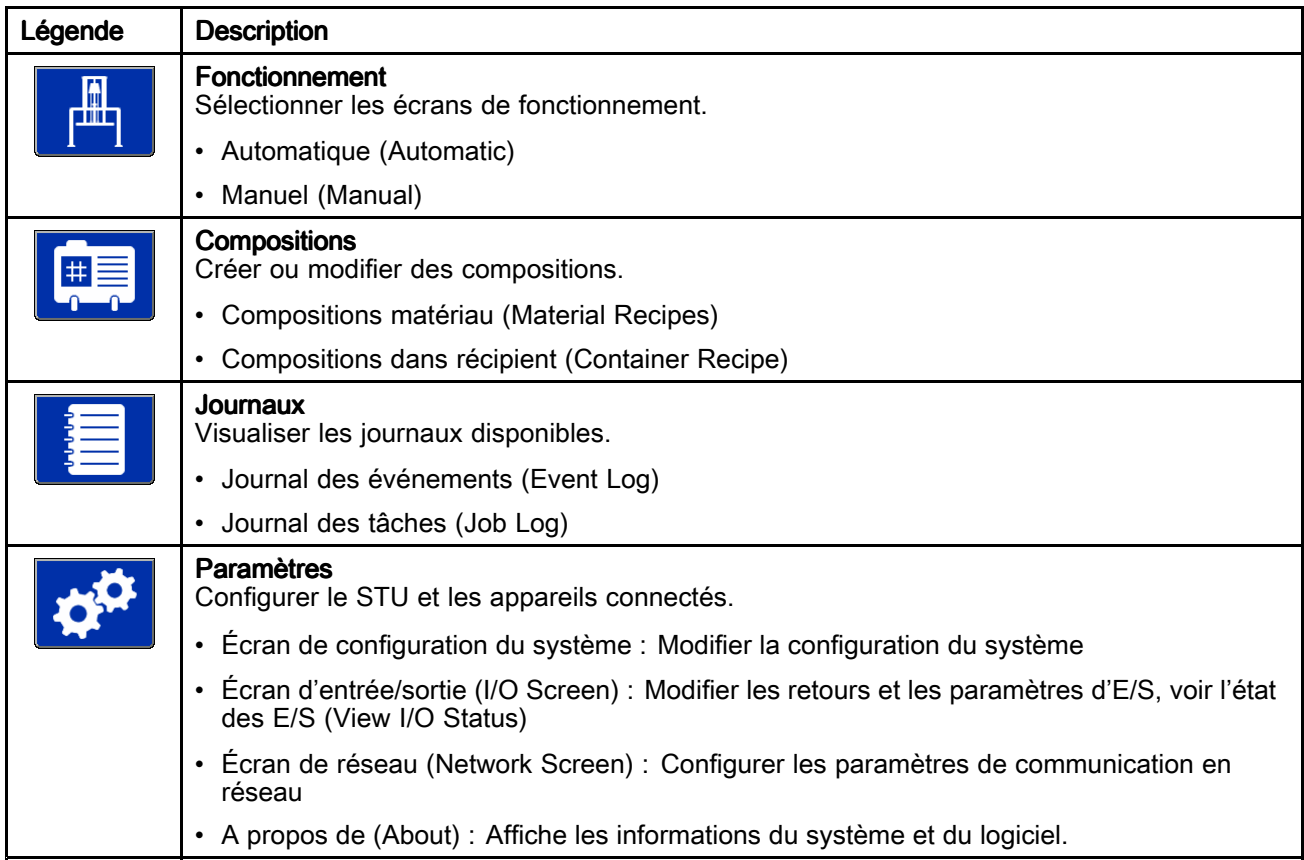

# Écran de démarrage

Lorsque l'interrupteur MARCHE/ARRÊT (power ON/OFF) est en position de MARCHE (ON), l'écran de démarrage <sup>s</sup>'affiche pendant que le système se prépare à fonctionner.

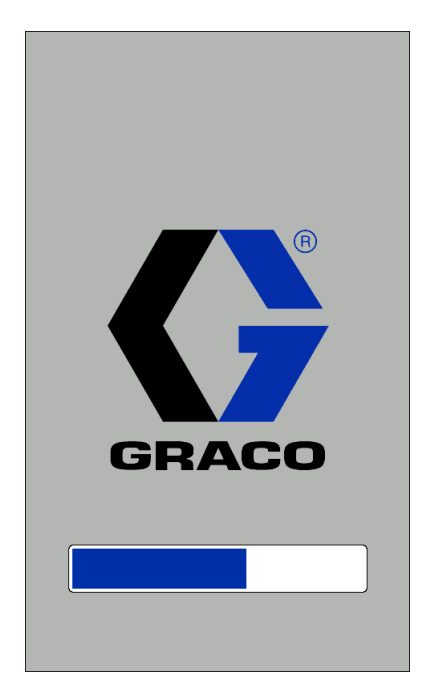

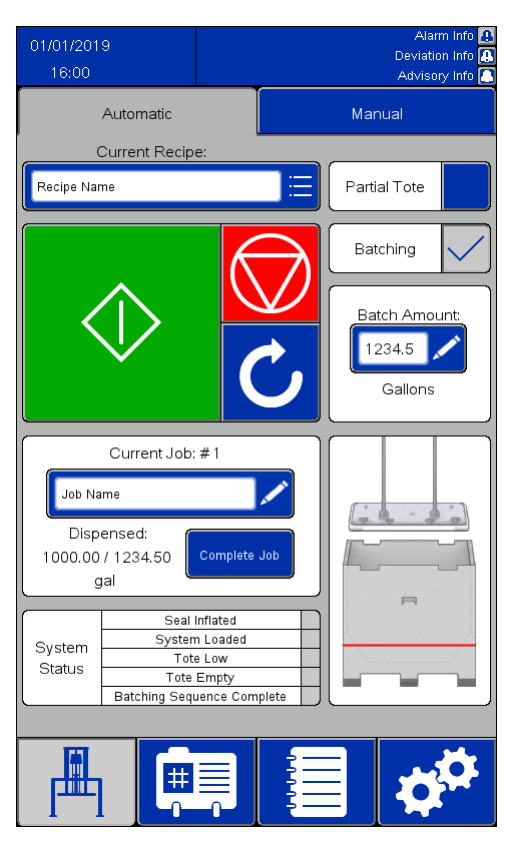

## Écran automatique (Automatic)

#### **REMARQUES :**

- Pour amorcer le fonctionnement automatique d'un caisson plein, appuyez sur le bouton vert de démarrage et maintenez-le enfoncé pour abaisser l'élévateur. Avant d'atteindre le sommet du caisson, les pompes commenceront à pomper lentement et le joint d'étanchéité de l'élévateur se gonflera partiellement de sorte qu'un caisson trop rempli ne débordera pas. Maintenez le bouton de démarrage enfoncé jusqu'à ce que le plateau élévateur se trouve sous la partie supérieure du caisson et que la séquence automatique prenne le relais. Si vous relâchez le bouton avant le début de la séquence automatique, le mouvement de l'élévateur <sup>s</sup>'interrompt. Appuyez sur le bouton de démarrage et maintenez-le enfoncé pour reprendre.
- Lorsque le réglage de caisson partiel est sélectionné, le fonctionnement de la pompe est retardé jusqu'à ce que le bouton de démarrage soit relâché et que le plateau élévateur soit situé sous le bord du caisson. Si le plateau élévateur ne

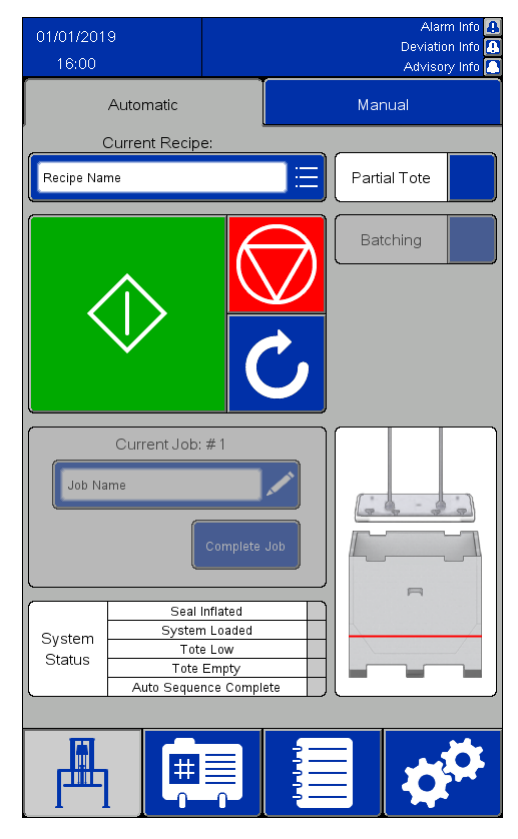

Retour activé **Retour désactivé** 

se trouve pas sous le bord du caisson lorsque le bouton de démarrage est relâché, le mouvement de l'élévateur <sup>s</sup>'interrompt.

- Si le retour est activé dans les paramètres du système :
- Le champ Tâche actuelle (Current Job) est actif. La zone Tâche actuelle enregistre la quantité de produit qui <sup>a</sup> été distribuée depuis la fin de la tâche précédente.
- La case à cocher Mise en lots (Batching) est active. Cocher la case Mise en lots pour activer le champ numérique Quantité de lots (Batch Amount) et saisir la valeur définie dans le champ Taille de lot par défaut (Default Batch Size) de la composition sélectionnée. Une fois la quantité spécifiée distribuée, le dépotage cesse et le système attend de nouvelles instructions.
- • Si le fonctionnement à distance (Remote Operation) du STU est activé, voir [Fonctionnement](#page-40-0) à distance, page [41](#page-40-0).

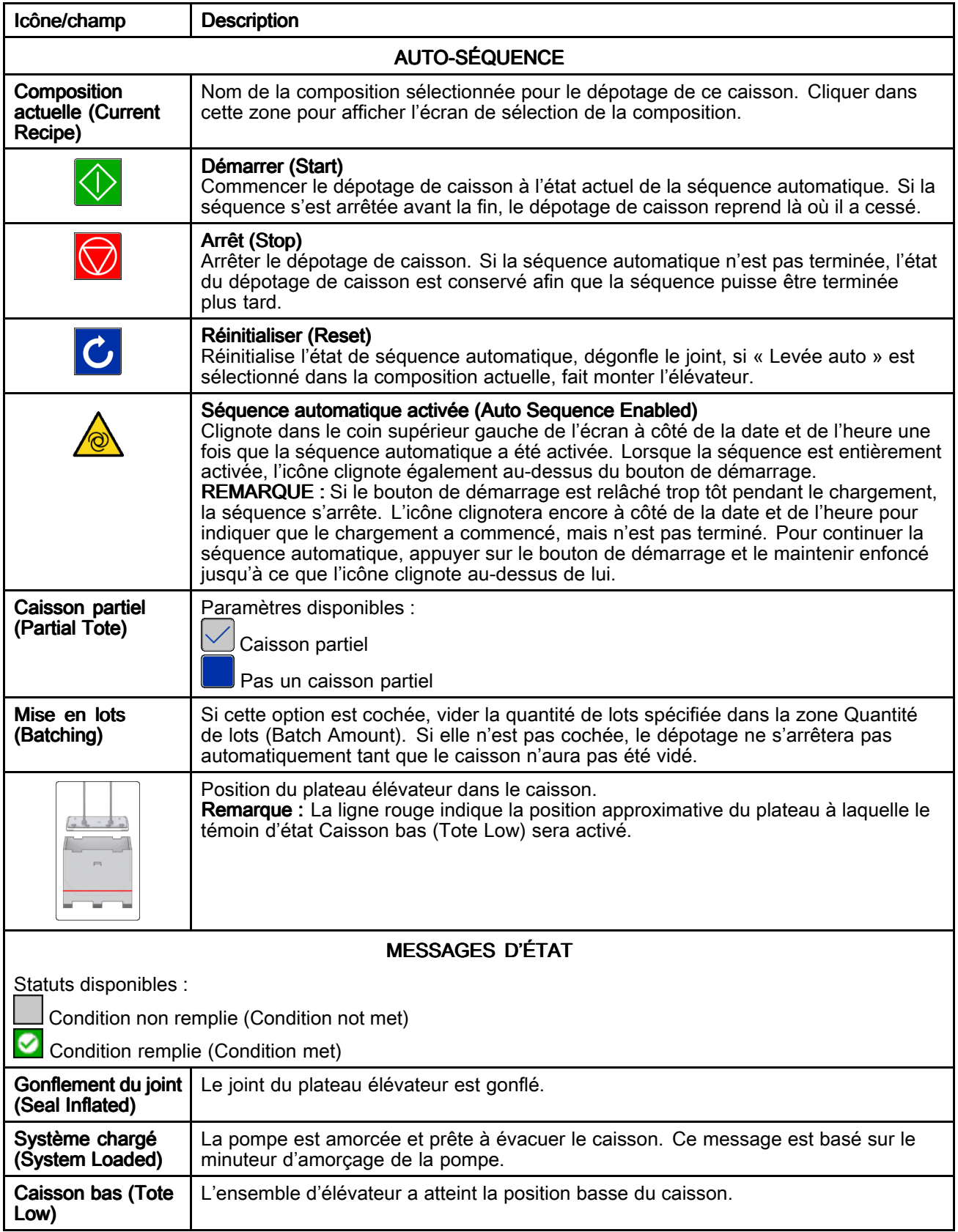

<span id="page-40-0"></span>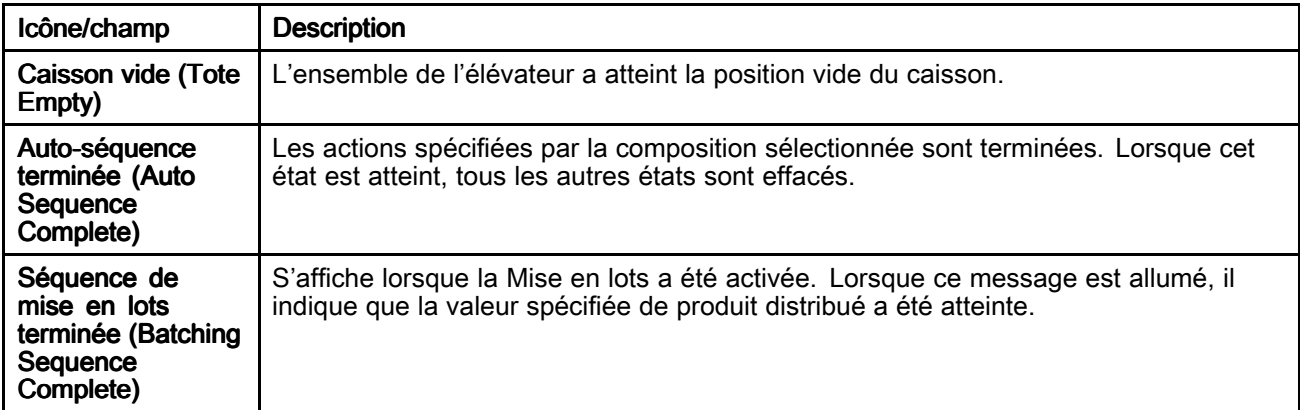

### Fonctionnement à distance

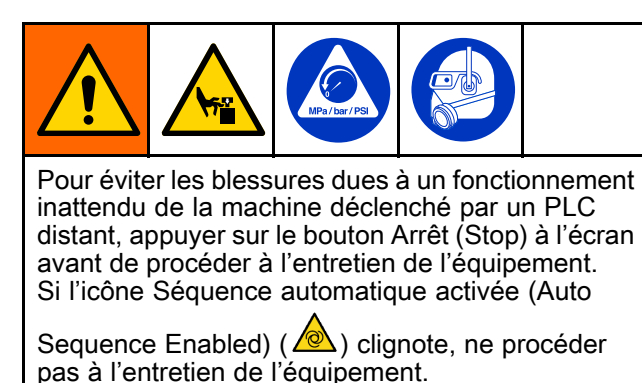

Utiliser l'une des deux entrées de système suivantes pour activer le fonctionnement à distance de la pompe :

- Entrée discrète vers AUX1 ou AUX2. Voir Écran de commande de retour [d'information](#page-63-0) [\(Feedback](#page-63-0) Control), page [64](#page-63-0).
- Communication en réseau avec un PLC distant. Voir [EtherNet/IP,](#page-67-0) page [68](#page-67-0).

Pour charger et pomper à l'aide d'une commande à distance :

1. Appuyer sur le bouton de démarrage (Start) sur l'écran du STU pour lancer manuellement la séquence automatique ou par lots. Laisser la séquence automatique se dérouler jusqu'à ce que le plateau soit détecté à l'intérieur du récipient et que l'amorçage de la pompe ait lieu.

REMARQUE : Pour s'assurer que la séquence est entièrement activée, vérifier que l'icône

Séquence automatique activée ( $\sqrt{2}$ ) clignote dans le coin supérieur gauche de l'écran et qu'elle clignote au-dessus du bouton de démarrage. Si l'icône Séquence automatique activée (Auto Sequence Enabled) ne clignote pas au-dessus du bouton de démarrage, appuyer et maintenir enfoncé le bouton de démarrage sur l'écran du STU jusqu'à ce qu'il apparaisse enfoncé et que l'icône Séquence automatique activée clignote au-dessus du bouton de démarrage.

2. Utiliser la connexion à distance établie pour déclarer la commande de démarrage/arrêt (Start/Stop) et contrôler la pompe.

REMARQUE REMARQUE : Si la commande de démarrage/arrêt (Start/Stop) de la connexion à distance est déclarée, les pompes fonctionneront. Si la commande <sup>n</sup>'est pas déclarée, les pompes <sup>s</sup>'arrêteront jusqu'à ce que la commande soit à nouveau déclarée.

REMARQUE : Le système s'arrêtera et la connexion à distance <sup>n</sup>'aura pas de commande si la séquence automatique ou par lots est interrompue en appuyant sur le bouton d'arrêt (Stop) ou par le déclenchement d'une alarme. Pour reprendre la séquence et rétablir la connexion à distance, appuyer sur le bouton de démarrage (Start) sur l'écran du STU.

# Écran manuel (Manuel) (Manuel) (Manuel)

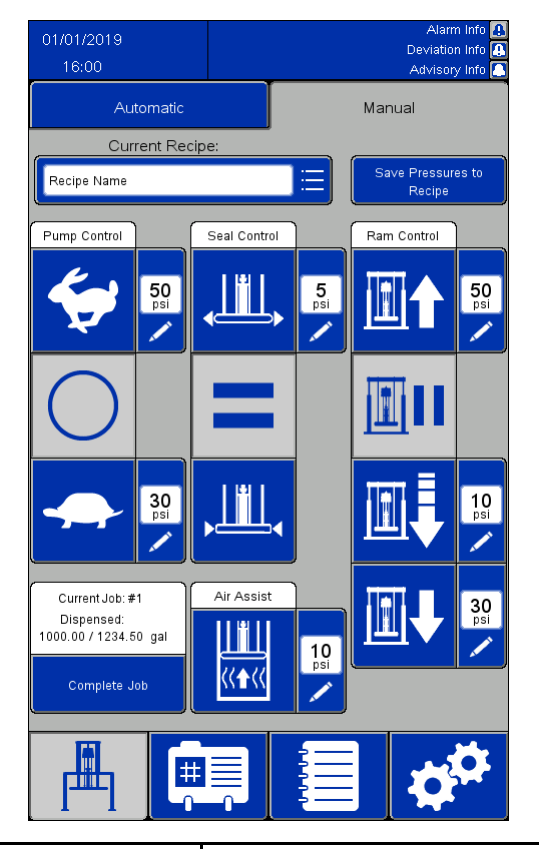

#### **REMARQUES :**

- Ces boutons sont désactivés lorsque la séquence automatique est en cours.
- Les compositions verrouillées désactivent l'édition des zones de pression sur cet écran.

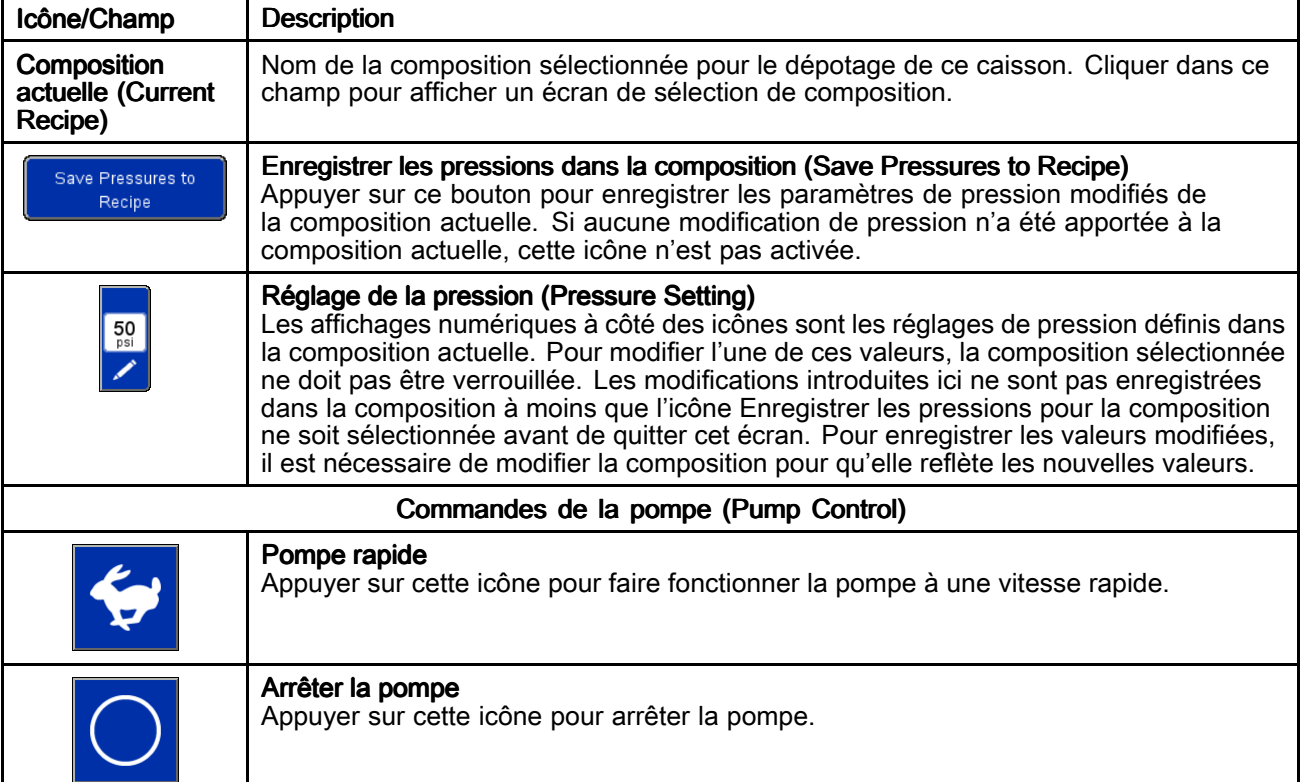

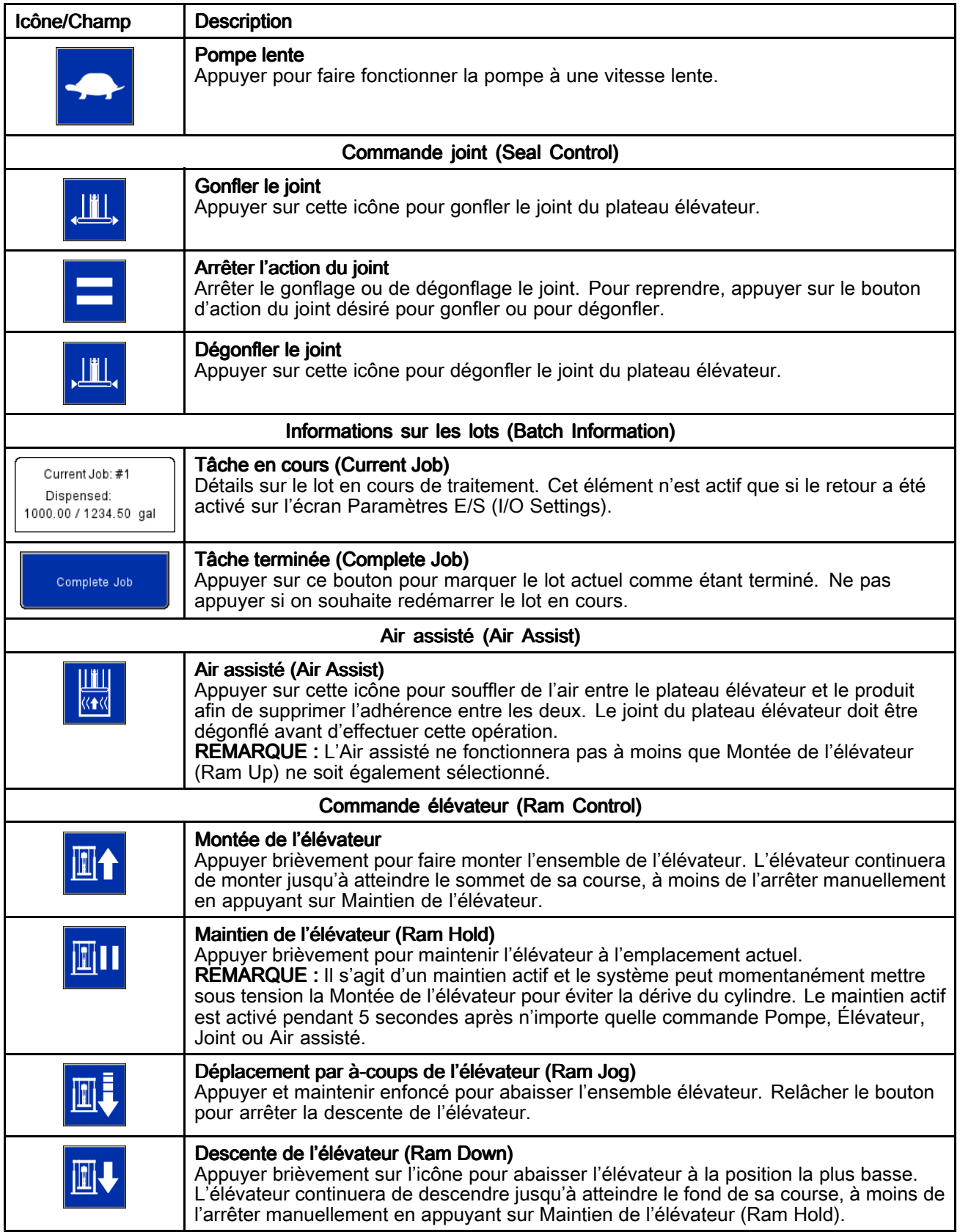

## Écrans de composition

Les compositions établissent des paramètres prédéfinis pour le fonctionnement du vide-fût lors du vidage de produits définis. Si le STU doit être utilisé manuellement, il <sup>n</sup>'est pas nécessaire de définir tous les paramètres de composition. Cependant, la composition actuelle doit être déverrouillée si l'on souhaite ajuster les pressions sur l'écran manuel.

Les écrans de composition matériau (Material Recipe) contiennent des paramètres basés sur le produit pompé. Un maximum de 100 compositions de matériaux peut être défini.

Les écrans de composition récipient (Container Recipe) contiennent des paramètres basés sur la conception du récipient en cours d'évacuation. Un maximum de 20 compositions de récipients peut être défini.

#### **REMARQUES :**

- Les compositions peuvent utiliser le retour de dispositifs externes pour déterminer quand une mesure spécifique de produit <sup>a</sup> été évacuée, de sorte que les paramètres du système doivent être complétés avant la définition de toute composition.
- Toutes les compositions de matériaux devront sélectionner une composition de récipient qui définit la conception du caisson. Définir les compositions des récipients avant de définir les compositions des matériaux.
- Les unités de mesure définies dans les paramètres du système seront reflétées dans les compositions. Si les unités de mesure sont modifiées, les valeurs définies dans les compositions ne changent pas pour correspondre à la nouvelle unité de mesure. La mise à jour des valeurs de mesure dans les compositions devra être effectuée par l'utilisateur.

### Écran de composition matériau (Material Recipe)

Les compositions de matériau (Material Recipes) peuvent être exportées vers un dispositif USB et visualisées ou modifiées sur un PC, puis réimportées dans le système. Voir [Importation](#page-77-0) et exportation avec [dispositif](#page-77-0) USB, page [78](#page-77-0).

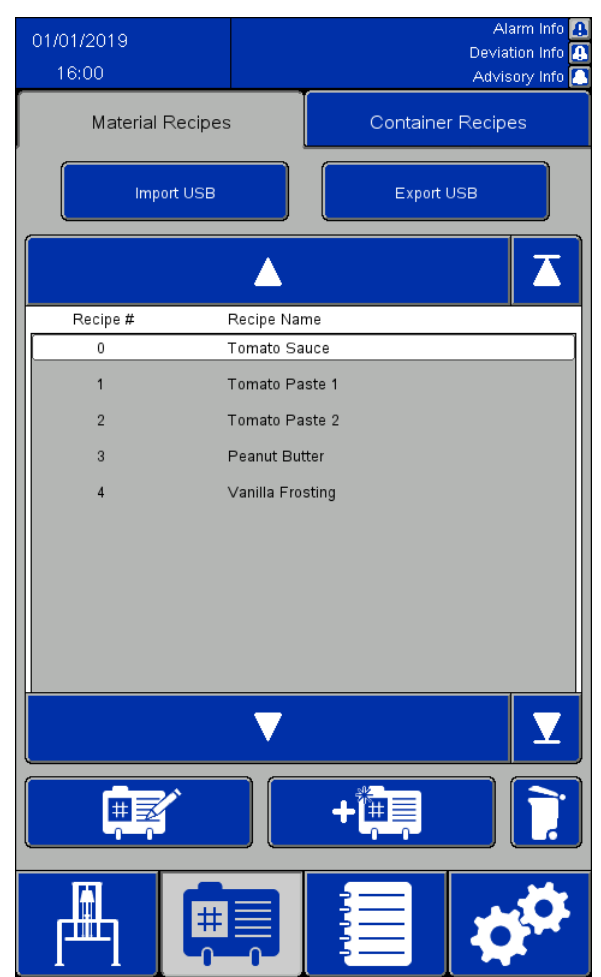

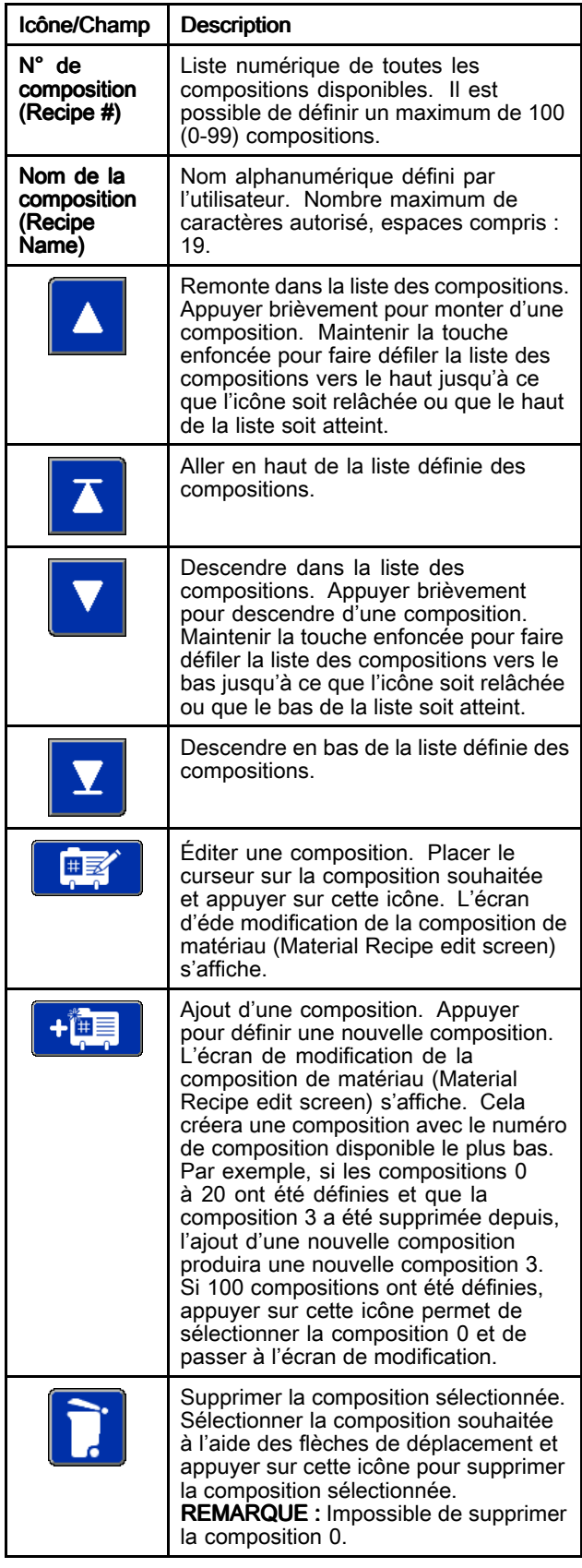

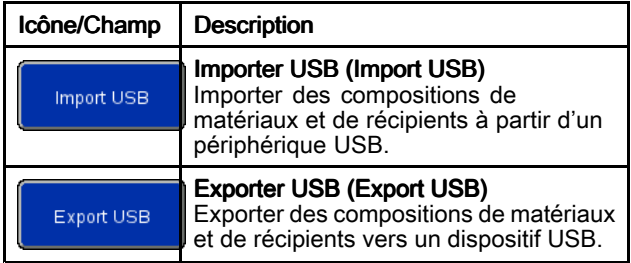

### Écran d'édition composition matériau (Material Recipe Edit)

Lors de la création d'une nouvelle composition à partir de zéro, les paramètres de pression par défaut sont affichés. Ces pressions sont proposées comme points de départ, mais la plupart devront être modifiées pour obtenir des performances optimales pour l'application spécifique.

La viscosité du produit pompé nécessitera une combinaison différente de paramètres de pression. Si un même produit est pompé à des viscosités différentes, une fois qu'une composition <sup>a</sup> été définie pour une viscosité, cette composition peut être copiée et utilisée comme modèle pour définir la composition pour la viscosité supplémentaire. Cela permet de créer une nouvelle composition sans avoir à entrer toutes les nouvelles valeurs. Seules les valeurs qui doivent être modifiées devront être saisies.

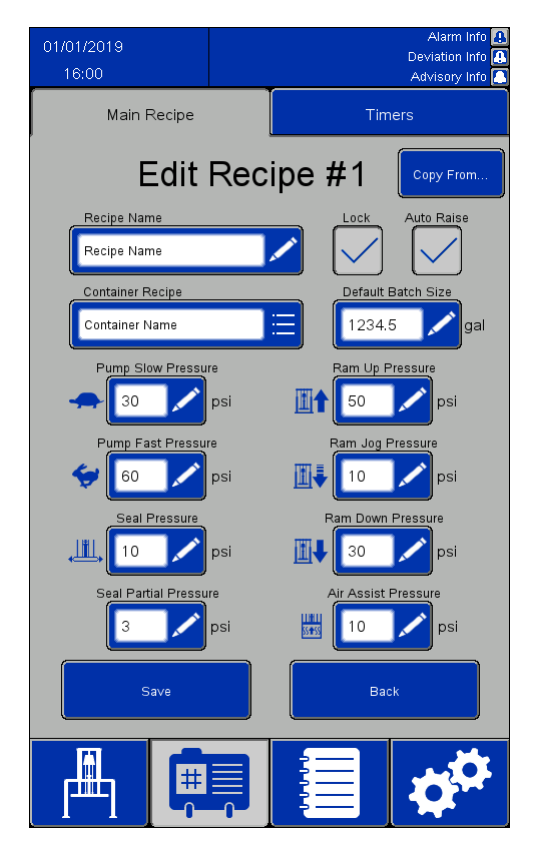

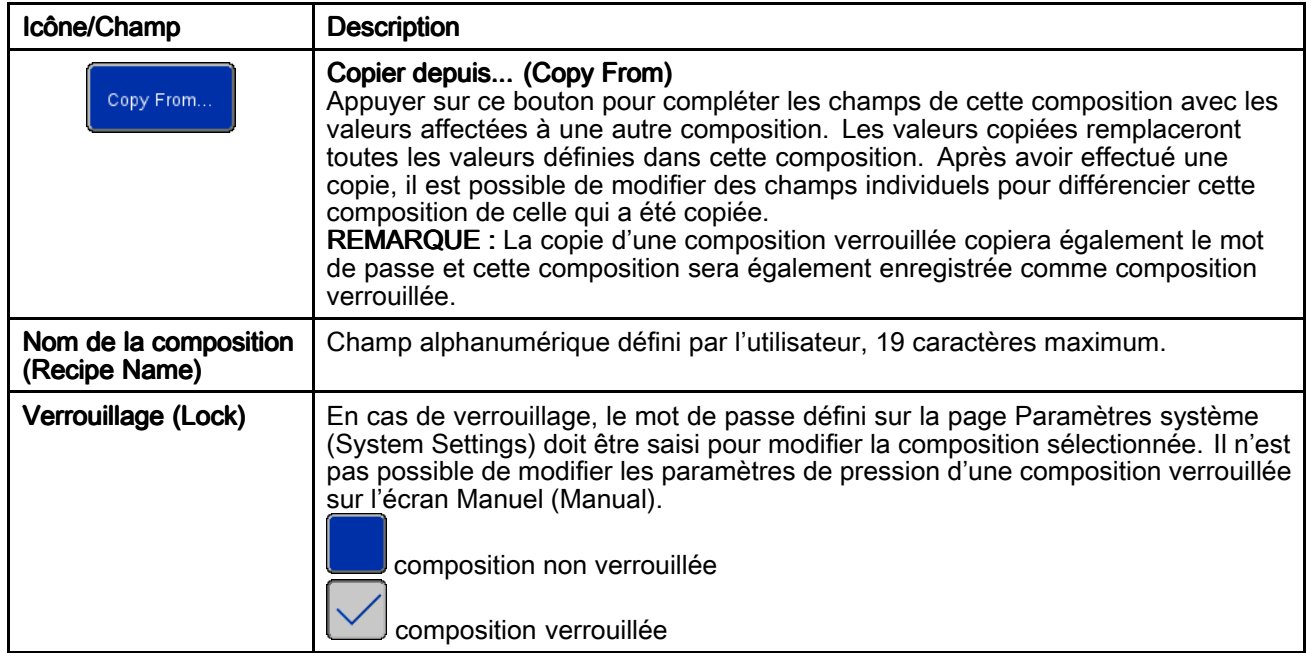

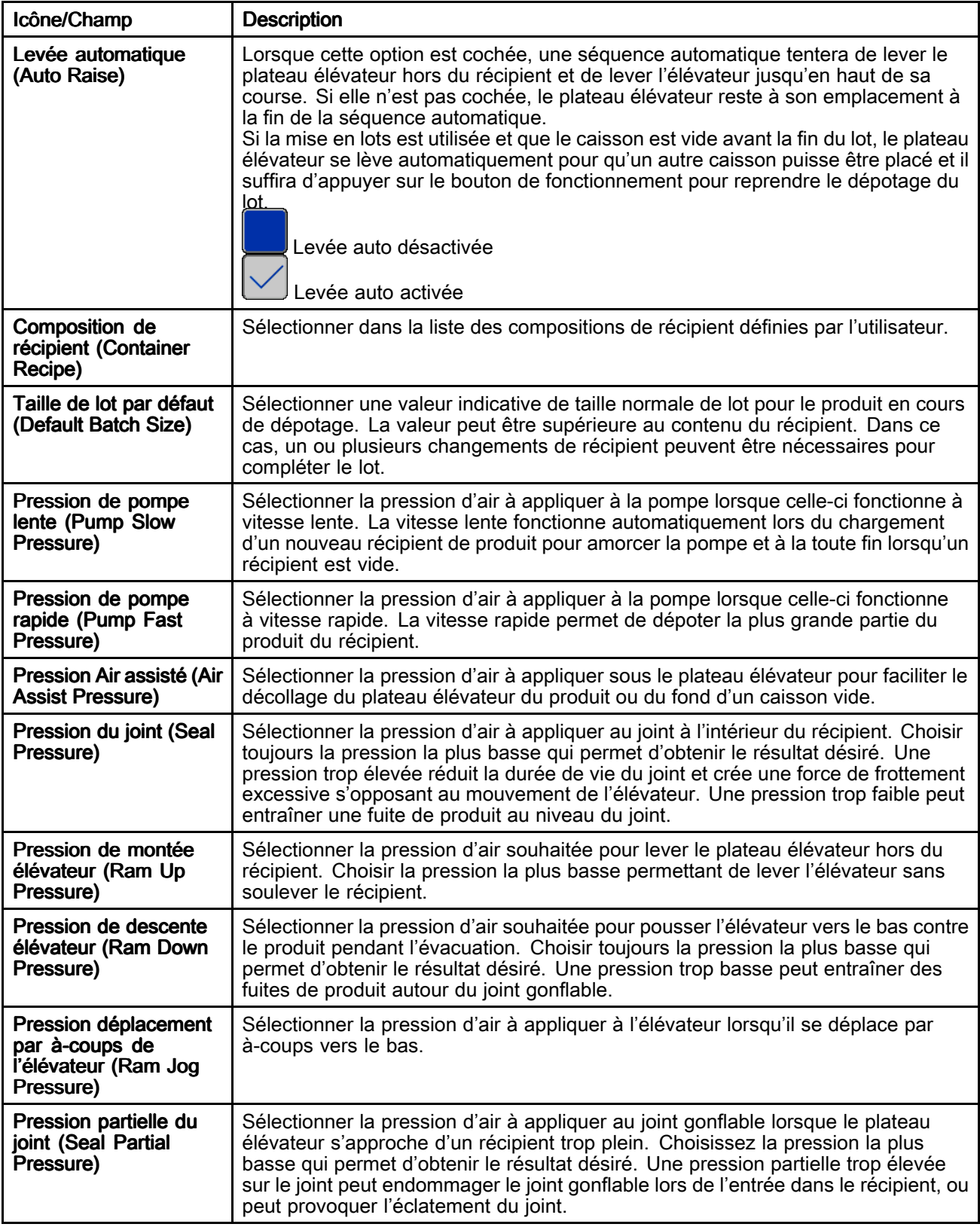

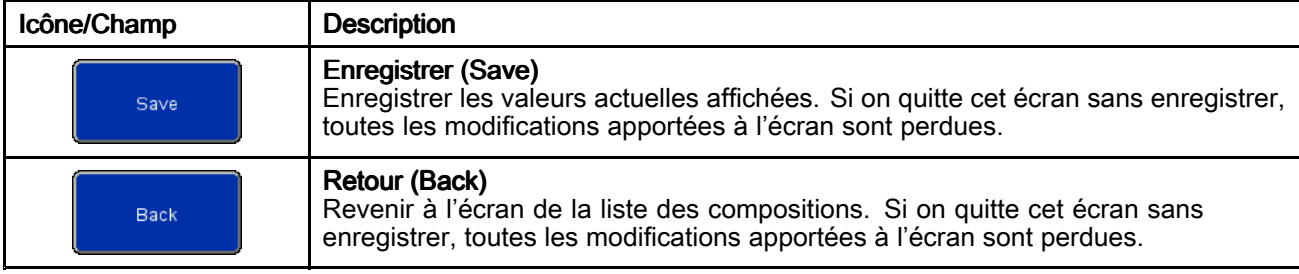

### Écran des minuteurs de composition du produit

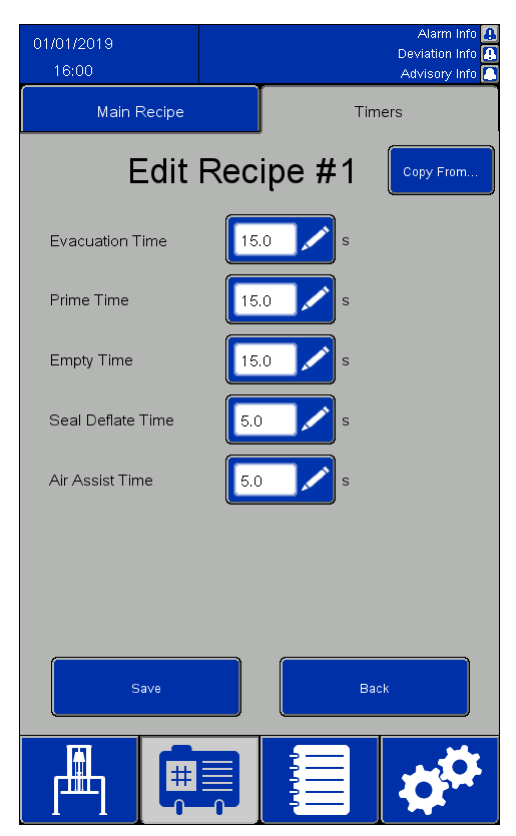

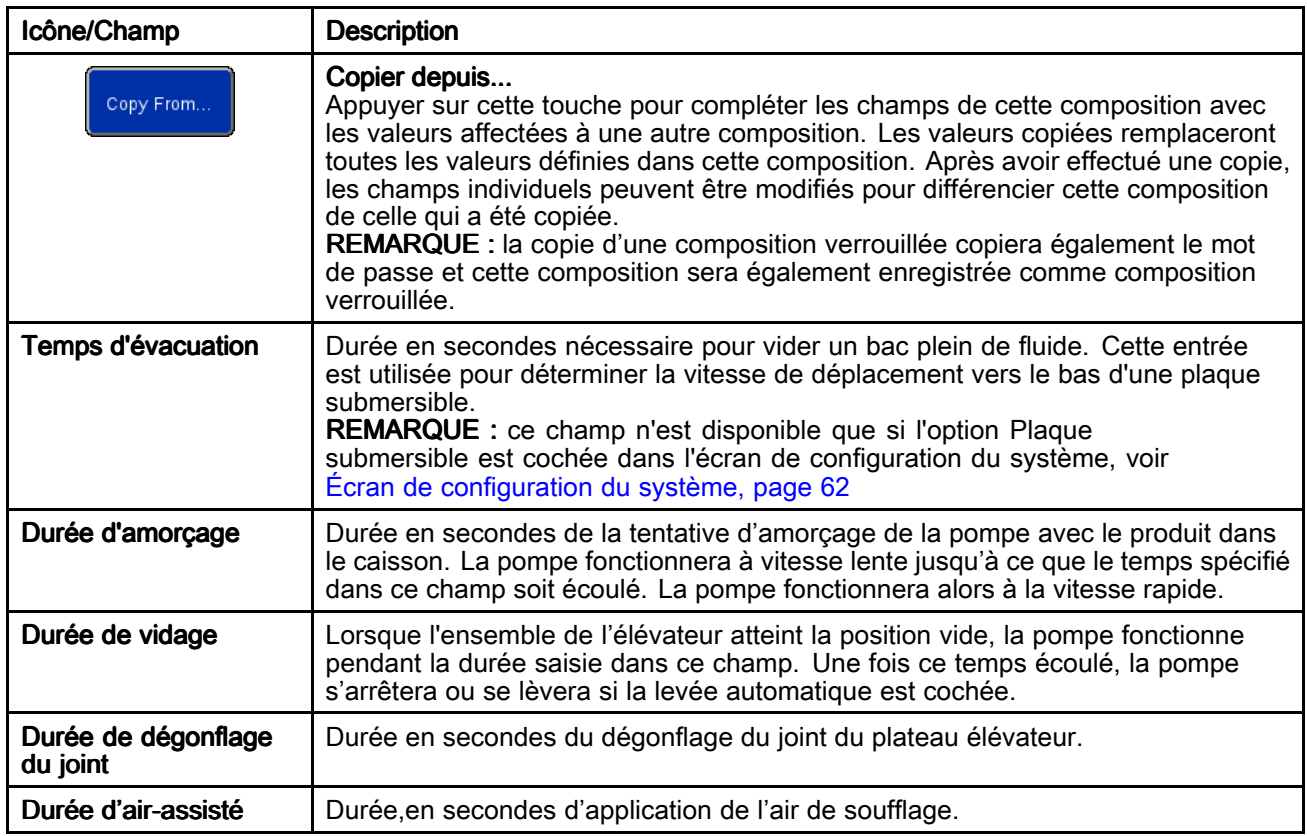

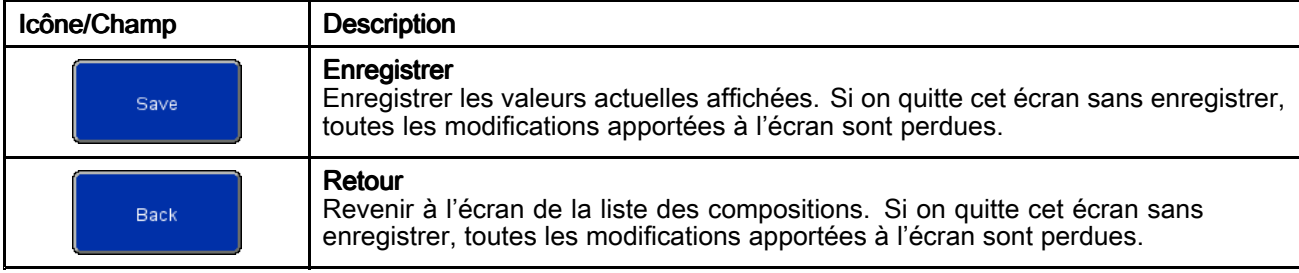

### Écran de composition du récipient (Container Recipe)

Les compositions des récipients peuvent être exportées vers un périphérique USB et visualisées ou modifiées sur un PC, puis réimportées dans le système. Voir [Importation](#page-77-0) et exportation avec [dispositif](#page-77-0) USB, page [78](#page-77-0).

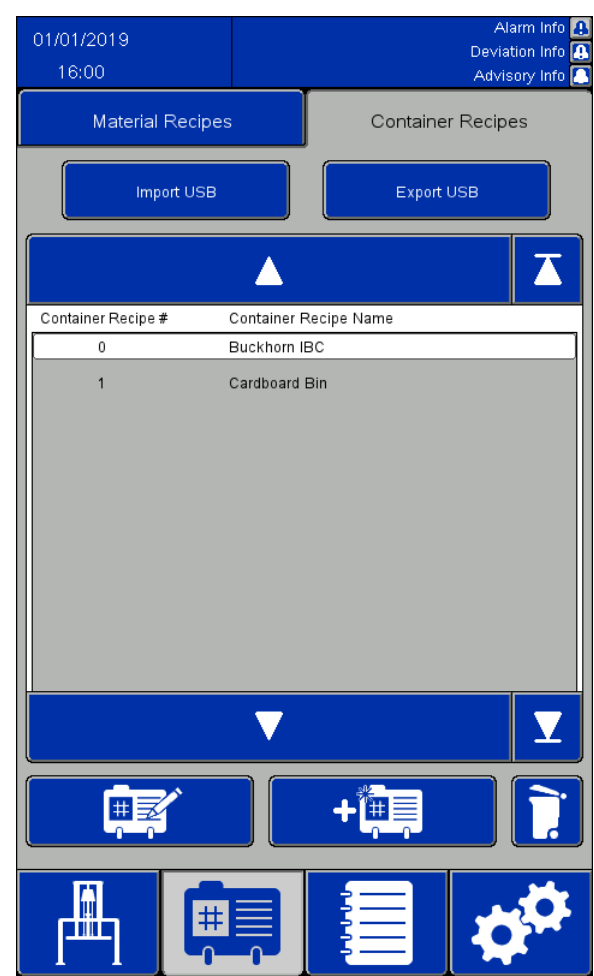

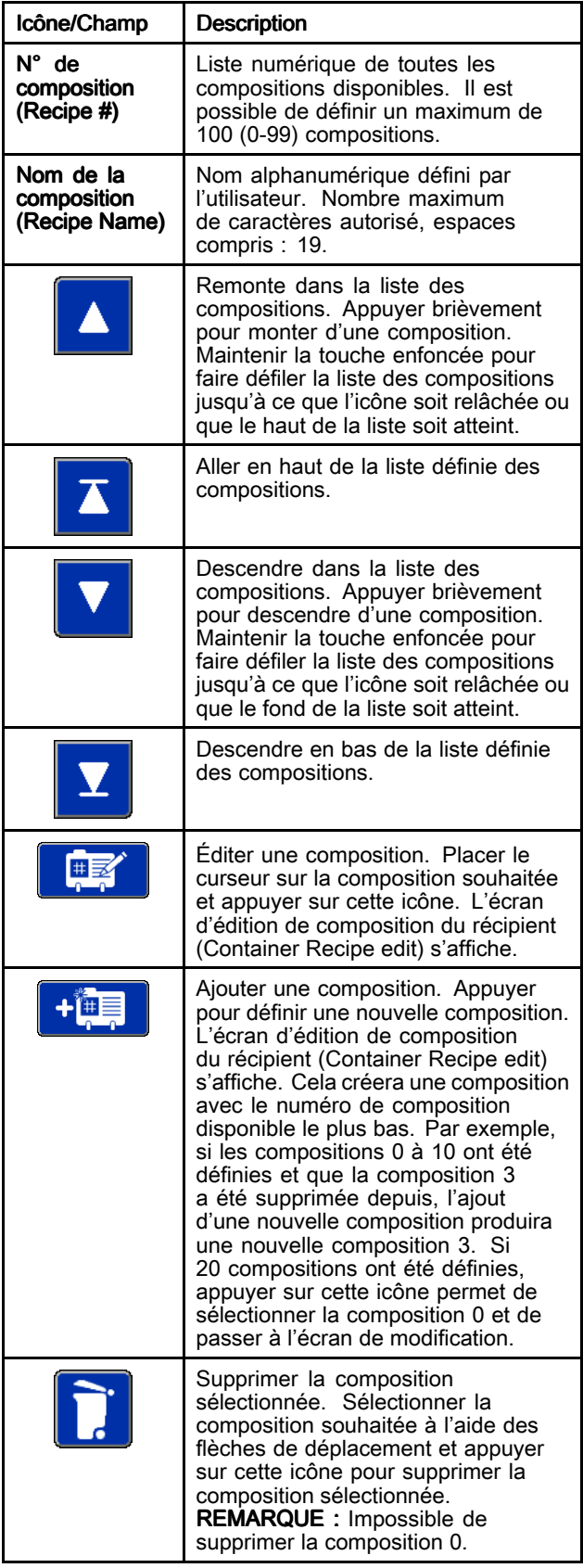

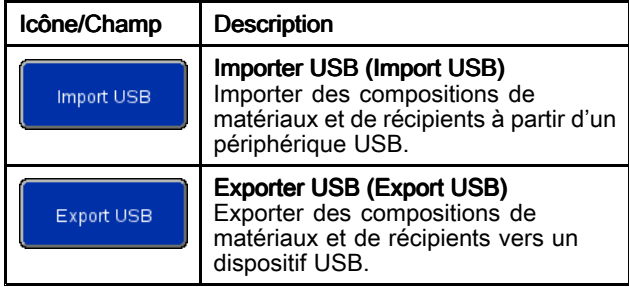

### Écran d'édition de composition du récipient (Container Recipe Edit)

Un caisson vide est nécessaire pour définir la composition du récipient.

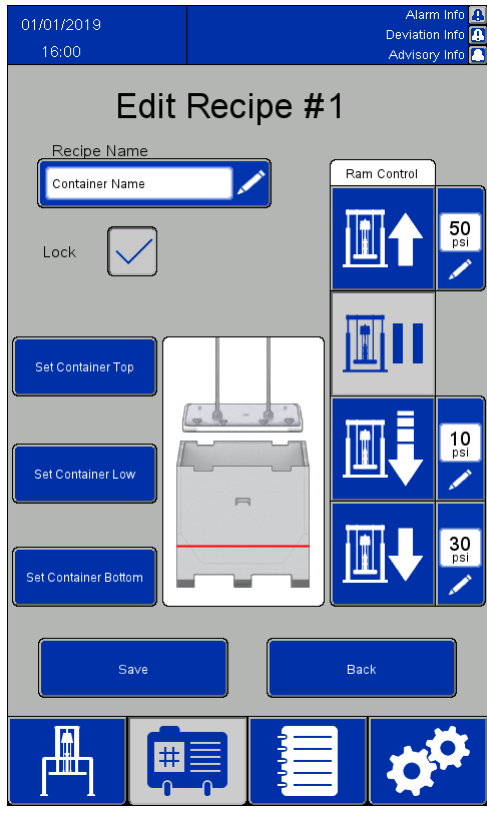

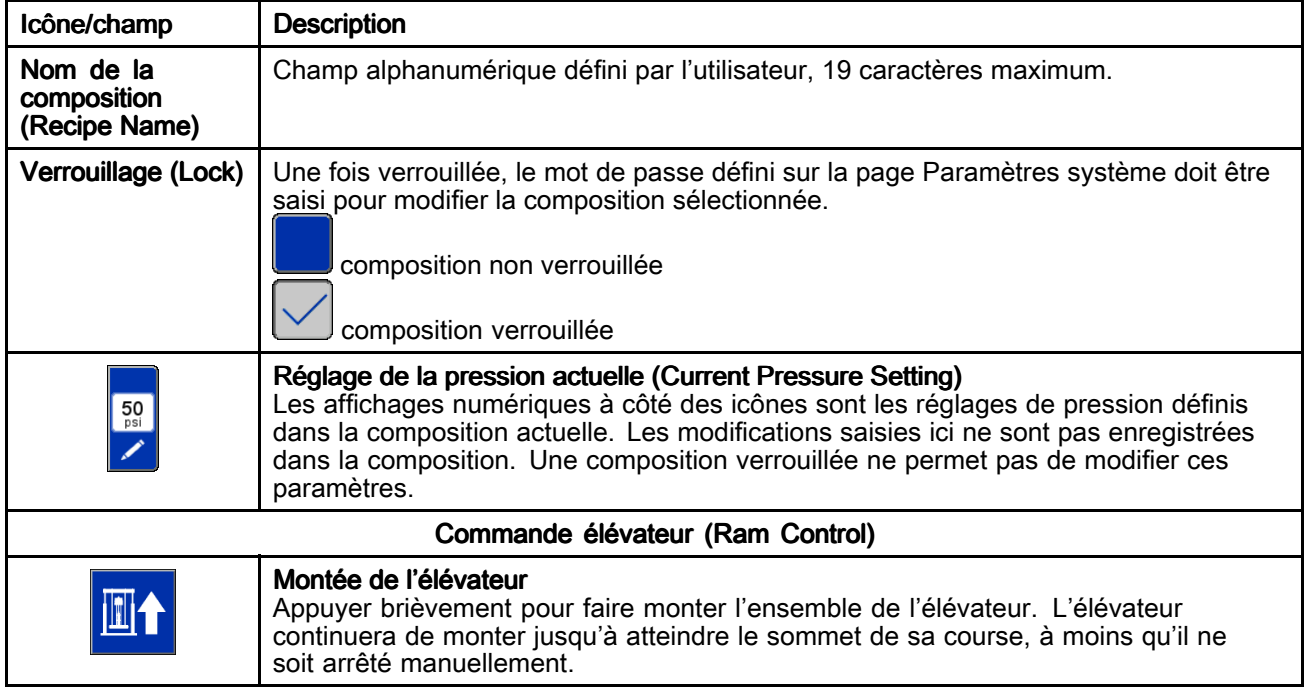

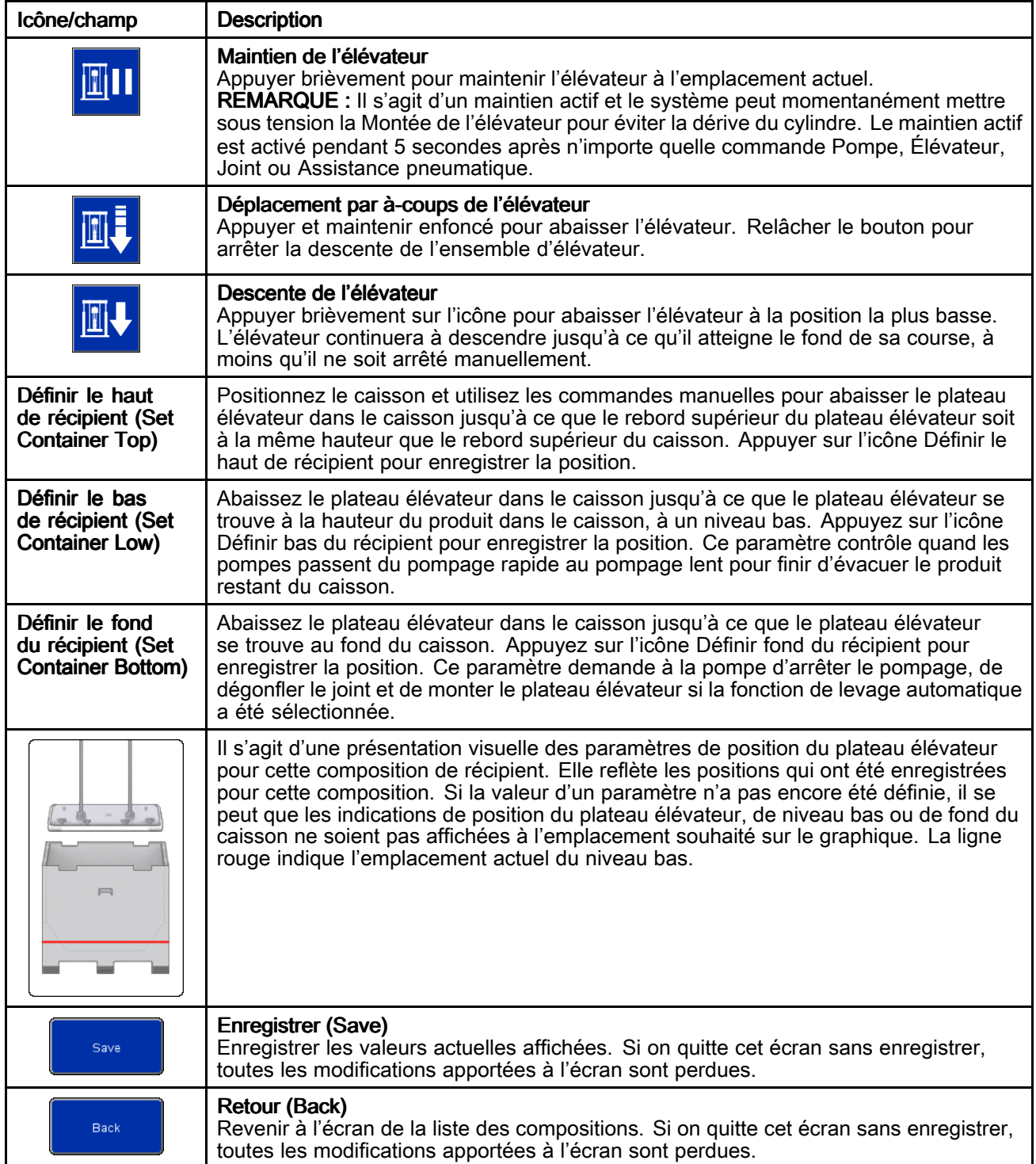

# Journal des événements (Event Log)

Les événements sont les alarmes, les écarts (Deviations), les avertissements (Advisories) et les enregistrements (Records) détectés par le système. Ils sont enregistrés pour aider à dépanner le système. La détection d'alarmes et d'écarts entraîne l'arrêt de l'évacuation du dépoteur. L'utilisateur devra effacer l'alarme ou l'écart et redémarrer le dépoteur.

Les journaux d'événements peuvent être exportés sur un périphérique USB et visualisés sur un PC. Voir [Importation](#page-77-0) et exportation avec dispositif USB, [page](#page-77-0) [78](#page-77-0).

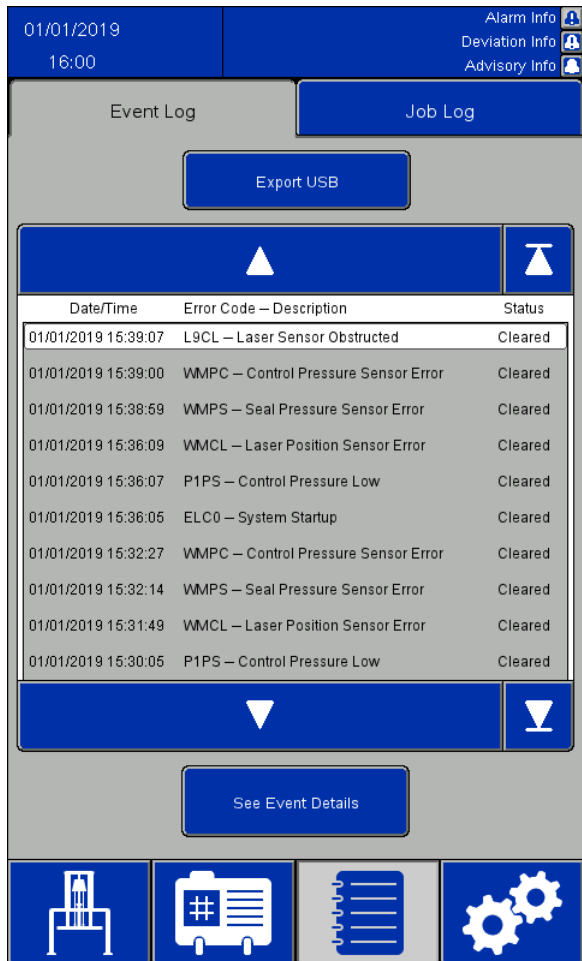

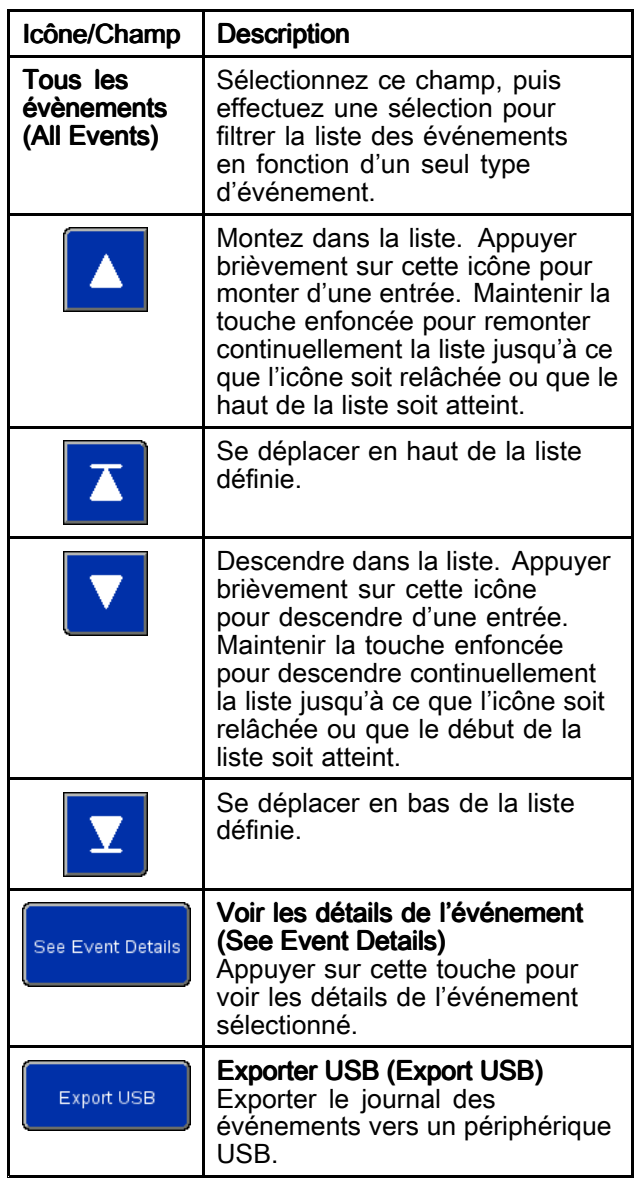

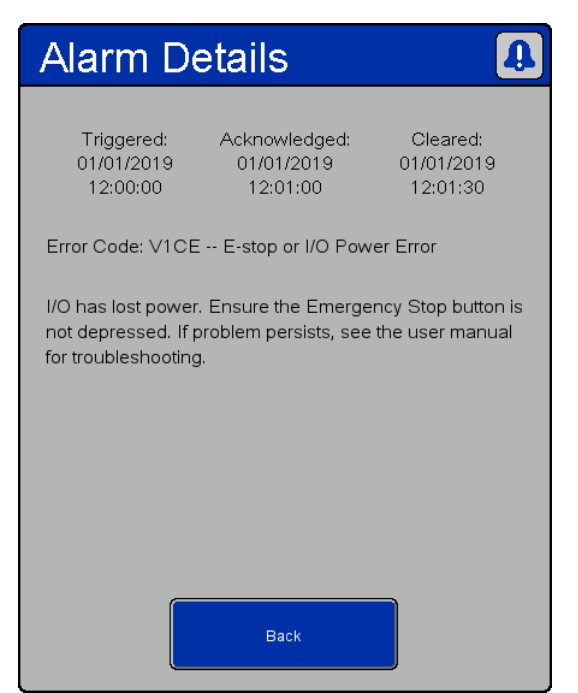

#### RISQUE DE DÉCHARGE ÉLECTRIQUE

Pour réduire le risque de décharge électrique lors de l'accès au boîtier électrique en présence de courant :

- Tout le câblage électrique doit être effectué par un électricien qualifié.
- Porter un équipement de protection individuelle approprié.

Fenêtre Détails de l'alarme (Alarm Details)

| <b>Type</b><br>d'événe-<br>ment | Description de<br>l'événement                                                 | Code<br>d'er-<br>reur         | Cause                                                                                                    | Réparer                                                                                                    |  |
|---------------------------------|-------------------------------------------------------------------------------|-------------------------------|----------------------------------------------------------------------------------------------------|----------------------------------------------------------------------------------------------------|--|
| Alarme                          | Erreur d'alimentation<br>du bus de<br>communication                           | V <sub>1</sub> CC             | Perte d'alimentation du bus de<br>communication                                                                                                    | Rétablir l'alimentation du bus de<br>communication.                                                           |  |
| Alarme                          | Pression<br>d'alimentation<br>du panneau de<br>commande basse                 | P <sub>1</sub> P <sub>S</sub> | Le capteur de pression<br>d'alimentation de commande<br>indique une pression inférieure<br>à la valeur minimale de 30 psi<br>requise pour le fonctionnement, ou<br>de moins de 5 psi en dessous de<br>la pression la plus élevée requise<br>pour la composition en cours | Augmenter la pression d'alimentation<br>d'air ou réduire la pression requise pour<br>la composition actuelle. |  |
| Alarme                          | Le capteur de pression<br>d'alimentation de<br>commande signale<br>une erreur | <b>WMPC</b>                   | Le capteur de pression<br>d'alimentation de commande<br>signale une erreur                                                                                                    | Contrôler le capteur de pression<br>d'alimentation de commande et le<br>câblage.                              |  |
| Alarme                          | Arrêt d'urgence ou<br>erreur d'alimentation<br>E/S                            | V <sub>1</sub> CE             | Perte d'alimentation E/S                                                                                                    | Restaurer l'alimentation E/S, réinitialiser<br>le bouton d'arrêt d'urgence.                                   |  |
| Alarme                          | Verrouillage externe<br>n° 1 ouvert                                           | EBN <sub>1</sub>              | Le verrouillage n° 1 est activé et<br>s'est déclenché                                                                                                    | Fermer ou désactiver le verrouillage n° 1.                                                                    |  |
| Alarme                          | Verrouillage externe<br>$n^{\circ}$ 2 ouvert                                  | EBN <sub>2</sub>              | Le verrouillage n° 2 est activé et<br>s'est déclenché                                                                                                    | Fermer ou désactiver le verrouillage n° 2.                                                                    |  |
| Alarme                          | Erreur du capteur de<br>position laser                                        | <b>WMCL</b>                   | Le capteur laser signale une erreur                                                                                                    | Vérifier le capteur laser et le câblage.                                                                      |  |
| Alarme                          | Capteur laser bloqué                                                          | L9CL                          | Un obstacle ou une cible non<br>Vérifier que le laser dispose d'une ligne<br>souhaitée du capteur de position<br>de mire dégagée vers la cible.<br>a été détecté(e)                                                                                                    |                                                                                                    |  |

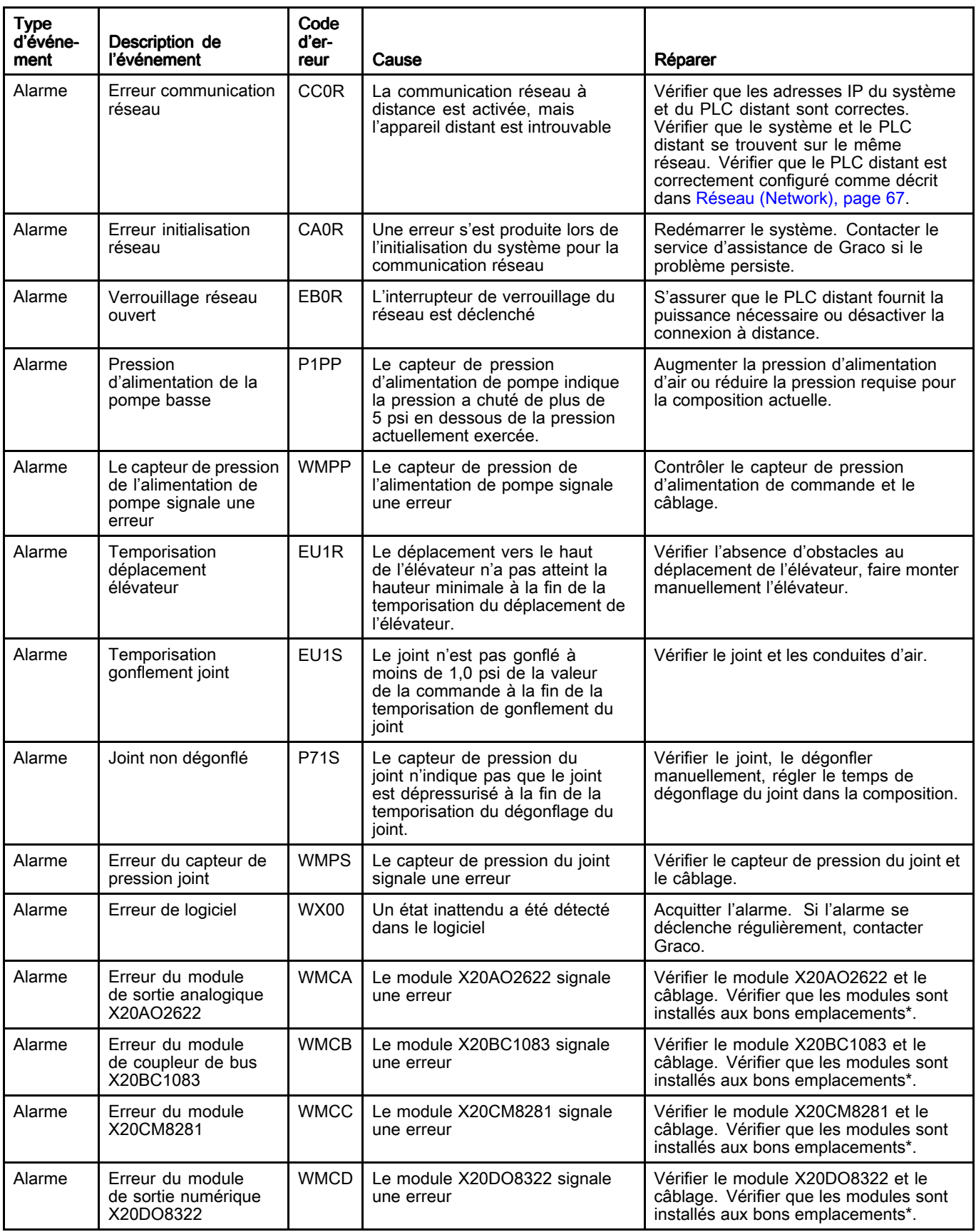

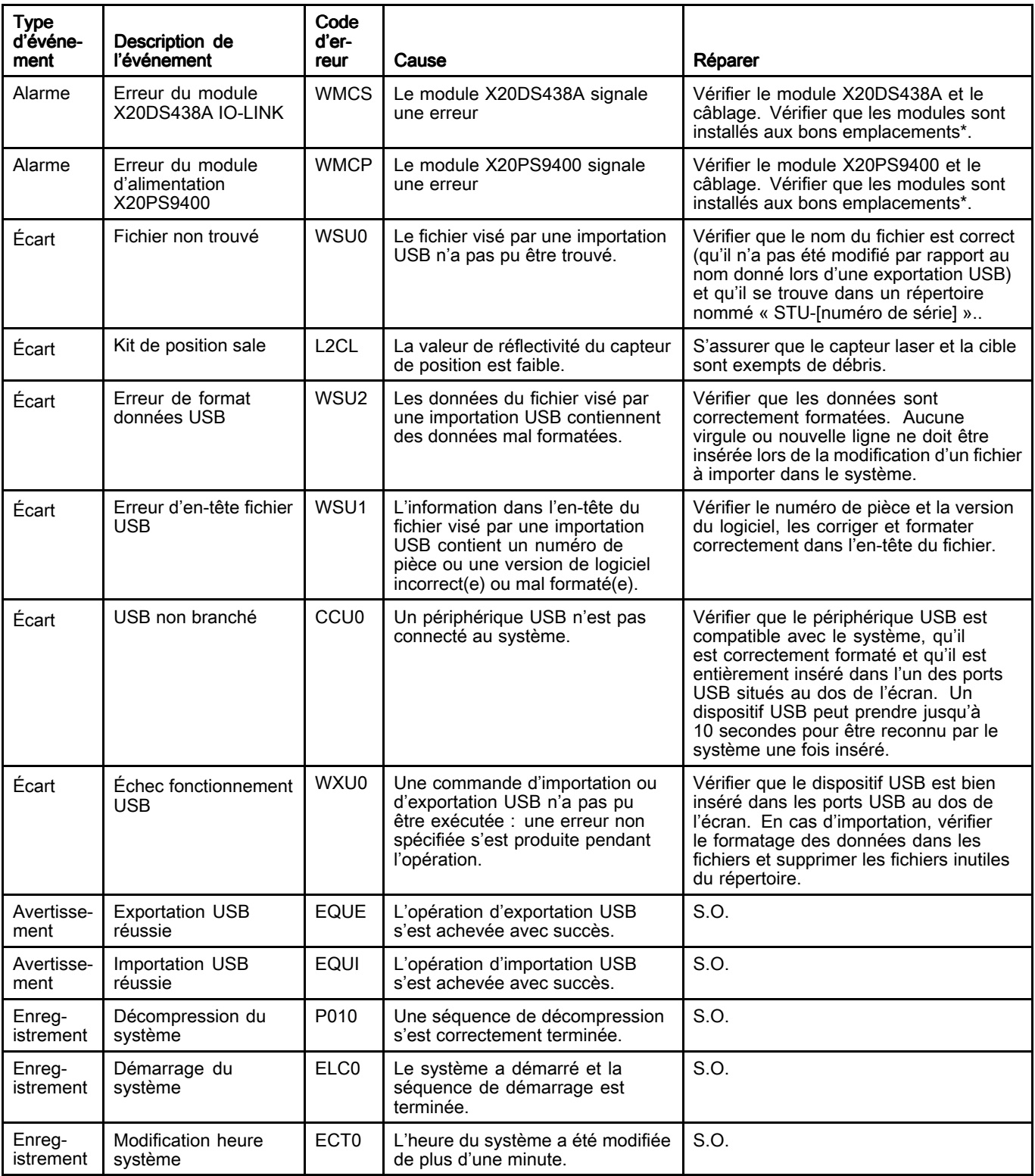

\* Les modules doivent être installés dans l'ordre suivant, de gauche à droite : X20BC1083

X20PS9400 X20CM8281 X20DS438A X20AO2622 X20DO8322

# Journal des tâches (Job Log)

L'écran Journal des tâches affiche un historique des tâches effectuées par le système. En appuyant sur le bouton tâche terminée des écrans de fonctionnement automatique (Automatic) ou manuel (Manual), un instantané des paramètres de la composition et des informations sur le produit distribué <sup>s</sup>'afficheront automatiquement, attribuer un numéro de tâche (Job Number) et l'enregistrer ici. Un nom de tâche (Job Name) de 39 caractères maximum peut être attribué à une tâche sur l'écran de fonctionnement automatique pour la différencier facilement d'autres journaux des tâches. Le nom de tâche doit être saisi avant d'appuyer sur le bouton Tâche terminée (Job Complete).

Il est possible d'exporter les journaux des tâches sur un dispositif USB et de les visualiser sur un PC. Voir [Importation](#page-77-0) et exportation avec dispositif USB, [page](#page-77-0) [78](#page-77-0).

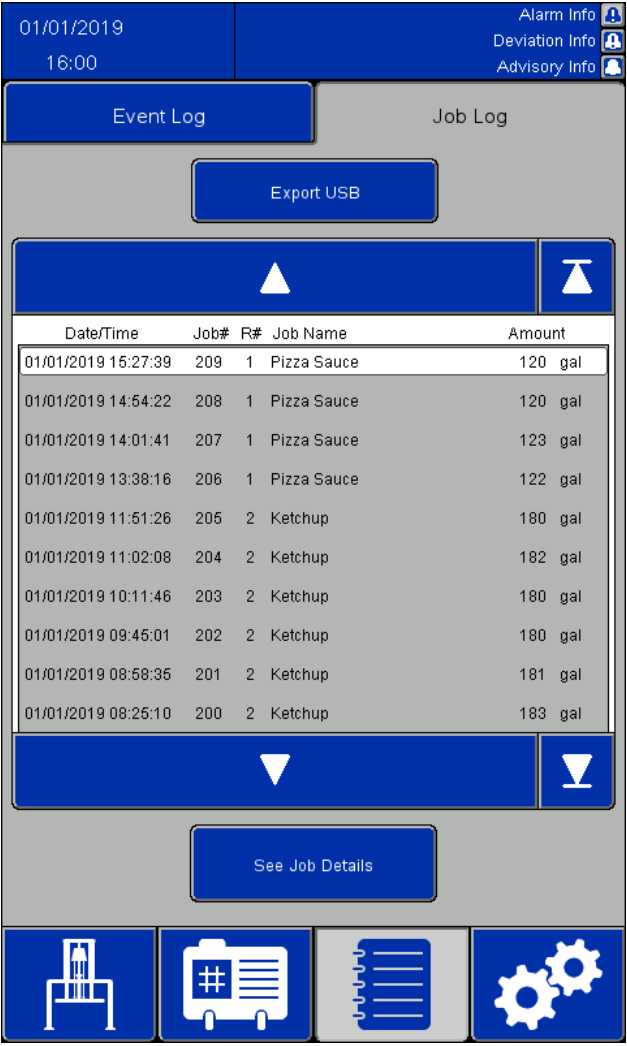

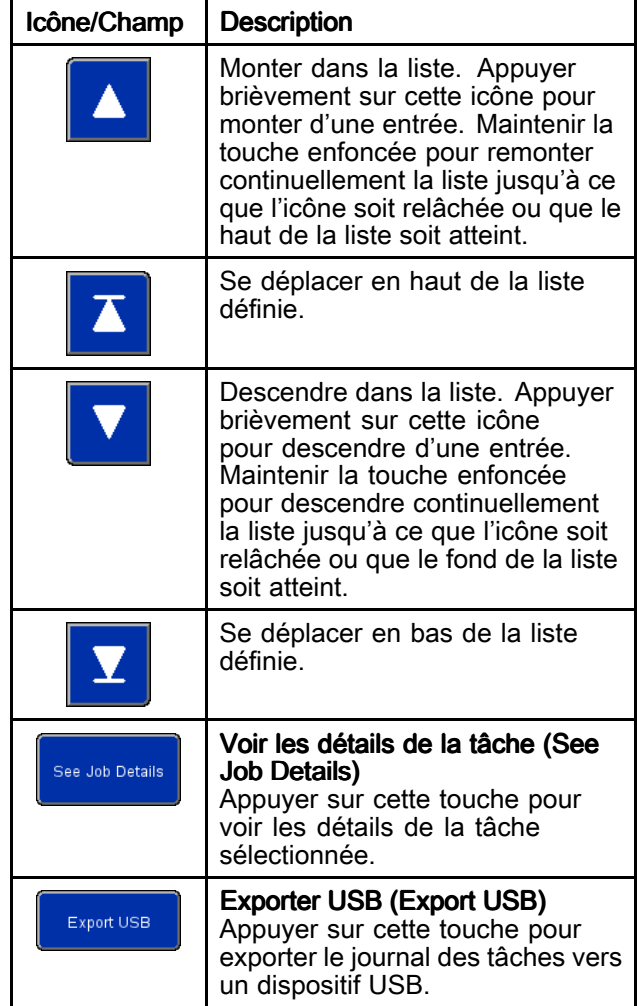

| Job Details                 |                     |                     |  |
|-----------------------------|---------------------|---------------------|--|
| Job#                        | 1                   |                     |  |
| Job Name:                   | Job Name            |                     |  |
| Amount Dispensed:           | 25.0                | gal                 |  |
| Target Amount:              | 25.0                | gal                 |  |
| Recipe #:                   | 0                   |                     |  |
| Recipe Name:                | Recipe Name         |                     |  |
| Time Started:               | 10/24/2019 10:33:58 |                     |  |
| Time Completed:             |                     | 10/24/2019 10:34:06 |  |
| Pump Pressure:              | 50.0 psi            |                     |  |
| Ram Down Pressure: 30.0 psi |                     |                     |  |
| Seal Pressure:              | 5.0 psi             |                     |  |
| Multiple Containers: FALSE  |                     |                     |  |
| Recipe Changed:             | FALSE               |                     |  |
| Error Occurred:             | <b>FALSE</b>        |                     |  |
|                             | Back                |                     |  |

Fenêtre Détails de la tâche (Job Details)

Un journal des tâches contient les informations suivantes :

- Numéro de tâche (Job Number, Job #)
- Nom de tâche (Job Name)
- Quantité distribuée (Amount Dispensed)
- Montant cible (Target Amount) pour la mise en lots
- Numéro de la composition (Recipe Number, Recipe #) utilisée pour la tâche
- Nom de la composition utilisée pour la tâche : Nom de la composition (Recipe Name)
- Heure de début de la tâche : Temps début (Time Started)
- Heure de fin de la tâche : Temps fin (Time completed)
- Pression de refoulement (Pump Pressure) de la composition
- Pression de descente élévateur (Ram Down pressure) de la composition
- Pression du joint (Seal pressure) de la composition
- Un indicateur Récipients multiples (Multiple Containers) qui est VRAI (TRUE) si une séquence vide le premier récipient en cours d'évacuation. Sinon, il est FAUX (FALSE).
- Un indicateur Composition modifiée (Recipe Changed) qui est VRAI (TRUE) si la composition de matériau active est modifiée, si les pressions de la composition sont modifiées sur l'écran de fonctionnement manuel (Manual) ou si des valeurs de la composition active sont éditées sur l'écran de modification de la composition de matériau et sauvegardées. Sinon, il est FAUX (FALSE).
- Un indicateur Erreur survenue (Error Occurred) qui est VRAI (TRUE) si une alarme ou un écart se produisent pendant que la tâche est active. Sinon, il est FAUX (FALSE).

## <span id="page-61-0"></span>Écran de configuration du système

L'écran de configuration du système définit les paramètres STU. Les paramètres du système peuvent être exportés vers un périphérique USB et visualisés ou modifiés sur un PC, puis réimportés dans le système. Voir [Importation](#page-77-0) et exportation avec [dispositif](#page-77-0) USB, page [78](#page-77-0).

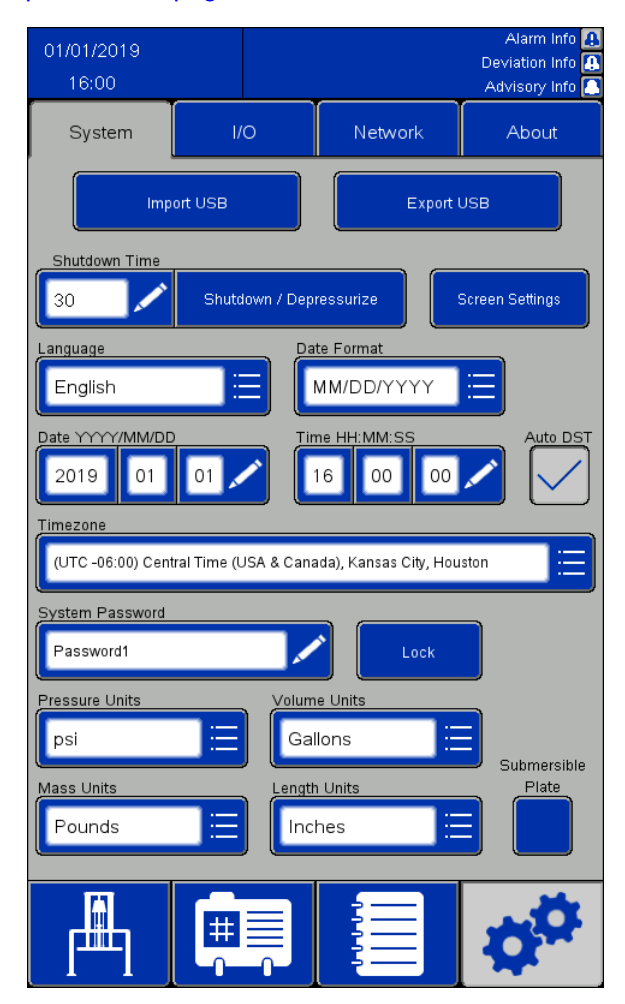

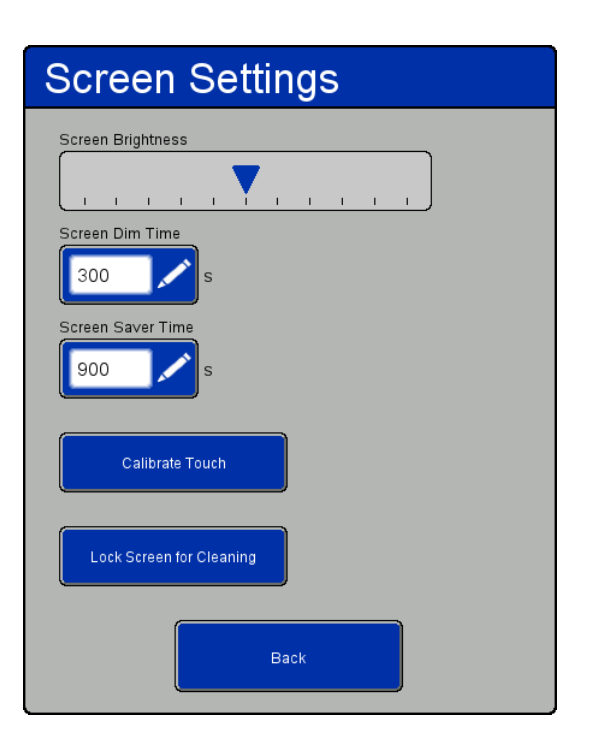

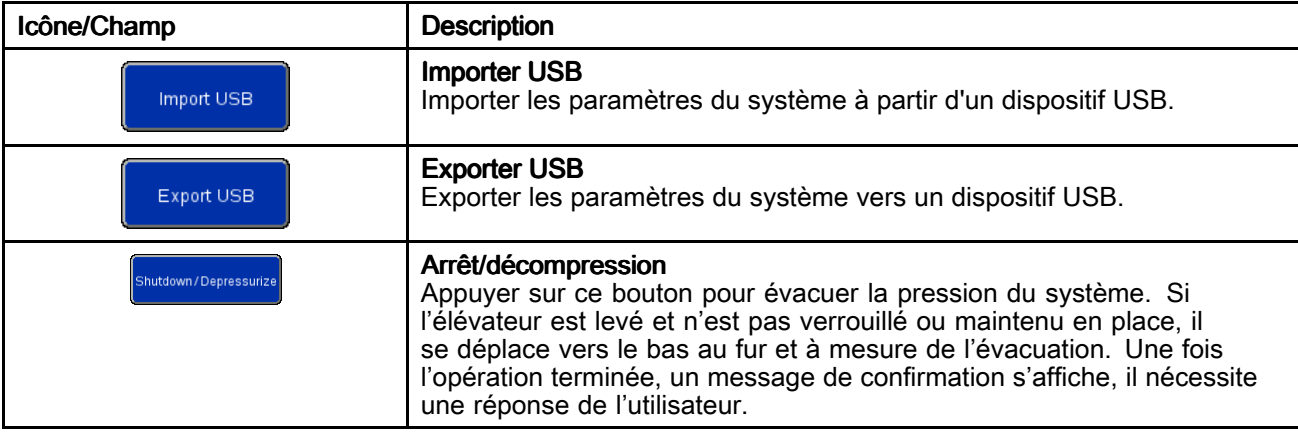

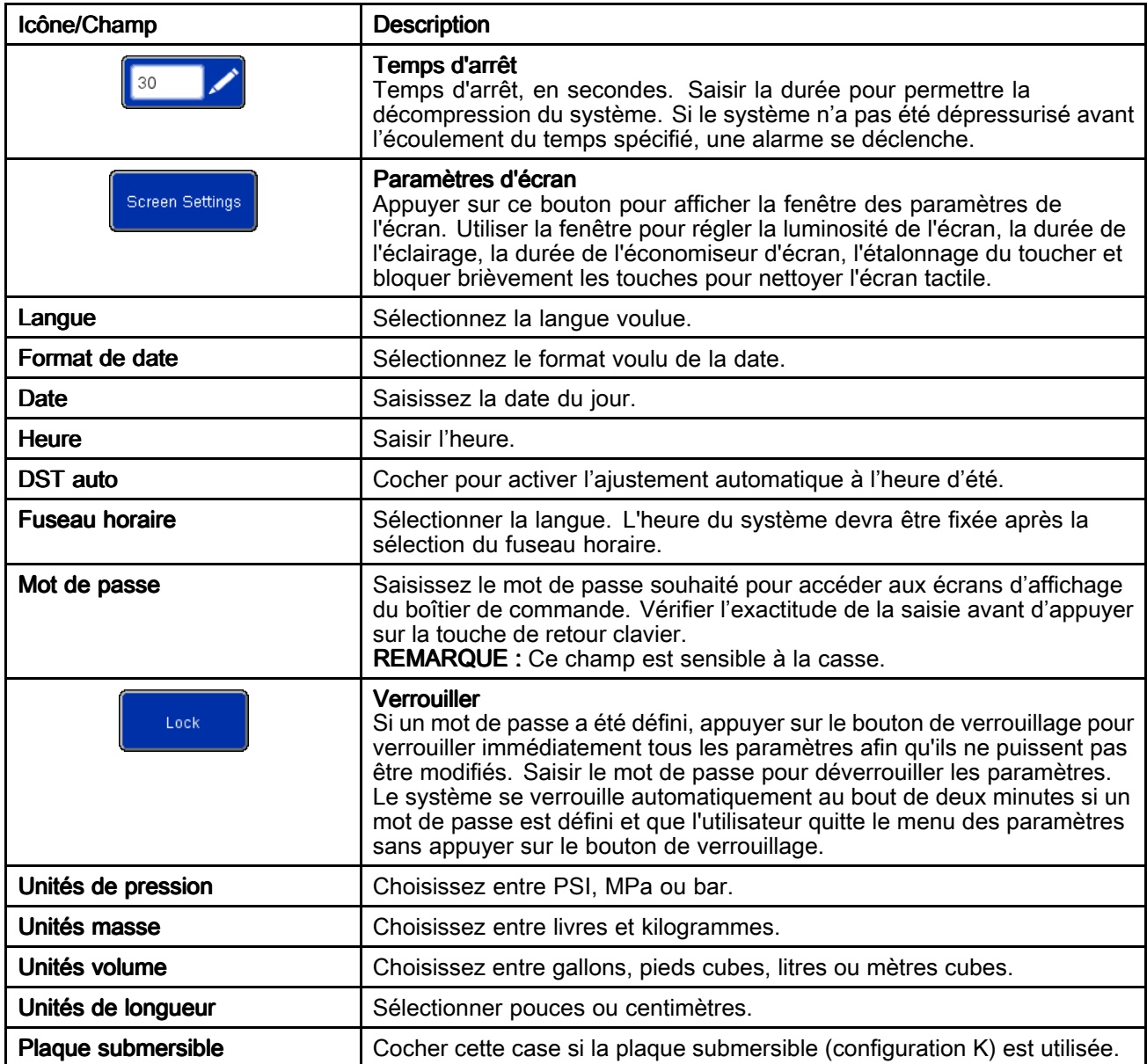

## <span id="page-63-0"></span>Écran de commande de retour d'information (Feedback Control)

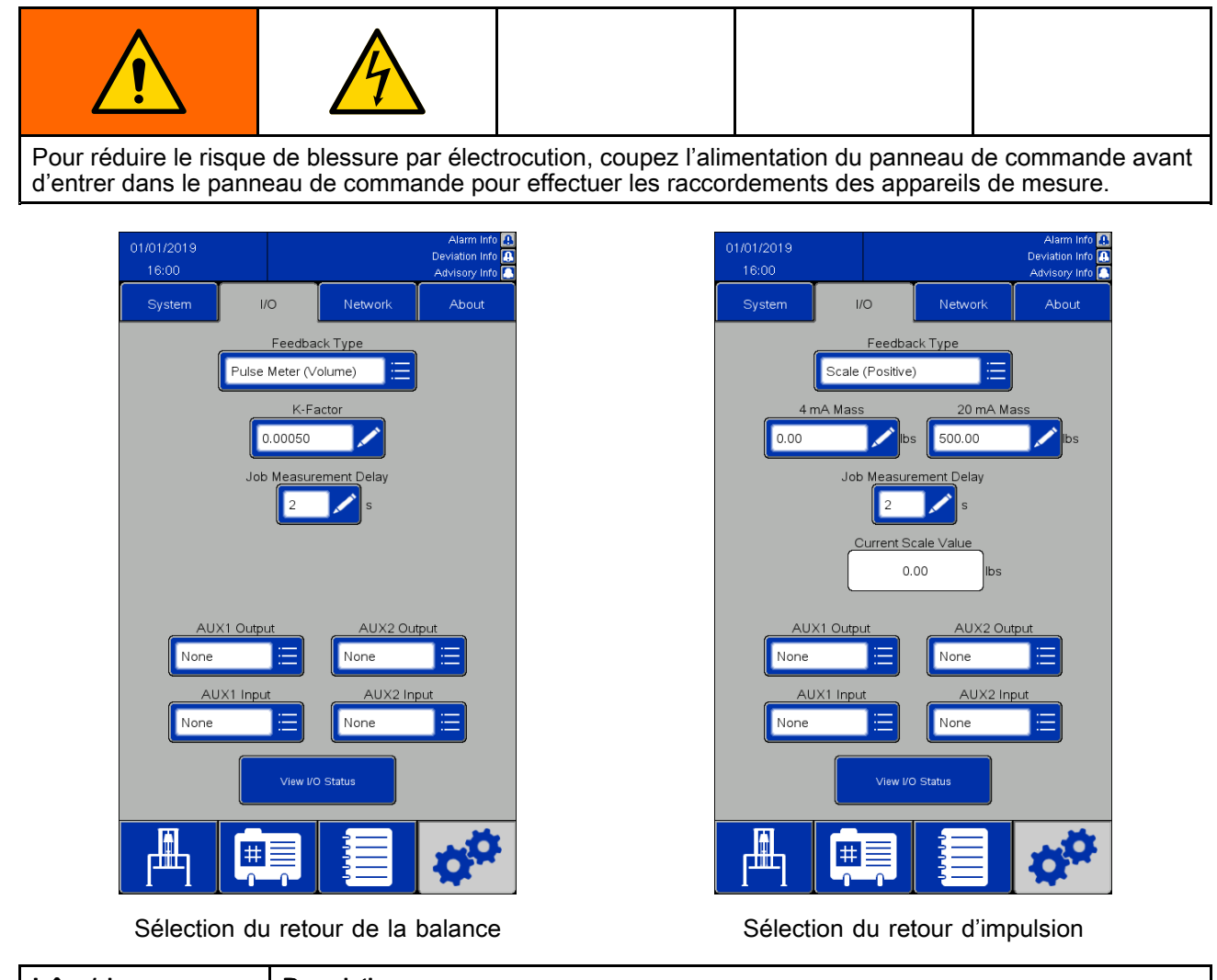

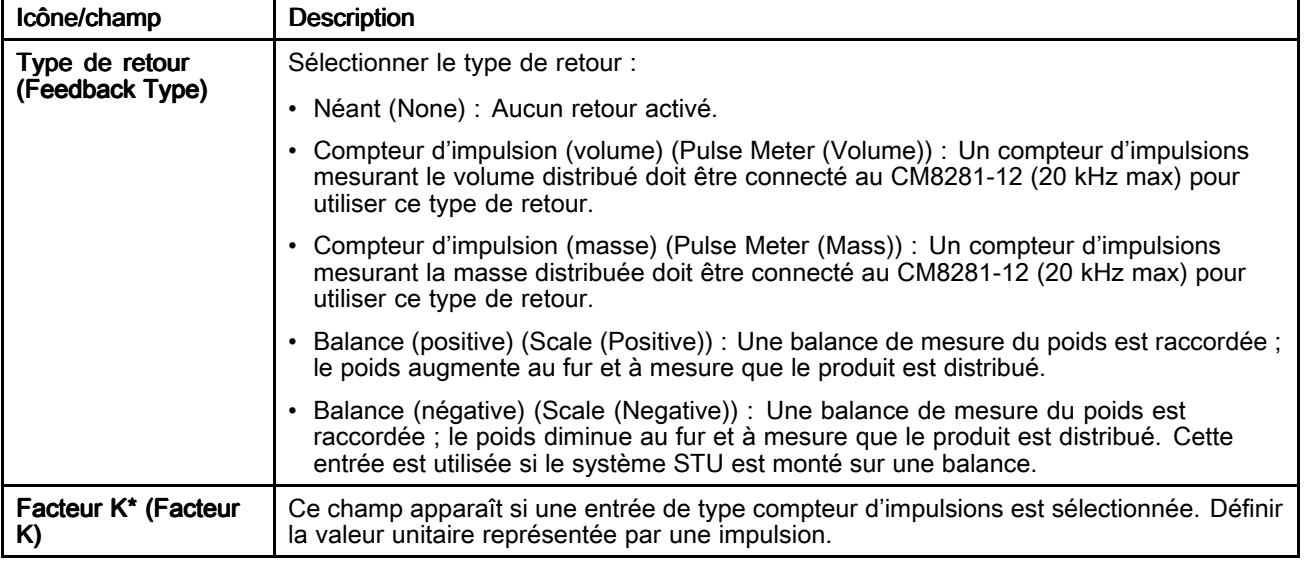

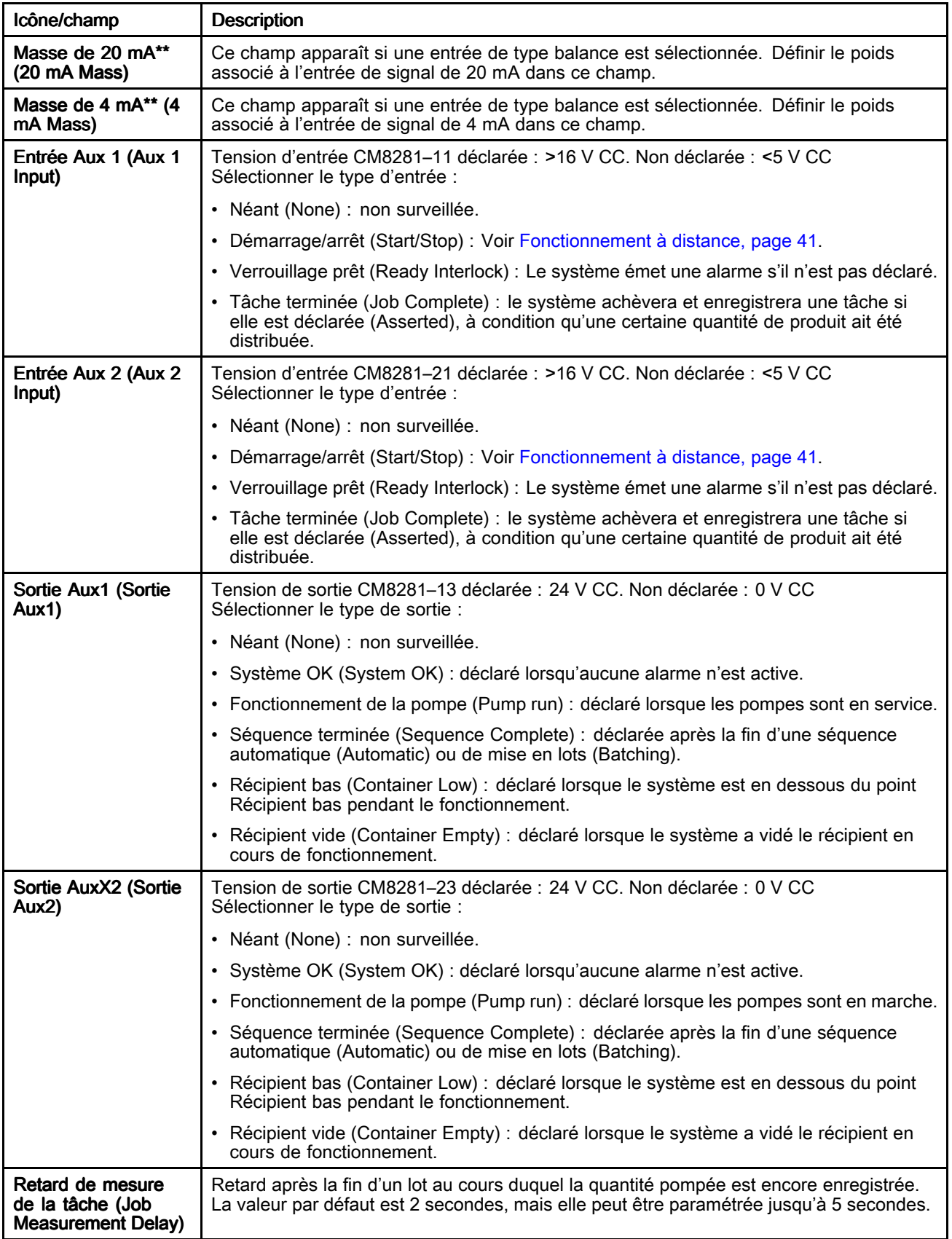

<span id="page-65-0"></span>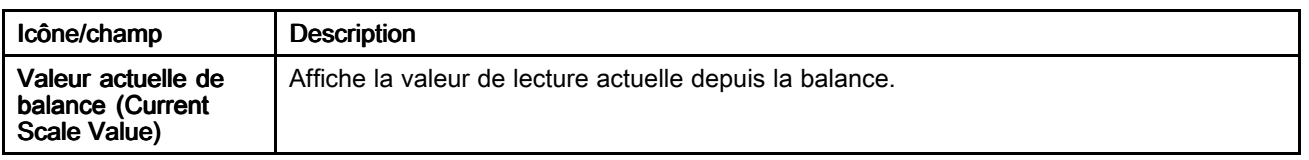

\* Consulter Réglage du facteur K (K-Factor), page 66 pour plus d'informations.

\*\* Consulter Réglage du retour balance (Scale Feedback), page 66 pour plus d'informations.

### Réglage du facteur K (K-Factor)

Pour qu'un cycle de mise en lots puisse mesurer avec précision le produit, le facteur K doit être correctement paramétré et les conduites de fluide de sortie du système doivent être complètement chargées.

Une routine d'étalonnage peut être exécutée pour valider/ajuster le paramètre du facteur K.

- 1. Terminer la tâche en cours pour réinitialiser la quantité du lot.
- 2. Distribuez la quantité-test de produit désirée.
- 3. Validez la quantité réelle de produit distribué (volume ou masse).
- 

4. Calculer et saisir le nouveau facteur K :<br>
{New K-Factor} = {Old K-Factor}  $\times$  {actual dispensed amount} {job dispensed amount}

#### ${Nouveau factor K} = {Ancien factor K} X {equantité}$ réelle distribuée} / {quantité tâches distribuée}]

REMARQUE : En cas d'utilisation de « Compteur d'impulsions (masse) » et que la densité du produit change, la valeur du facteur K doit être réétalonnée. Sinon, le lot risque de ne pas être exact.

#### Réglage du retour balance (Scale Feedback)

Pour qu'un cycle de mise en lots puisse mesurer avec précision le produit, les paramètres Masse 4 mA et Masse 20 mA de la balance (positive) ou de la balance (négative) doivent être réglés correctement.

- Masse 4 mA : Cette valeur doit être égale au poids réel du paramètre produit sur la balance (y compris le récipient) lorsque la sortie de la balance est de 4 mA.
- Masse 20 mA : Cette valeur doit être égale au poids réel du paramètre produit sur la balance (y compris le récipient) lorsque la sortie de la balance est de 20 mA.

Bien que le vide-fût <sup>n</sup>'utilise que les différences de poids pendant la mise en lots, il est important d'utiliser le même récipient pour le réglage des valeurs Masse 4 mA et Masse 20 mA. Une fois les valeurs paramétrées, le poids réel du récipient <sup>n</sup>'a plus d'importance.

REMARQUE : Si la densité du produit change, les valeurs Masse 4 mA et Masse 20 mA doivent être réinitialisées. Sinon, le lot risque de ne pas être exact.

## <span id="page-66-0"></span>**Réseau (Network)**

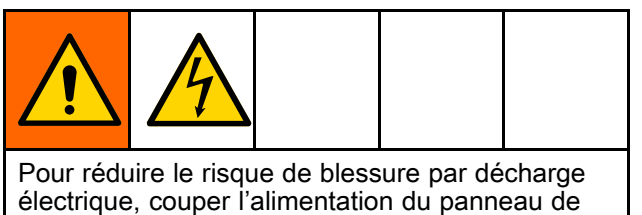

commande avant d'entrer dans le panneau de commande pour effectuer les raccordements des appareils de mesure.

La page Réseau sert à configurer le STU pour la communication en réseau.

Actuellement, le système est uniquement configuré pour communiquer via le protocole Ethernet/IP (EIP) avec un automate programmable (PLC) distant. Contacter le service clientèle de Graco pour obtenir des informations sur les protocoles de communication du réseau.

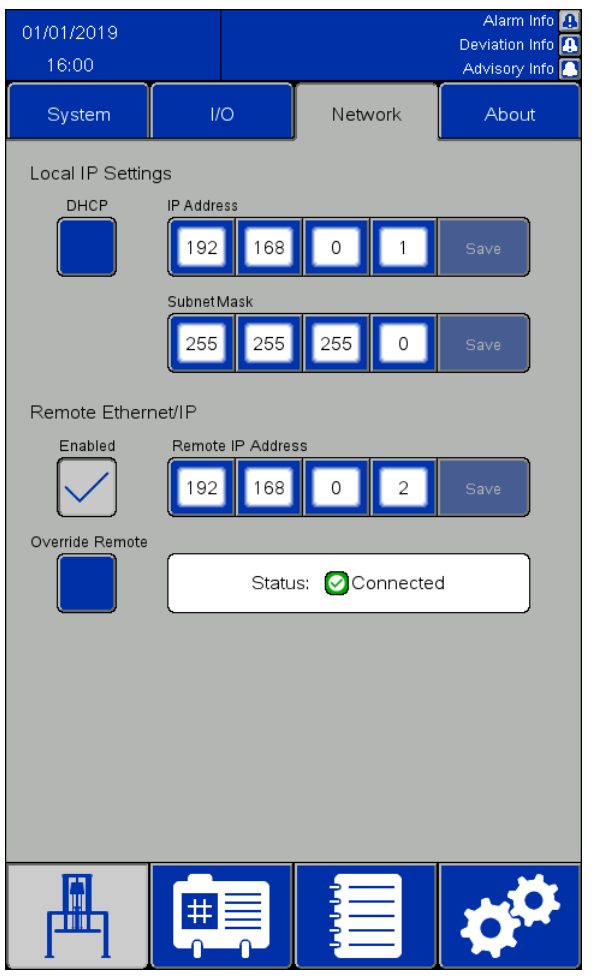

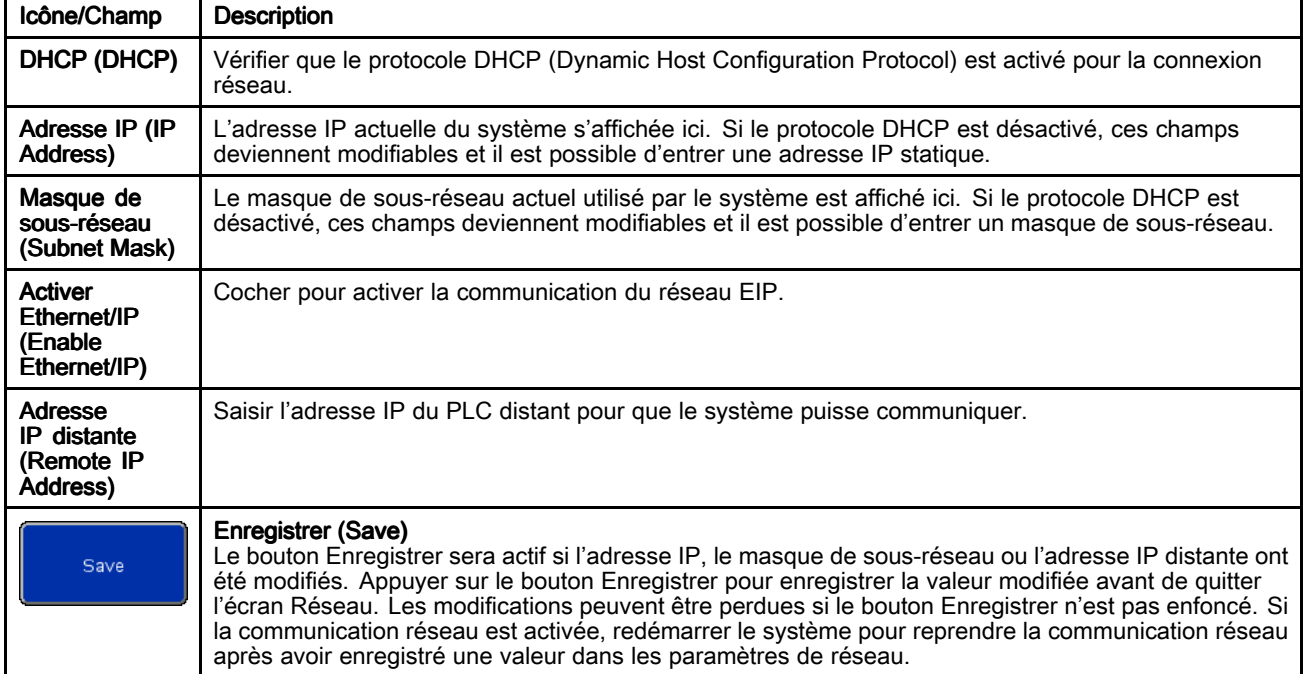

<span id="page-67-0"></span>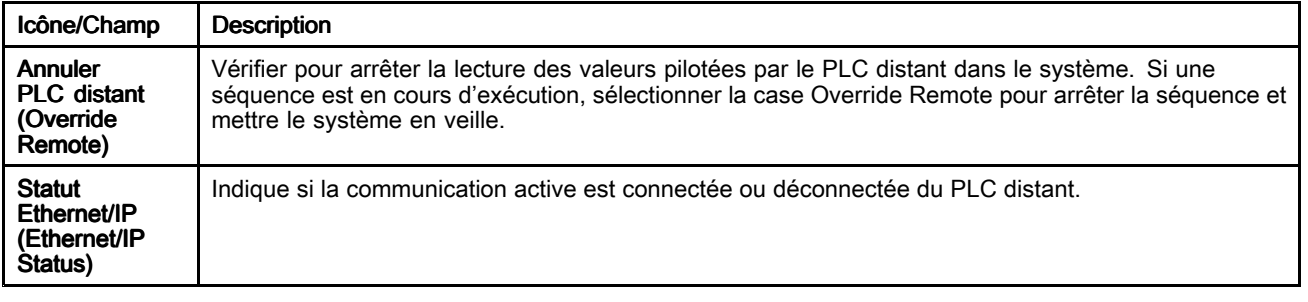

## EtherNet/IP

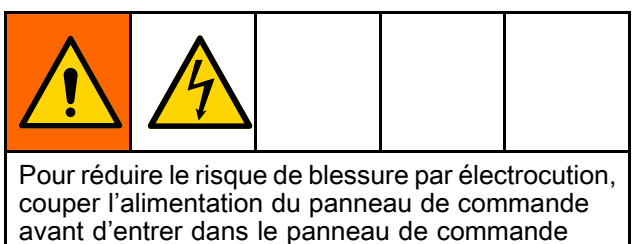

pour effectuer les raccordements des appareils de mesure.

Un câble réseau est nécessaire pour utiliser la communication Ethernet/IP avec un PLC Allen-Bradley distant. Insérer le câble réseau dans le port IF2 situé à l'arrière du groupe écran. REMARQUE : L'intervalle minimum de paquets demandés (RPI) pour cette interface est de 20 millisecondes.

REMARQUE : L'interface Ethernet/IP utilise une messagerie implicite. Une banque de variables concerne les entrées et une autre les sorties.

### Connecter un PLC distant

Contacter le service clientèle de Graco pour obtenir un fichier de configuration avec l'extension de fichier .L5K nécessaire à cette procédure. Puis, suivre cette procédure pour configurer le PLC distant afin qu'il communique avec le panneau de commande. **REMARQUE :** Ces instructions concernent la configuration d'un PLC Allen-Bradley à l'aide du logiciel Studio 5000.

1. Importer le fichier .L5K dans Studio 5000 pour créer un nouveau projet Studio 5000.

REMARQUE : Contacter le service clientèle de Graco pour obtenir un fichier de configuration avec l'extension de fichier .L5K.

- 2. Exporter les paramètres suivants du projet :
	- a. Les étiquettes du PLC
	- b. Le programme CopyEthIP (situé sous Tâches (Tasks))
	- c. Les types de données AssembInType et AssembOutType (situés sous Types de données définis par l'utilisateur (User-DefinedData Types))
- 3. Ouvrir le projet d'exécution, là où les paramètres de l'étape 2 seront importés.
- 4. Dans le cadre du projet d'exécution Studio 5000, créer le module de communication Ethernet/IP.
	- a. Sous Ethernet, sélectionner MODULE ETHERNET (ETHERNET-MODULE) pour créer un nouveau module Ethernet général.
	- b. Configurer le module exactement comme le MODULE ETHERNET du projet avec le fichier .L5K importé, sauf pour l'adresse IP (IP Address). Saisir l'adresse IP attribuée au système STU.
	- c. Après avoir créé le module, régler le RPI sur un minimum de 20 millisecondes dans les propriétés de connexion (Connection Properties).
- 5. Cliquer avec le bouton droit de la souris sur Types de données définis par l'utilisateur (User-Defined Data Types) et importer les types de données AssembInType et AssembOutType.
- 6. Importer les balises du contrôleur : Sélectionner Outils <sup>&</sup>gt; Importer <sup>&</sup>gt; Balises et commentaires logiques (Tools <sup>&</sup>gt; Import <sup>&</sup>gt; Tags and Logic Comments).

Cette action créera des types de données EthIP\_In et EthIP\_Out dans les balises du PLC avec toutes les variables nommées dans la liste des interfaces variables (Variable Interface List).

7. Cliquer avec la touche droite sur la tâche principale (Main Task) et importer le programme CopyEthIP. Une fois l'importation du programme CopyEthIP terminée, la configuration de la communication Ethernet/IP avec le PLC Allen-Bradley sera terminée. Modifier le programme selon les besoins dans les limites du protocole.

- 8. Pour la communication à distance, configurer l'adresse IP, le masque de sous-réseau et l'adresse IP distante sur la page Réseau du STU. Voir Réseau [\(Network\),](#page-65-0) page [67](#page-66-0).
- 9. Activer la communication Ethernet/IP sur le système STU.

REMARQUE : Redémarrer le STU pour initier la communication entre l'automate programmable et le STU.

### Liste des interfaces variables

Les variables du PLC Allen-Bradley sont précédées des structures d'appellation suivantes :

Entrée : BR2AB\_ Sortie : AB2BR\_

REMARQUE : Toutes les variables de sortie correspondent à une variable de l'interface d'entrée. Les variables de sortie sont renvoyées à partir du STU afin que le PLC distant puisse vérifier que la valeur envoyée <sup>a</sup> été vue par le système STU. REMARQUE : Le STU doit être informé des variables à lire à partir du PLC Allen-Bradley. Régler la variable AB2BR\_networkOverwriteBitfield de manière à contrôler le système STU à distance.

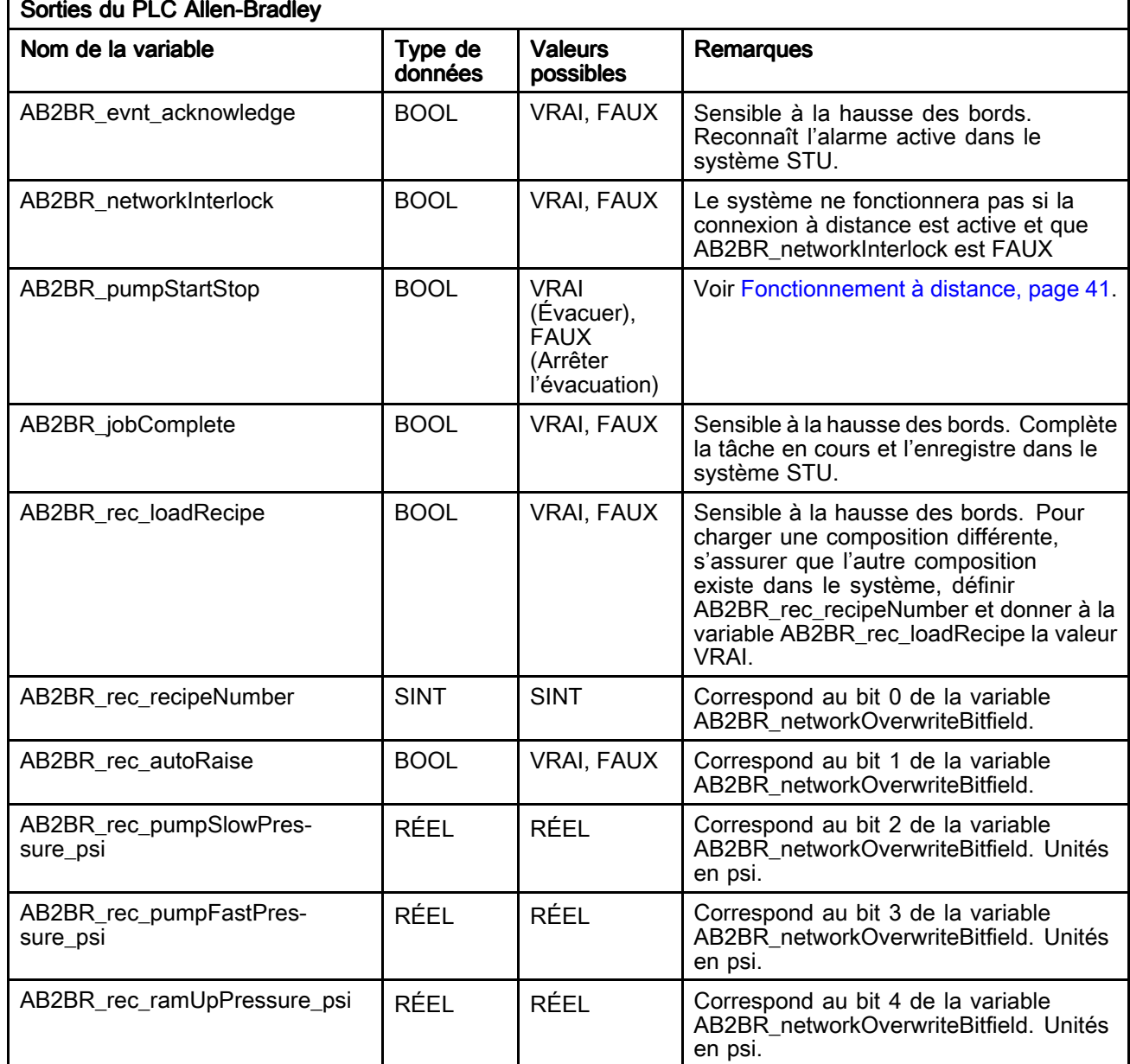

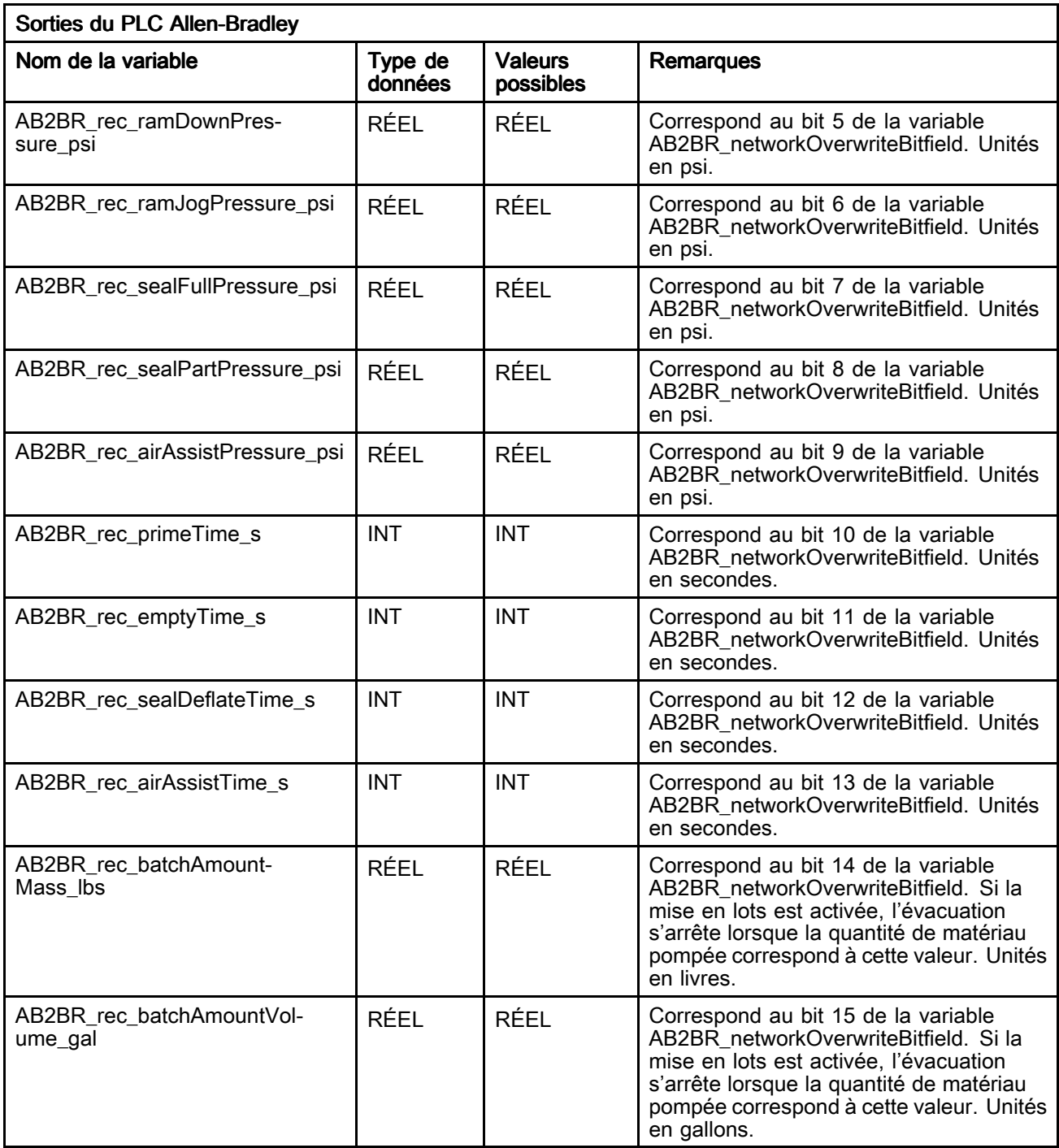

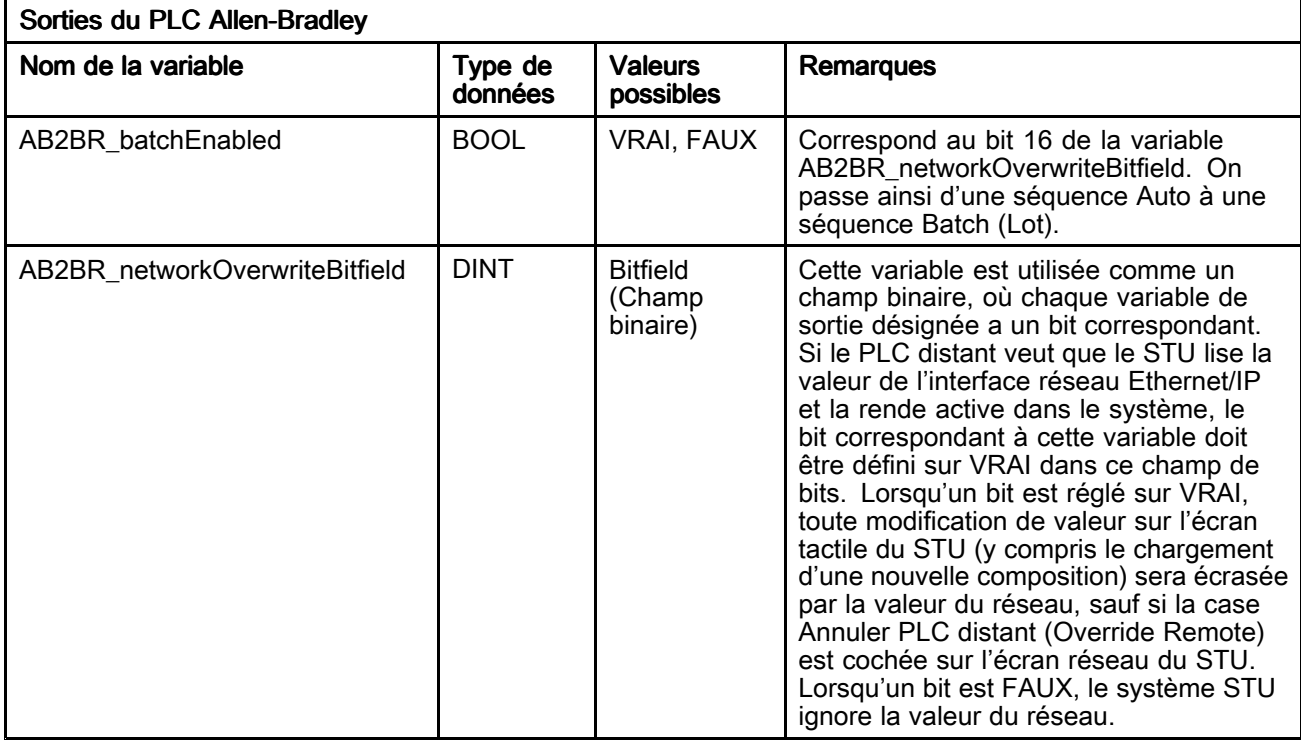

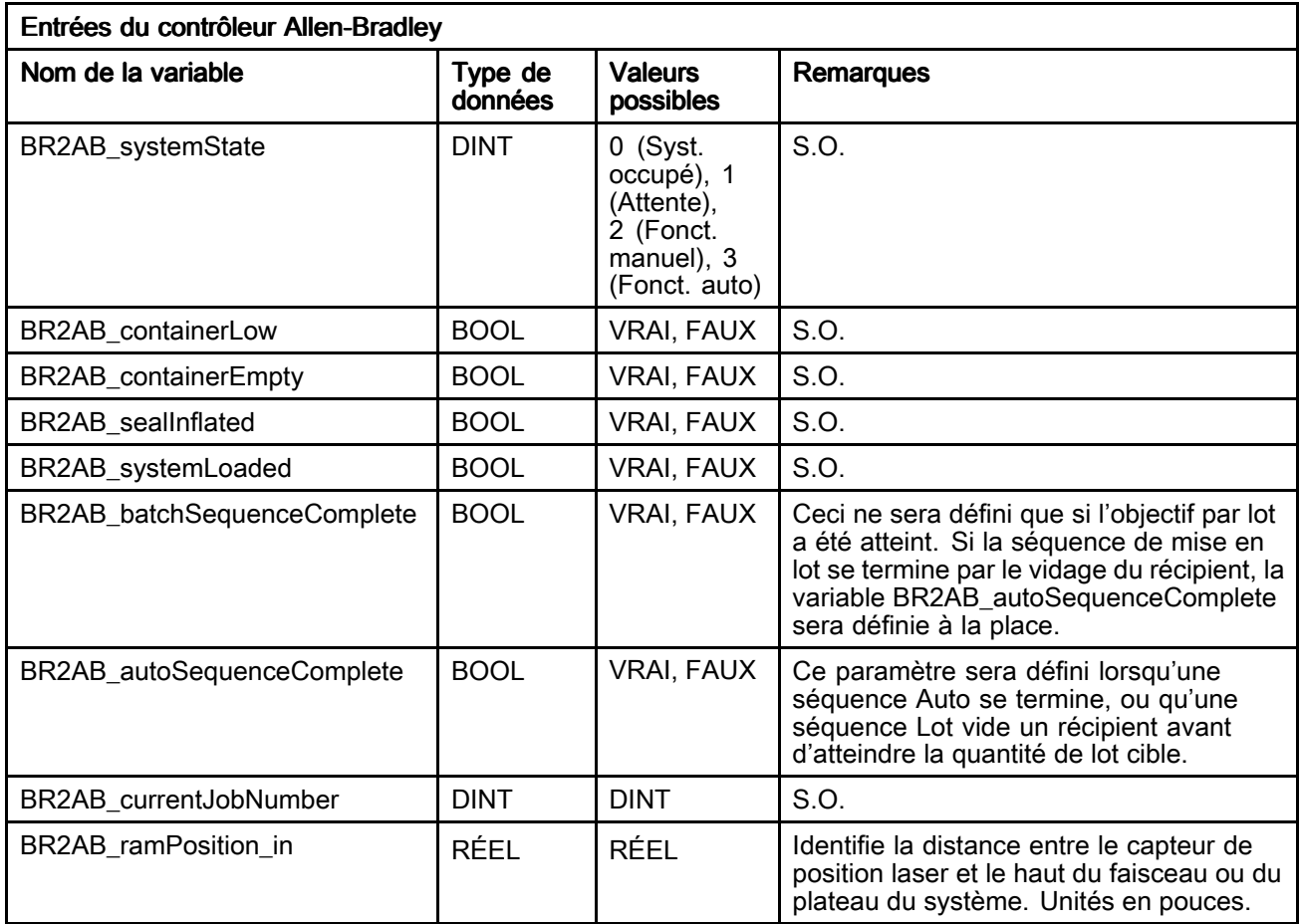

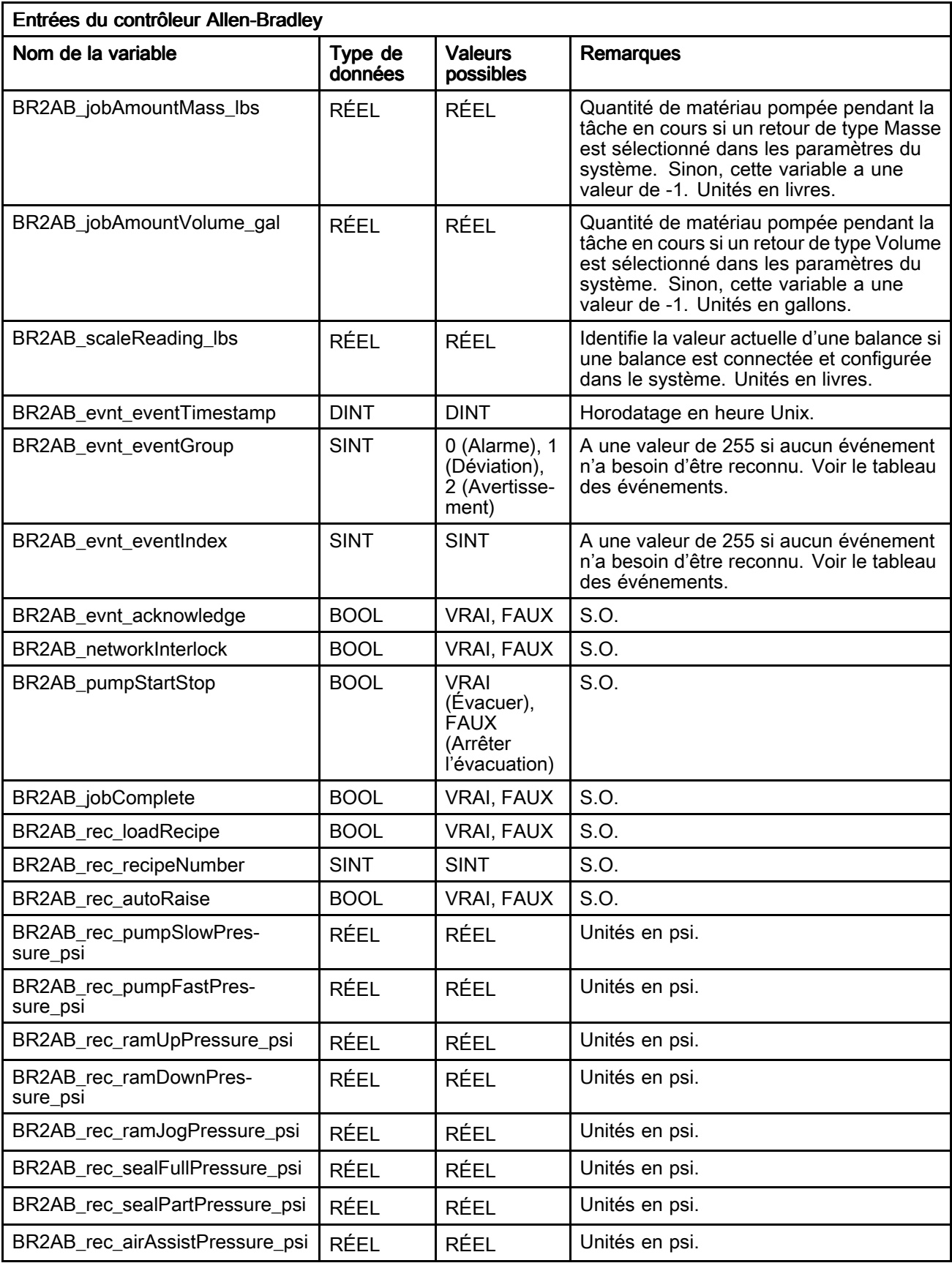
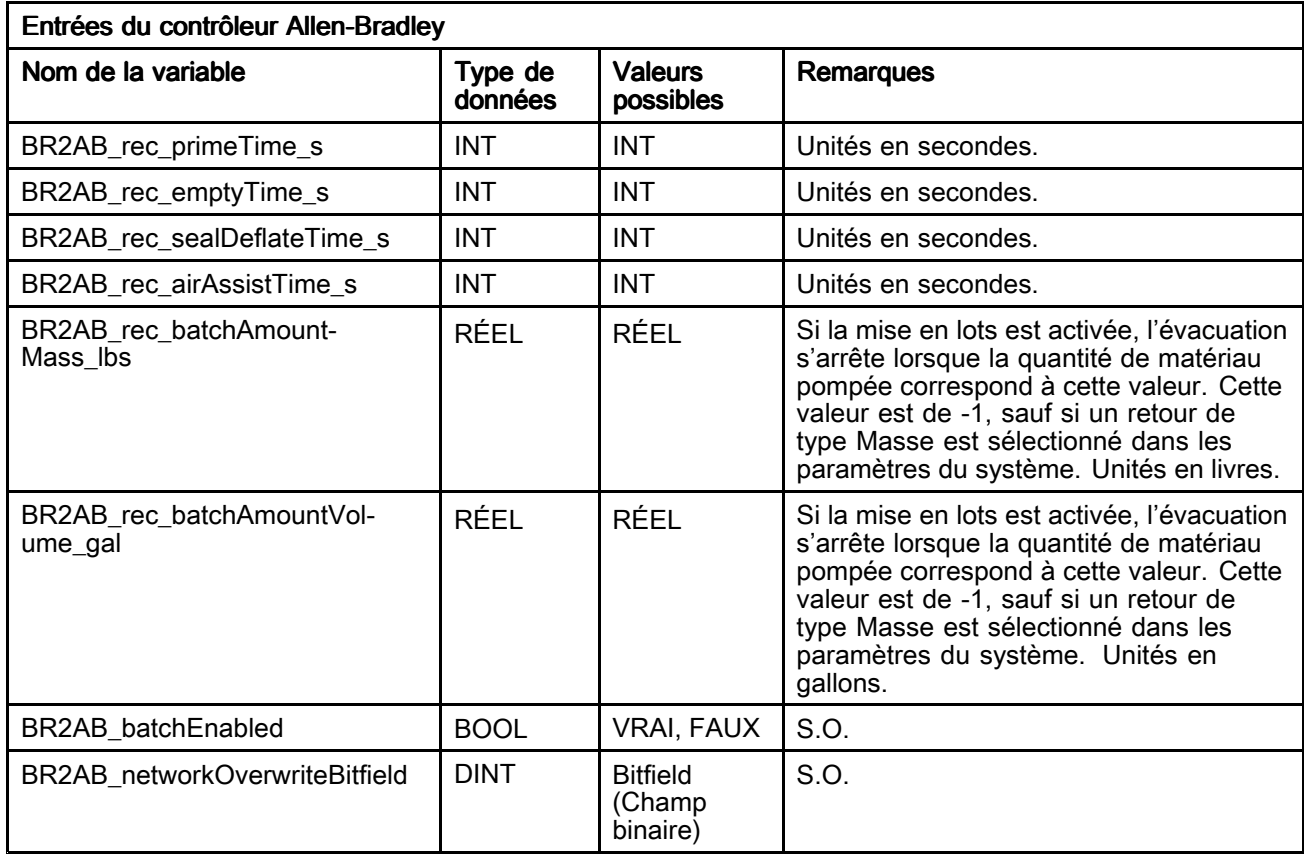

### Tableau des événements (Event) STU

Voir Journal des [événements](#page-55-0) (Event Log), page [56](#page-55-0) pour une description détaillée des événements.

REMARQUE : Les numéros d'identification des événements dans le tableau suivant se composent des valeurs de BR2AB\_evnt\_eventGroup et BR2AB\_evnt\_eventIndex (Voir

Liste des interfaces [variables,](#page-68-0) page [69\)](#page-68-0). Les numéros d'identification des événements sont énumérés dans l'ordre suivant : BR2AB\_evnt\_eventGroup, BR2AB\_evnt\_eventIndex.

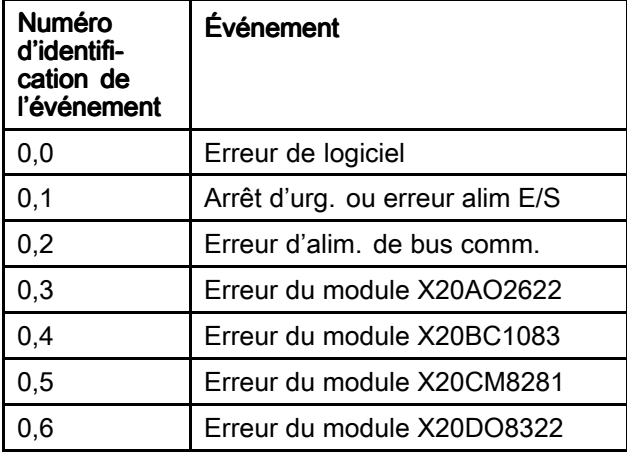

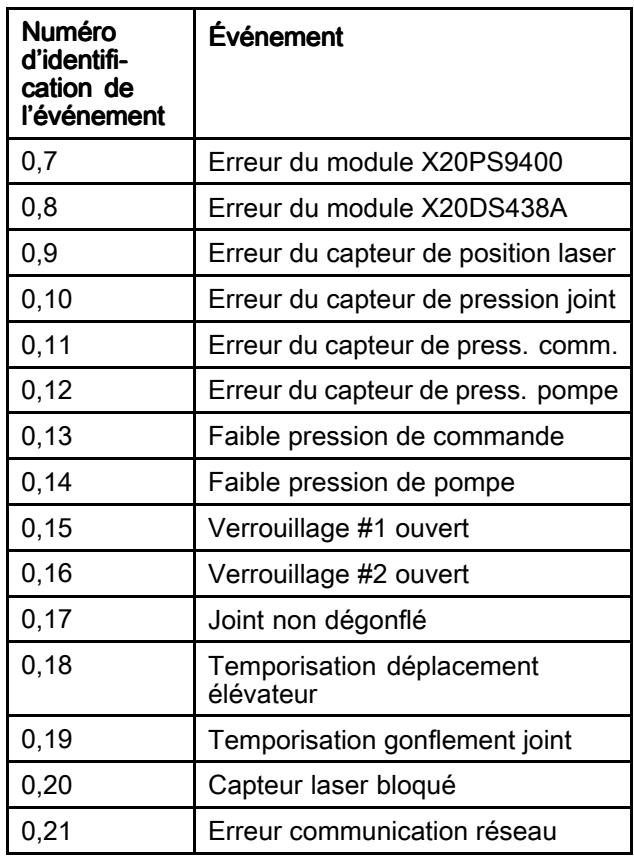

### *Écrans d'affichage du panneau de commande [électropneumatique](#page-35-0)*

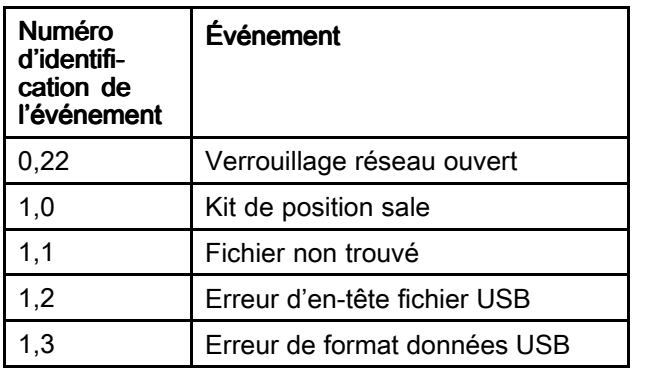

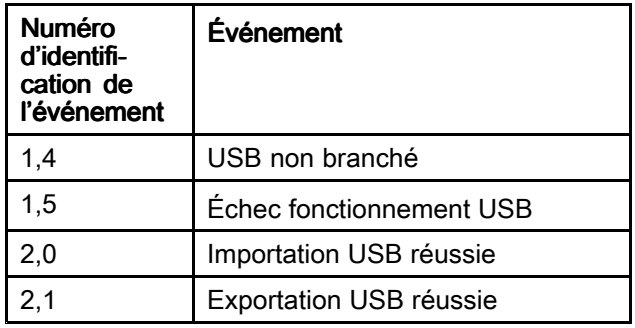

# À propos (About)

L'écran À propos affiche les informations du logiciel STU.

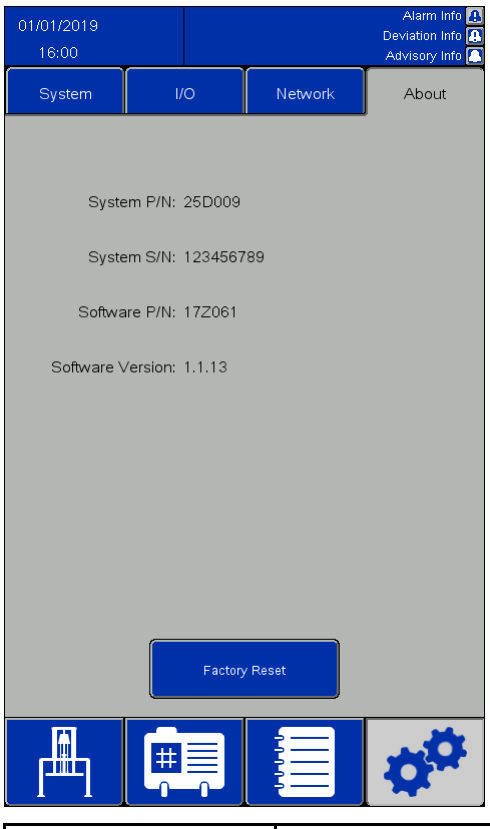

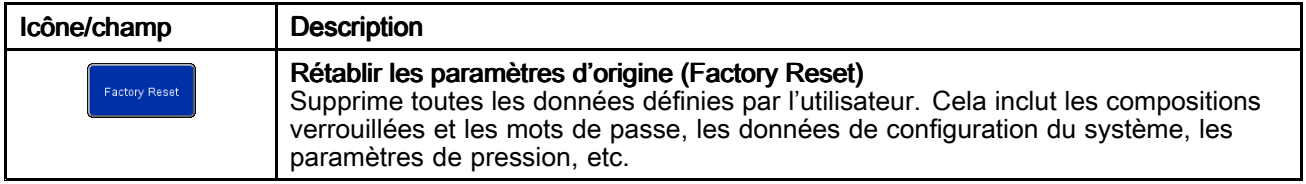

### Écran d'état des entrées/sorties (I/O Status)

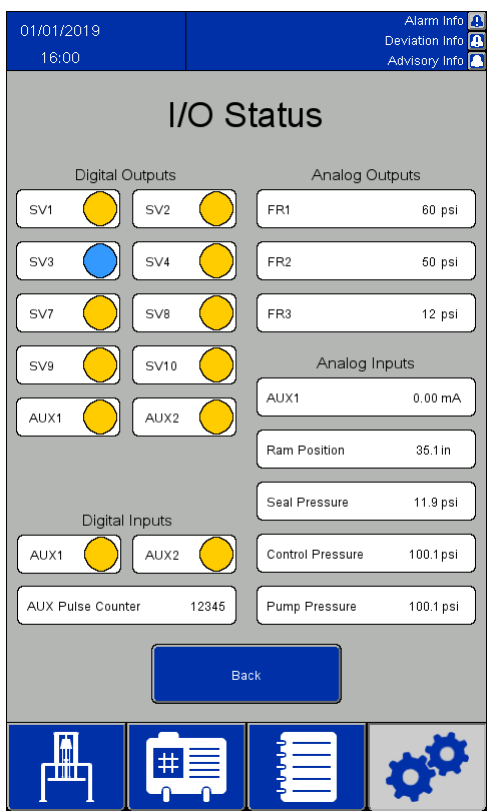

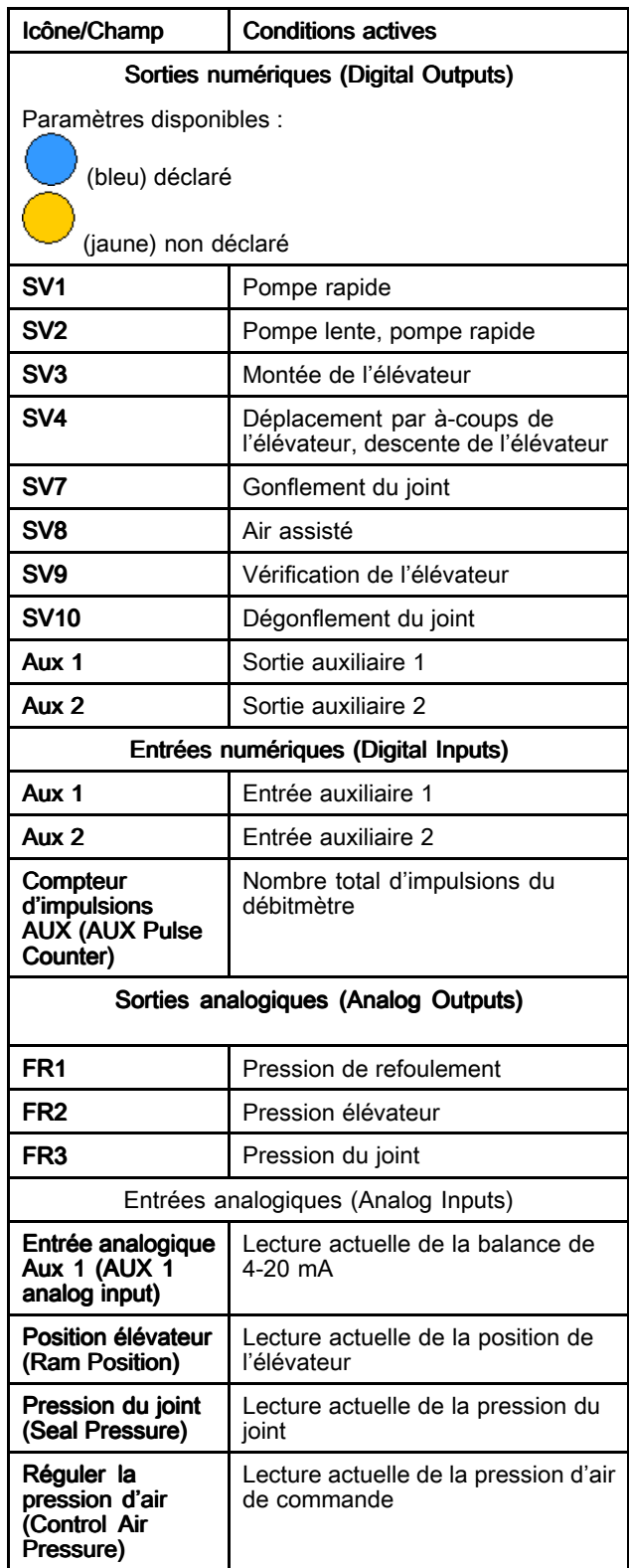

т

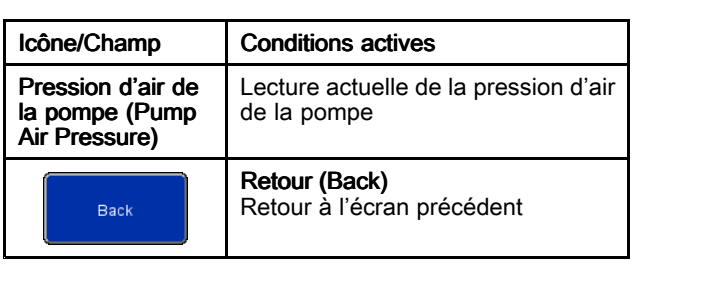

# <span id="page-77-0"></span>Importation et exportation avec dispositif USB

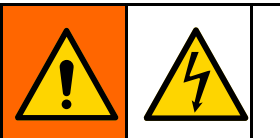

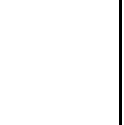

Pour réduire le risque de blessure par électrocution, couper l'alimentation du panneau de commande avant d'entrer dans le panneau de commande pour accéder au port USB.

Il est possible d'exporter les compositions de matériau et récipient, les journaux des événements, les journaux des tâches et les paramètres du système vers un dispositif USB à partir de leurs écrans respectifs lorsque le dispositif USB est inséré dans l'un des deux ports situés à l'arrière de l'écran. Les fichiers exportés sont de type .csv avec un encodage UTF-8.

Il est possible d'éditer le fichier Compositions matériau (Material Recipes), le fichier Compositions récipient et le fichier Paramètres système dans un programme sur un ordinateur et de les réimporter dans le système une fois que le dispositif USB est réintroduit à l'arrière de l'écran. Lorsque des fichiers sont modifiés pour l'importation, utiliser un programme qui prend en charge l'enregistrement du fichier dans un codage UTF-8, tel que Notepad. Microsoft Excel <sup>n</sup>'est pas recommandé.

En cas d'importation d'un fichier dont la version est antérieure <sup>à</sup> celle qui se trouve sur l'écran À propos (About), suivre ces étapes pour éviter de perdre des données :

- 1. Faire une sauvegarde du fichier souhaité sur un PC.
- 2. Insérer le dispositif USB dans l'écran et exporter le fichier souhaité pour obtenir le formatage actualisé du fichier. REMARQUE : cette action écrasera tout fichier existant portant le même nom.
- 3. Sur un PC, copier les données du fichier de sauvegarde dans le fichier créé par l'exportation. Ne pas copier les informations d'en-tête. Vérifier que le formatage est correct : pas de virgules supplémentaires, le nombre de lignes exact et chaque ligne de données comporte une nouvelle ligne à la fin (y compris la dernière ligne du fichier).
- 4. Sauvegarder le fichier, en assurant l'encodage UTF-8. Ensuite, l'importer dans le système.

### Réglage des paramètres

Lors de la modification de certains éléments pour l'importation, le fichier Paramètres nécessite l'utilisation de valeurs numériques pour représenter les valeurs souhaitées. Les valeurs autorisées pour tous les champs sont détaillées dans le tableau suivant :

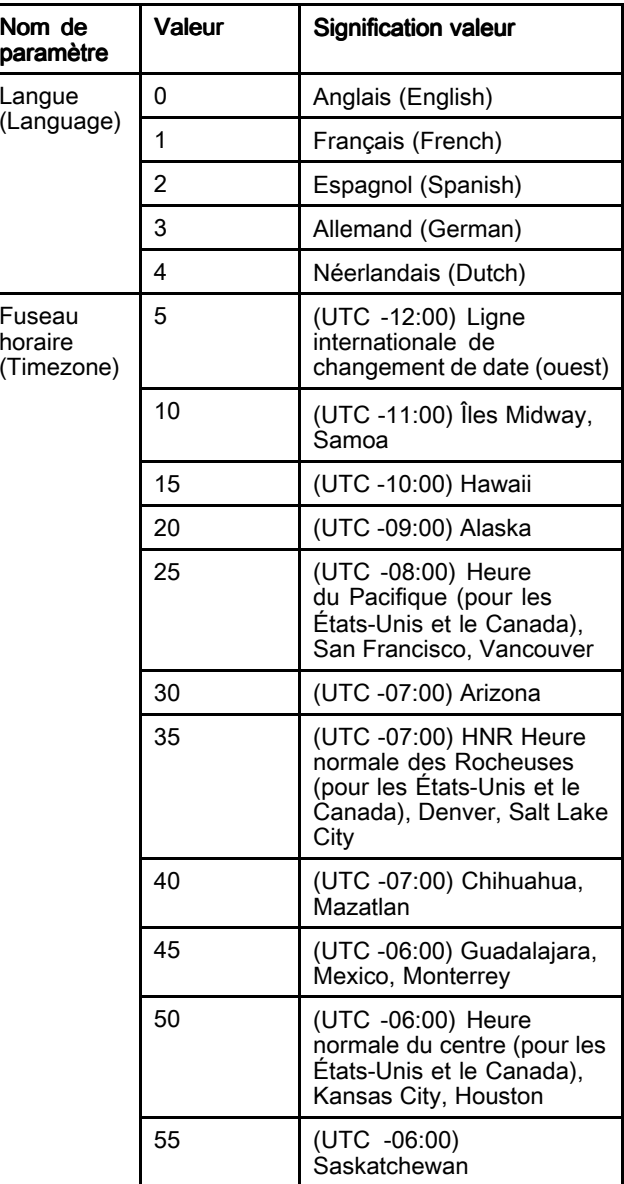

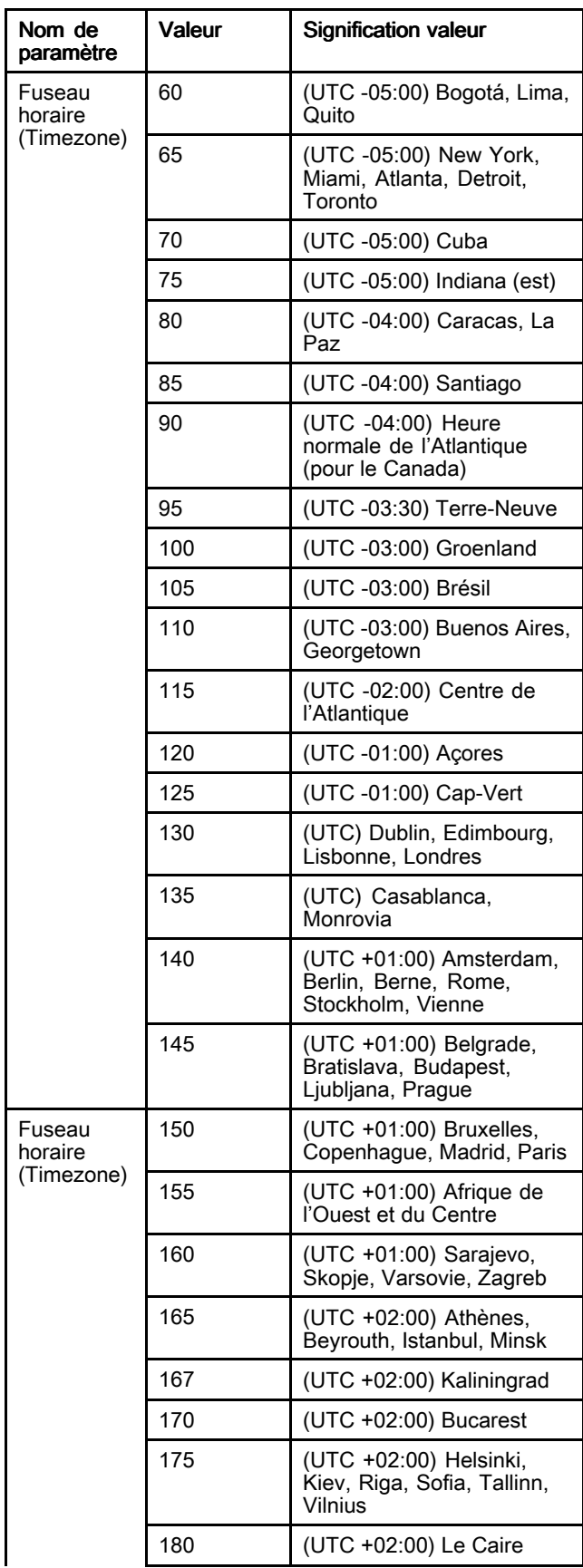

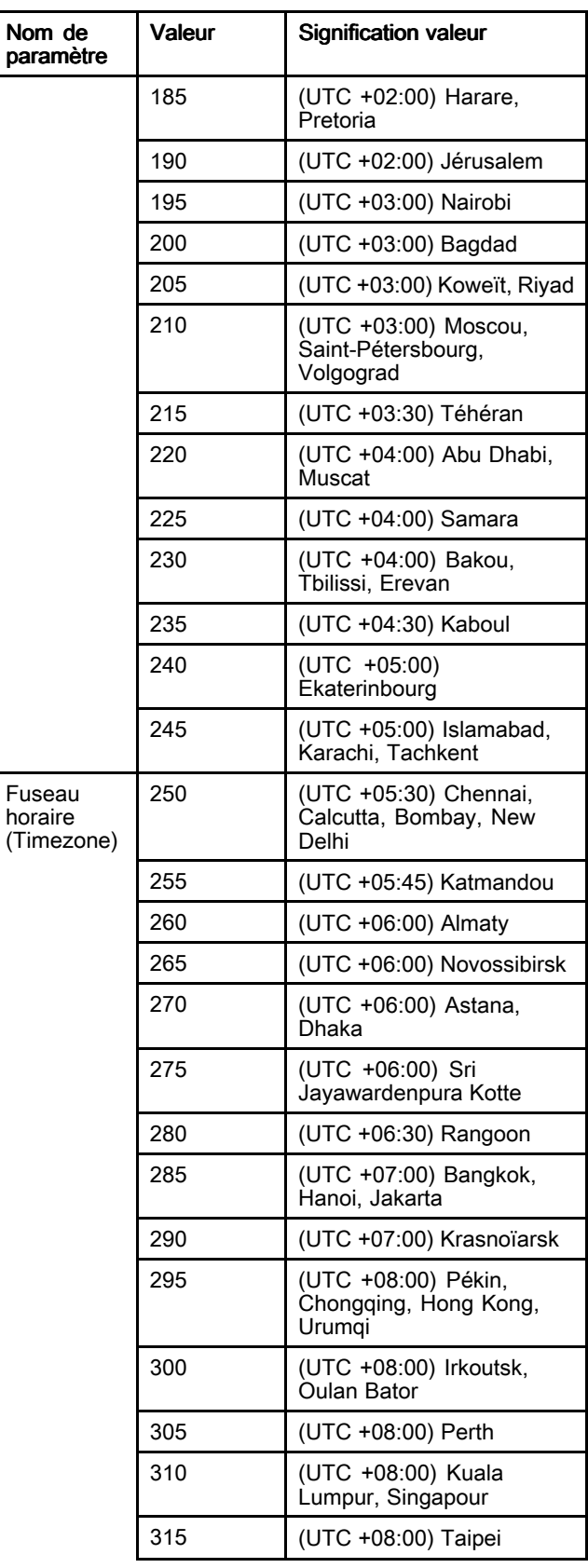

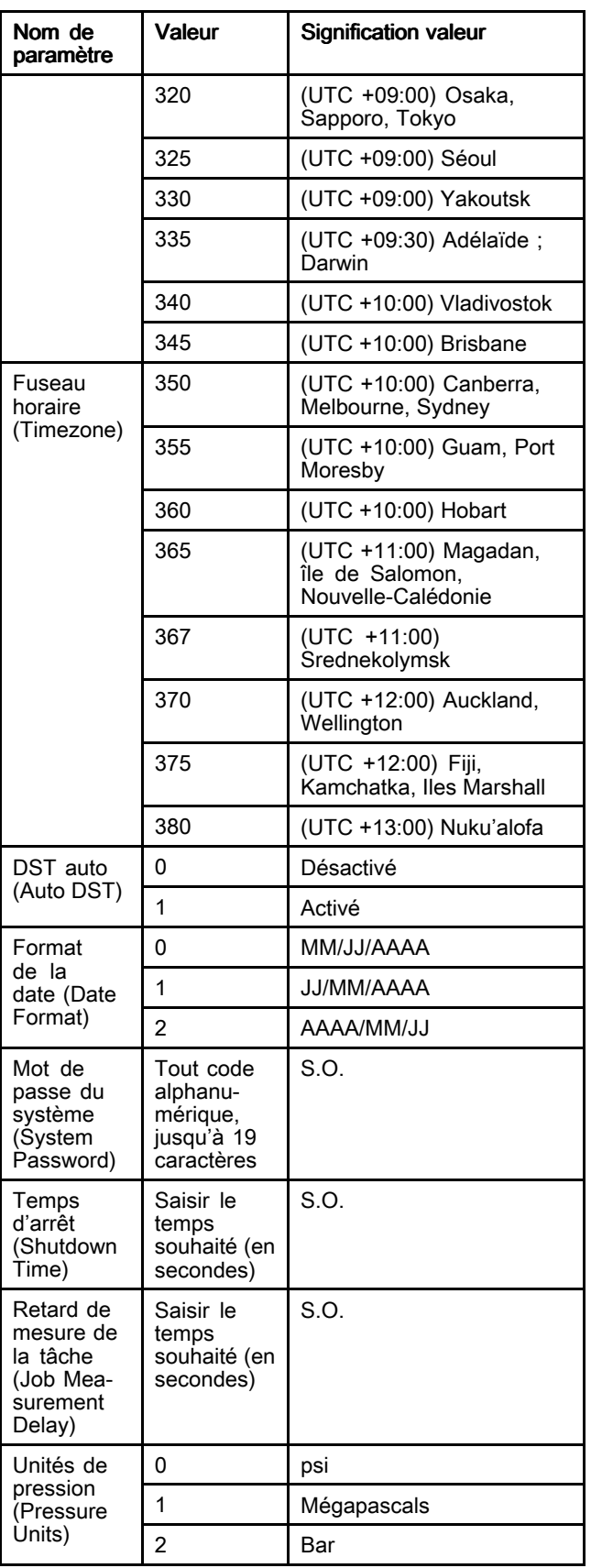

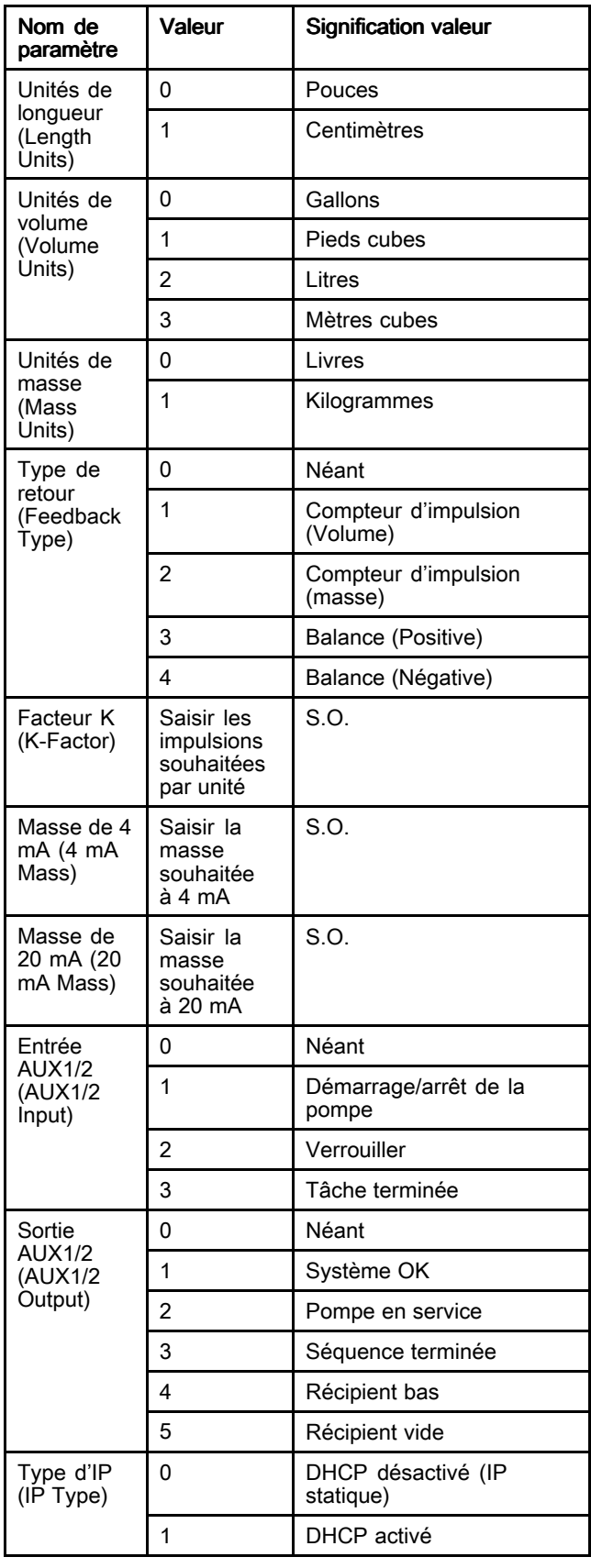

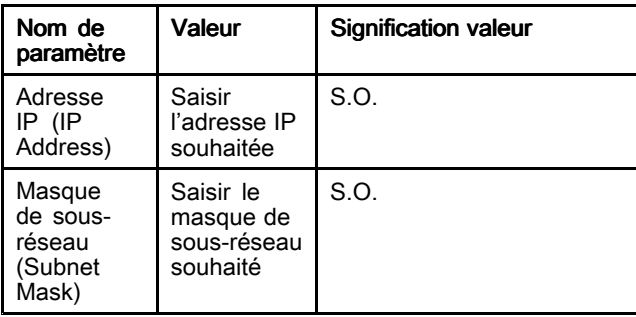

# <span id="page-81-0"></span>Dimensions Bac de lavage

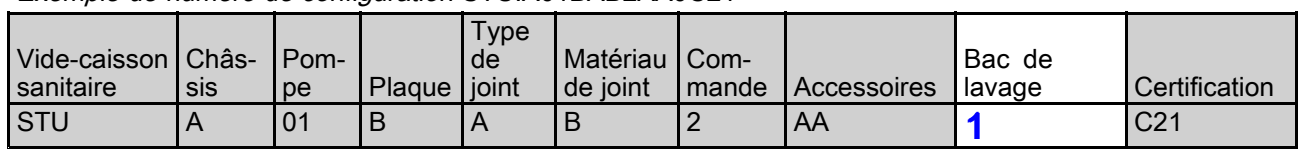

Exemple de numéro de configuration STU.A01BAB2AA0C21

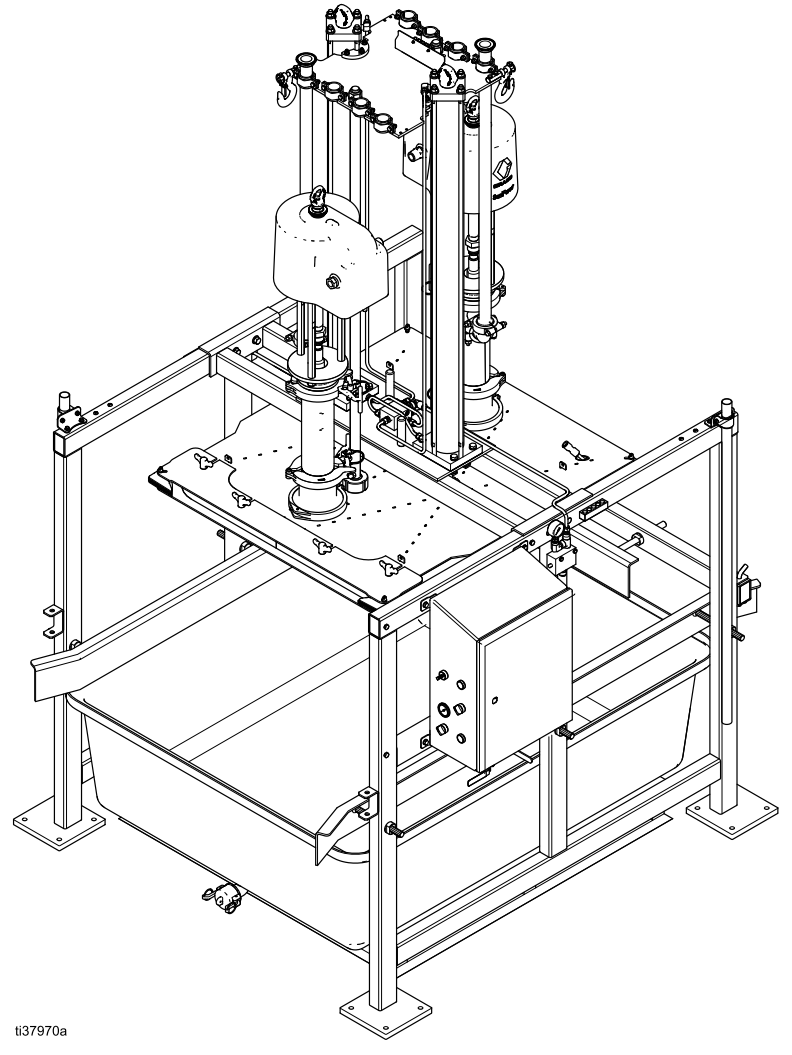

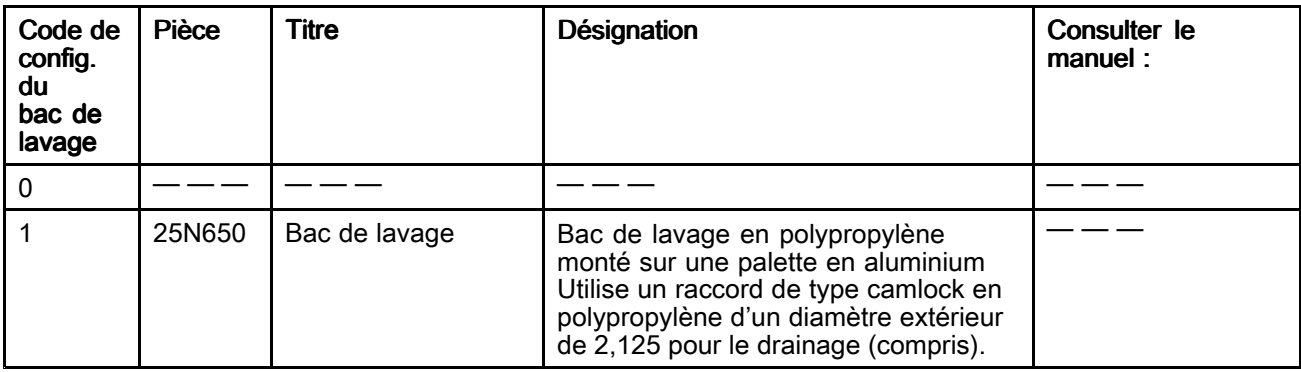

*[Dimensions](#page-81-0)*

# Dimensions STU

ti32780a

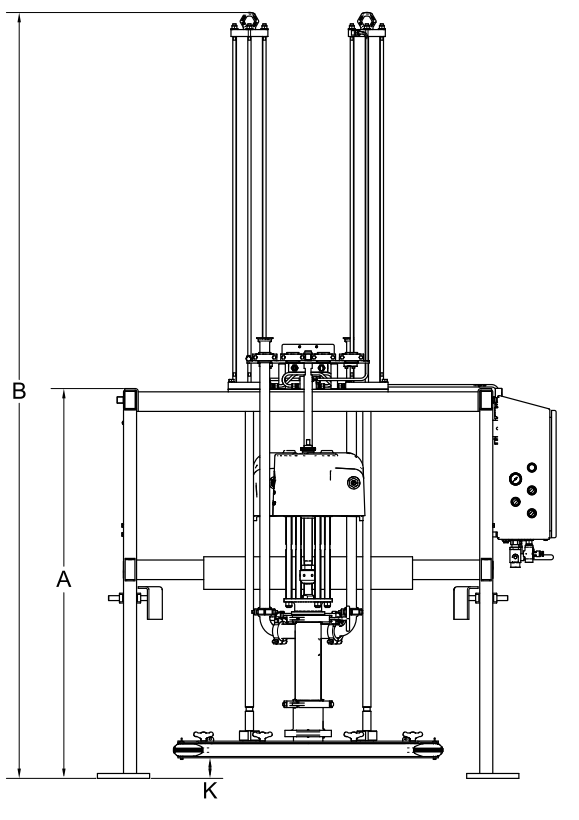

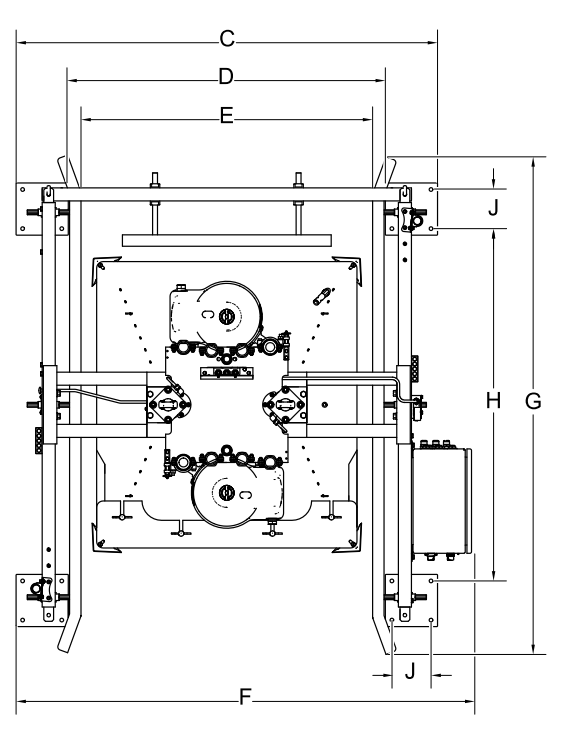

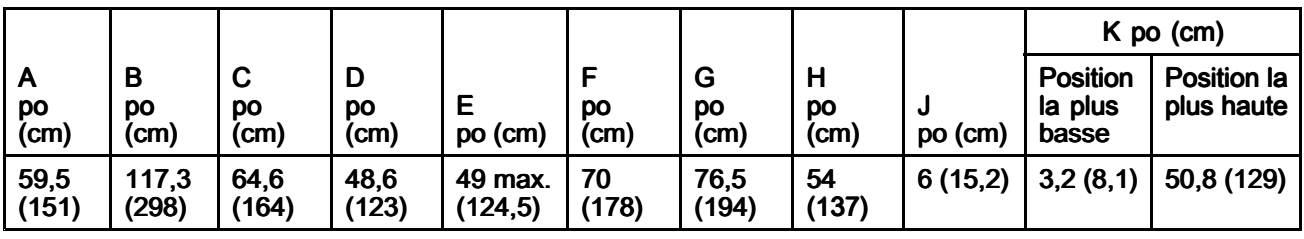

# Schéma (commande pneumatique)

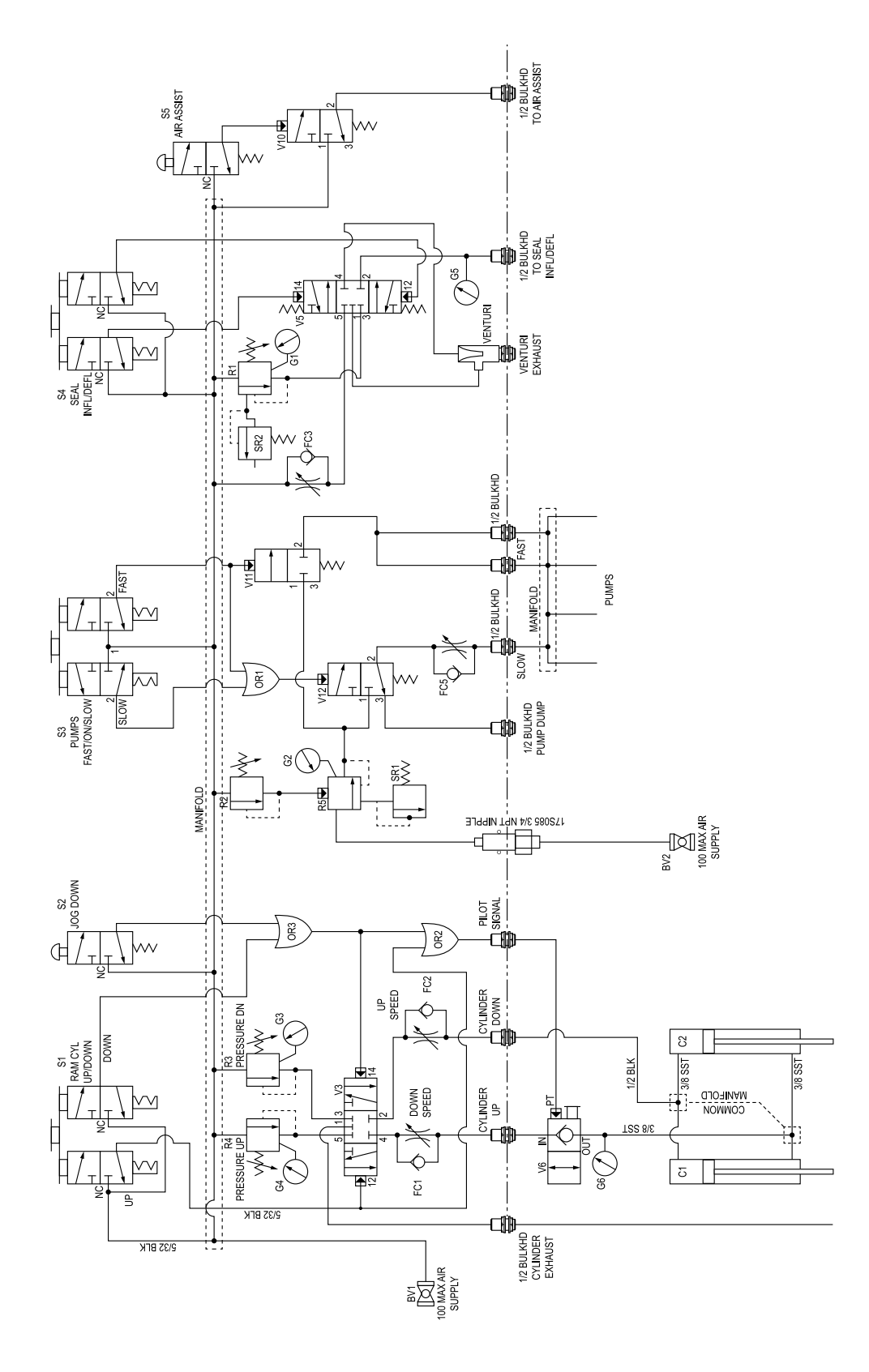

# <span id="page-85-0"></span>Schéma (commande électropneumatique)

\* L'installateur doit fournir une protection de circuit de dérivation et un disjoncteur de 15 A maximum.

(2,0 mm<sup>2</sup> ) minimum. Toutes les bornes de câblage de terrain forment un circuit de commande de classe 1.

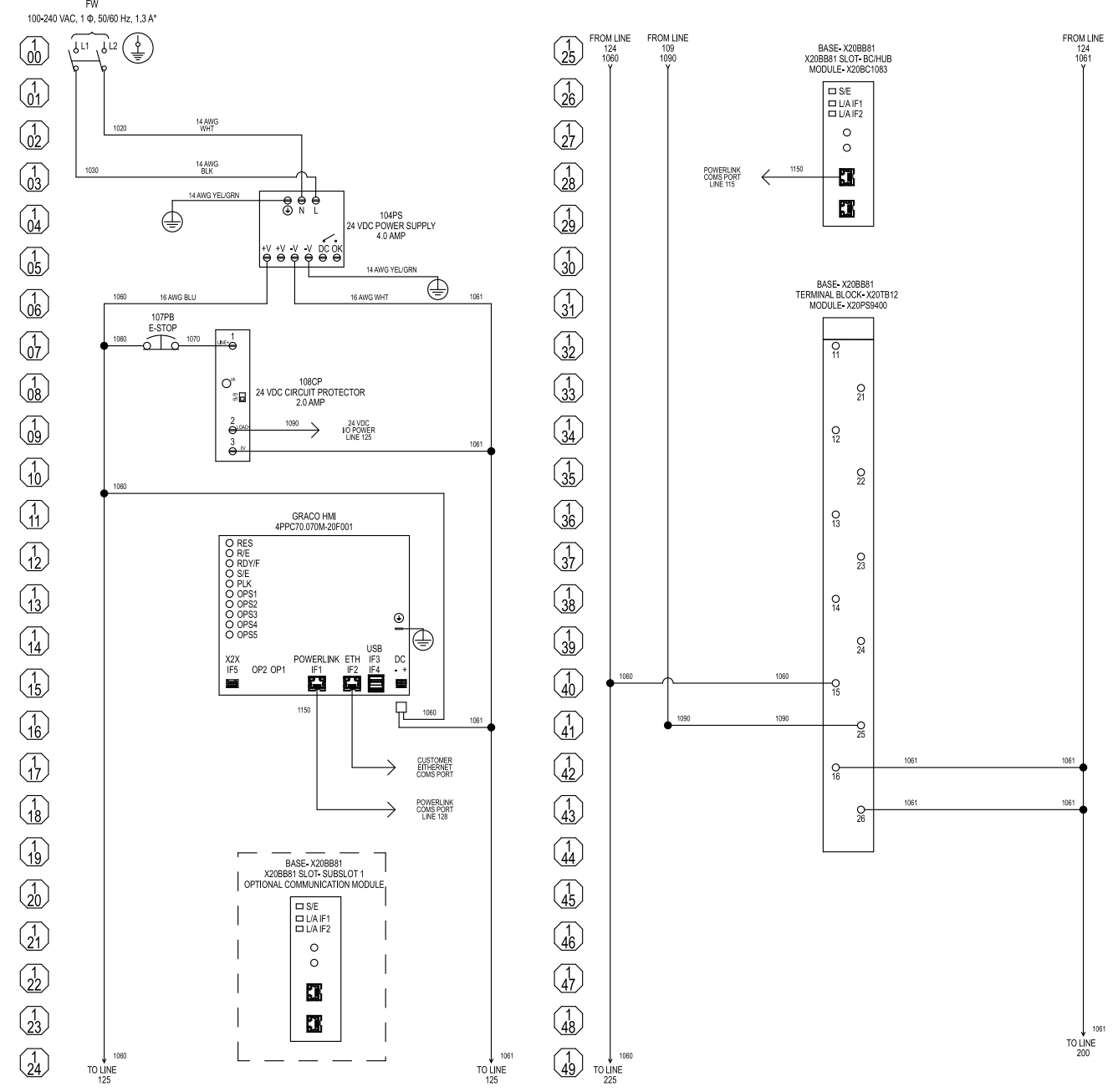

Tous les raccordements marqués FW sont des raccordements câblés sur site. À l'exception du raccordement du conducteur de mise à la terre de l'équipement, tous les raccordements du câblage sur le terrain doivent être effectués avec un fil de cuivre toronné de 24-14 AWG (0,20-2,0 mm<sup>2</sup> ). Le conducteur de mise à la terre de l'équipement doit être constitué d'un fil de cuivre toronné de 14 WG

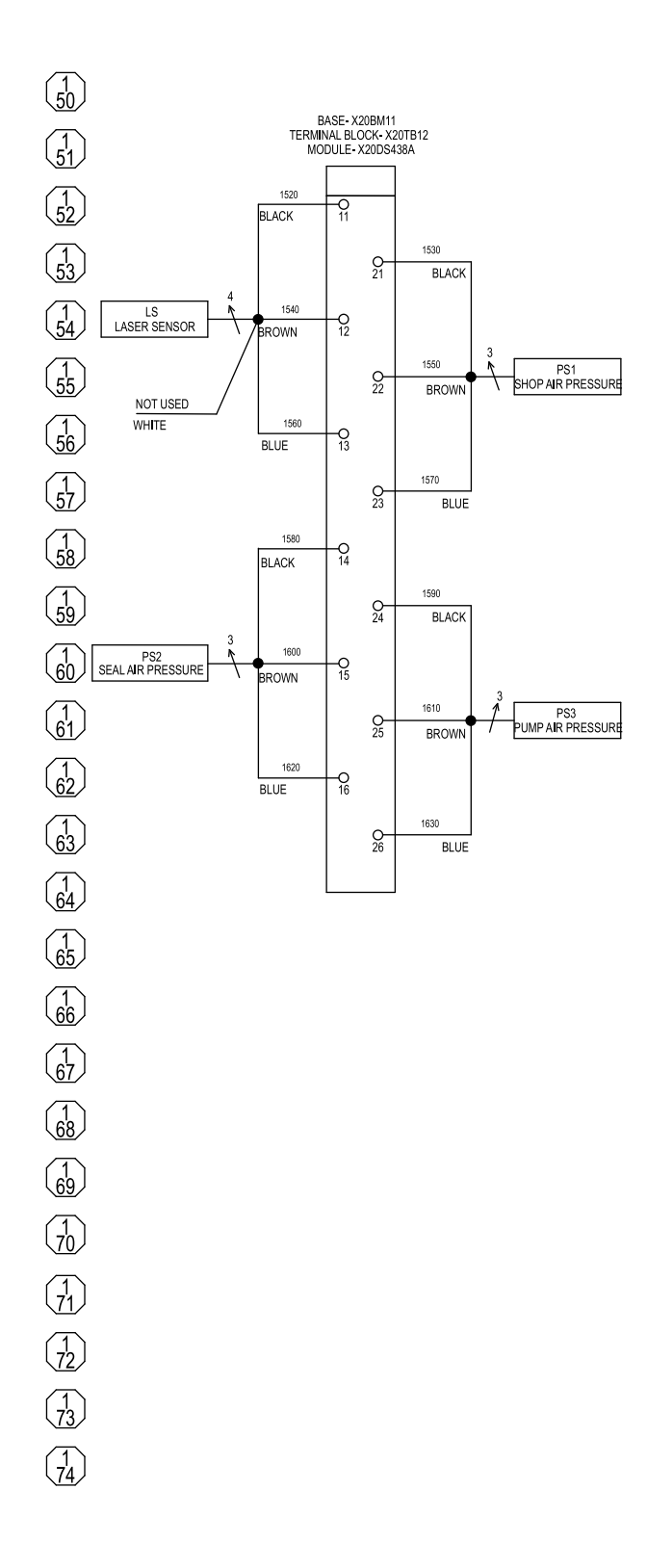

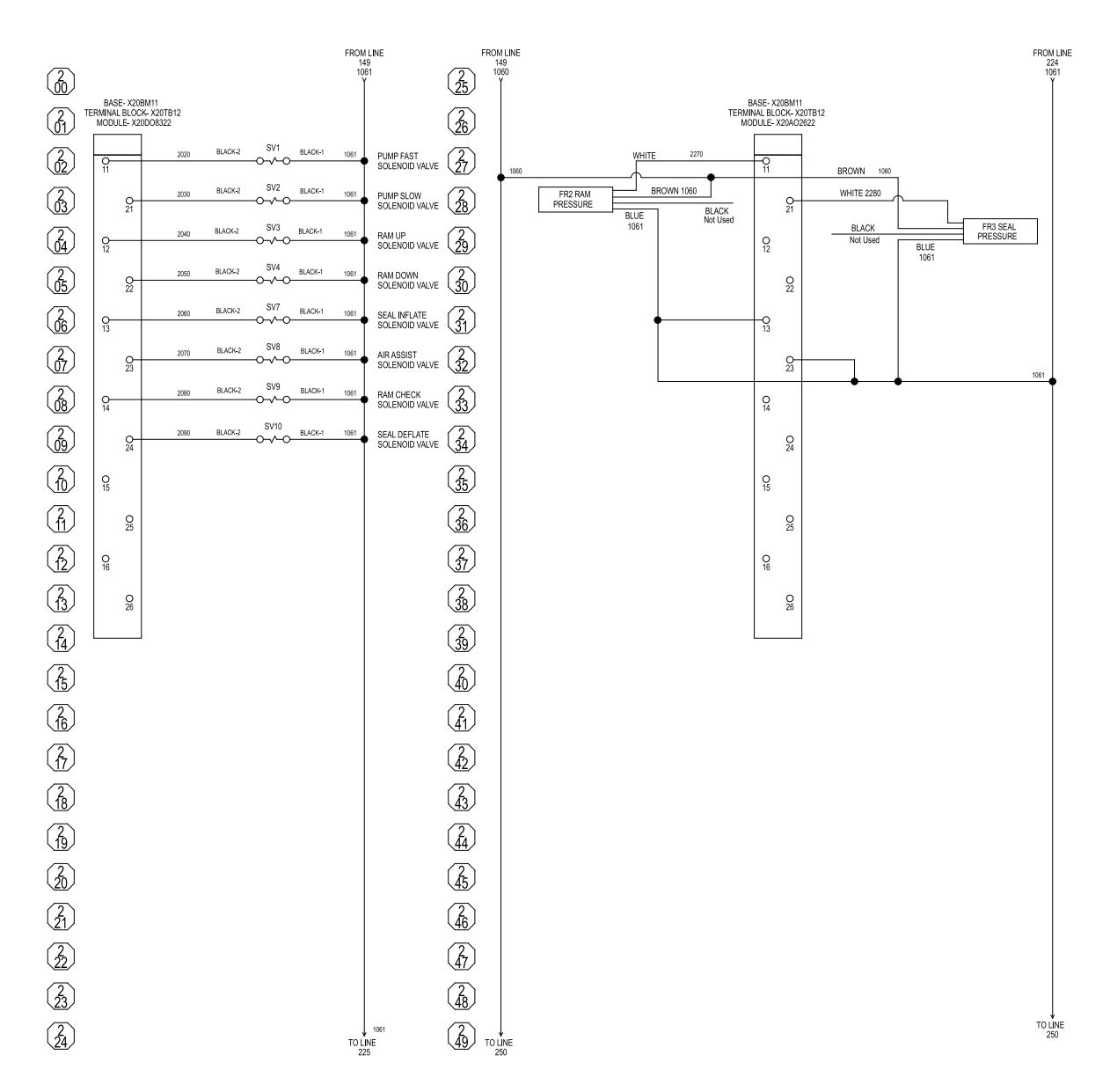

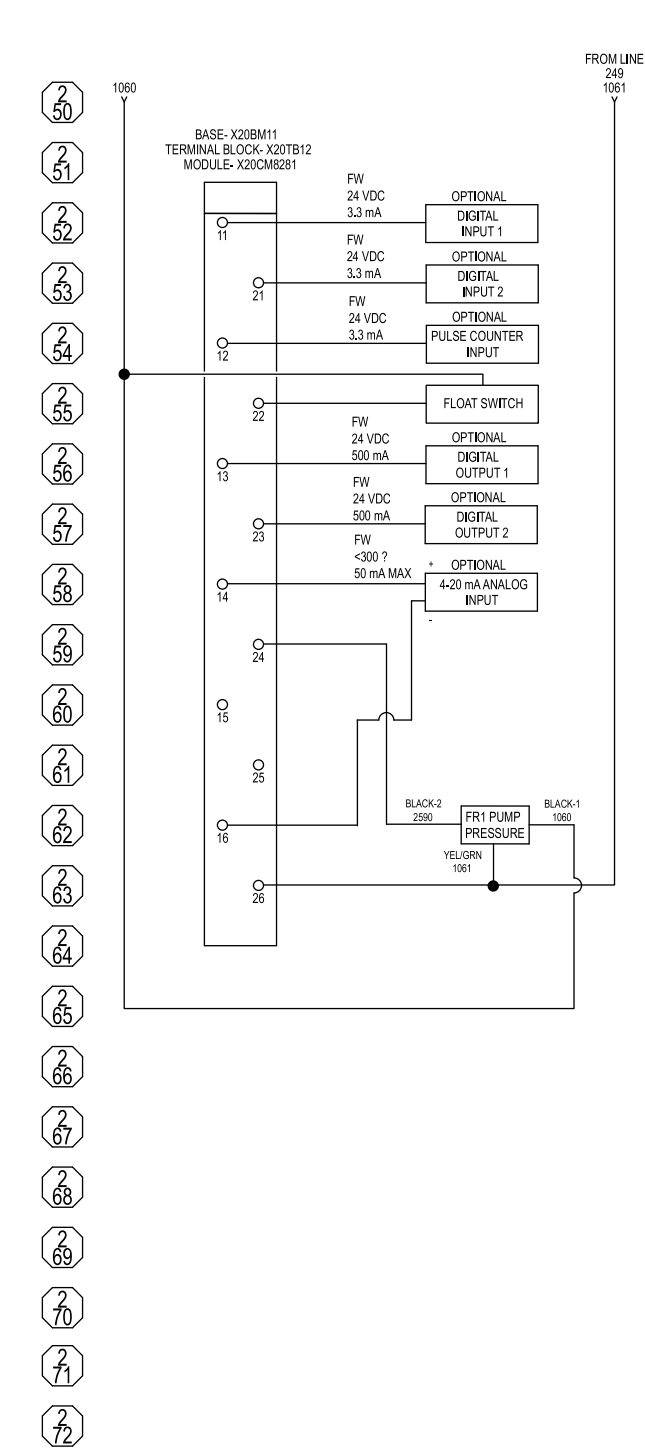

*Schéma (commande [électropneumatique\)](#page-85-0)*

Tous les composants marqués En option ne sont pas fournis avec le panneau de commande et doivent être fournis par l'installateur.

ti36427b

 $\frac{2}{73}$ 

<u>2</u><br>74

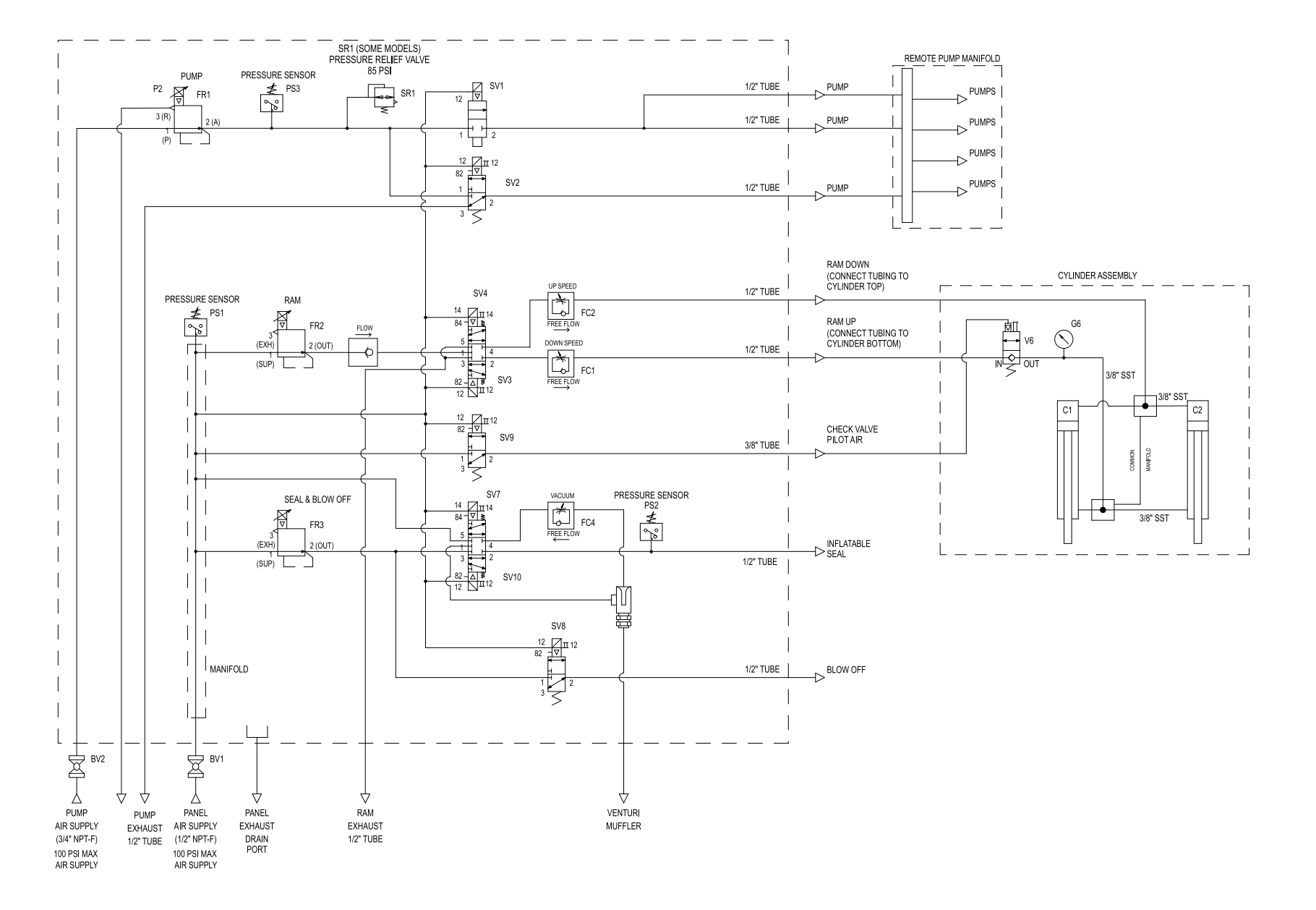

90

# Caractéristiques techniques

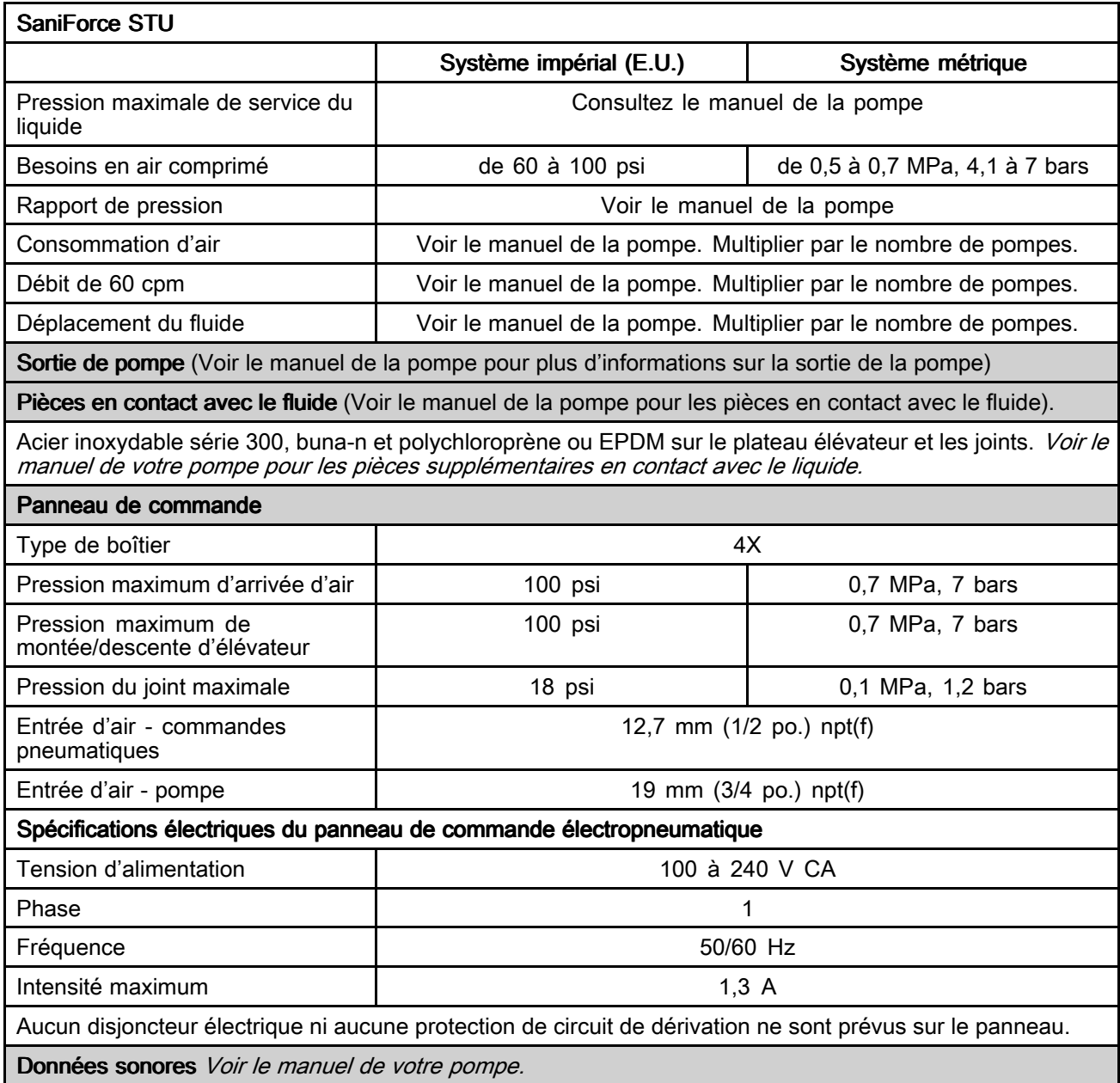

### Plage de températures de fluide

AVIS

Les limites de température sont fonction uniquement de l'effort mécanique. Certains produits chimiques vont davantage réduire la plage des températures de produit. Restez dans la plage de température de la pièce en contact avec le produit la plus restreinte. Le fonctionnement à une température de produit trop élevée ou trop basse pour les composants de pompe utilisée peut endommager l'équipement.

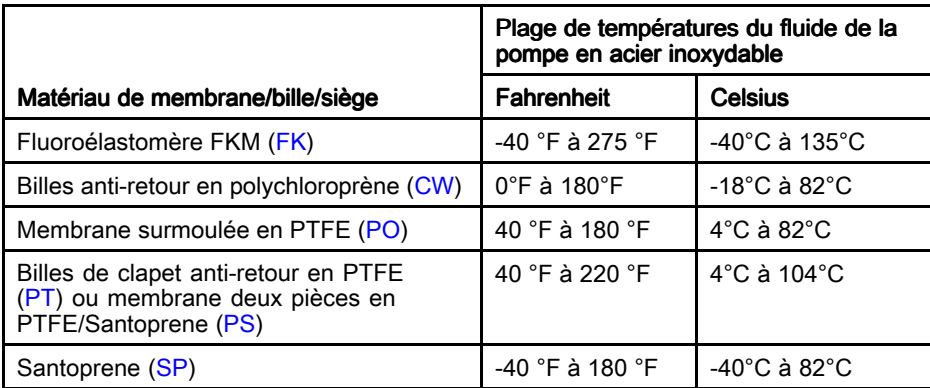

\* La température maximale indiquée est basée sur la norme ATEX pour la classe de températures T4.

# **California Proposition 65**

### RÉSIDENTS DE LA CALIFORNIE

 $\triangle$  MISE EN GARDE : Cancer et effet nocif sur la reproduction — www.P65Warnings.ca.gov.

# **Remarques**

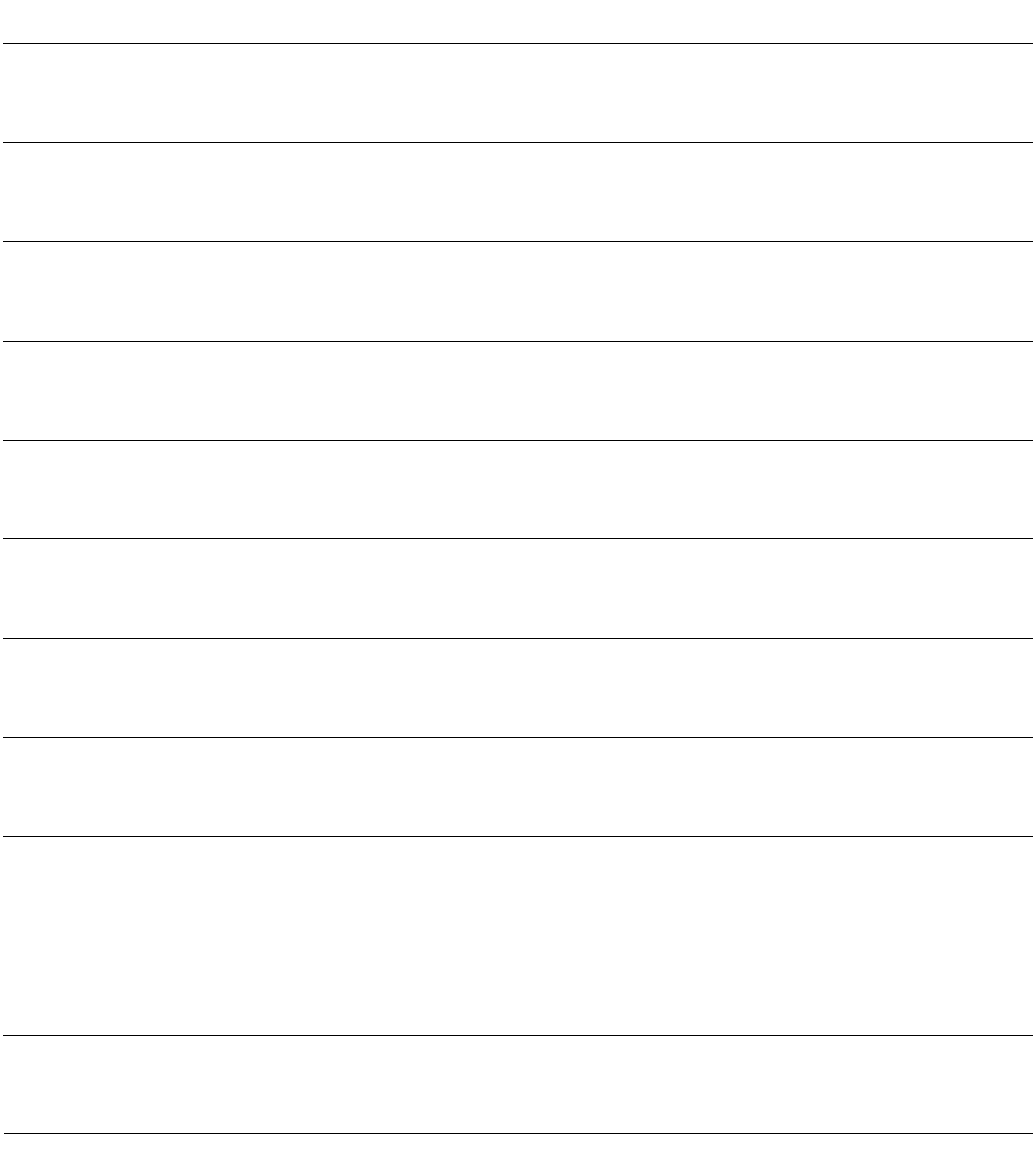

# Garantie standard de Graco

Graco garantit que tout le matériel mentionné dans le présent document, fabriqué par Graco et de marque Graco, est exempt de défaut matériel et de fabrication à la date de la vente à l'acheteur et utilisateur initial. Sauf garantie spéciale, étendue ou limitée, publiée par Graco, Graco réparera ou remplacera, pendant une période de douze mois à compter de la date de vente, toute pièce de l'équipement qu'il juge défectueuse. Cette garantie <sup>s</sup>'applique uniquement si l'équipement est installé, utilisé et entretenu conformément aux recommandations écrites de Graco.

Cette garantie ne couvre pas et Graco ne sera pas tenu pour responsable de l'usure et de la détérioration générales ou de tout autre dysfonctionnement, des dégâts ou de l'usure causés par une mauvaise installation, une mauvaise application ou utilisation, une abrasion, de la corrosion, un entretien inapproprié ou incorrect, une négligence, un accident, une modification ou un remplacement avec des pièces ou composants qui ne portent pas la marque Graco. De même, la société Graco ne sera pas tenue pour responsable en cas de dysfonctionnements, de dommages ou de signes d'usure dus à l'incompatibilité de l'équipement Graco avec des structures, des accessoires, des équipements ou des matériaux non fourni(e)s par Graco ou dus à une mauvaise conception, fabrication, installation, utilisation ou une mauvaise maintenance de ces structures, accessoires, équipements ou matériels non fourni(e)s par Graco.

Cette garantie sera appliquée à condition que l'équipement objet de la réclamation soit retourné en port payé à un distributeur agréé de Graco pour une vérification du défaut signalé. Si le défaut est confirmé, Graco réparera ou remplacera gratuitement toutes les pièces défectueuses. L'équipement sera retourné à l'acheteur d'origine en port payé. Si l'examen de l'équipement ne révèle aucun vice de matériau ou de fabrication, les réparations seront effectuées à un coût raisonnable pouvant inclure le coût des pièces, de la main-d'œuvre et du transport.

### CETTE GARANTIE EST UNE GARANTIE EXCLUSIVE ET REMPLACE TOUTE AUTRE GARANTIE, GARANTIE, EXPRESSE OU IMPLICITE, Y COMPRIS, MAIS SANS S'Y LIMITER, LES GARANTIES DE QUALITÉ MARCHANDE OU LES GARANTIES DE CONFORMITÉ À UN USAGE SPÉCIFIQUE.

La seule obligation de Graco et la seule voie de recours de l'acheteur pour toute violation de la garantie seront telles que définies ci-dessus. L'acheteur convient qu'aucun autre recours (y compris, mais de façon non exhaustive, pour les dommages indirects ou consécutifs de manque à gagner, de perte de marché, les dommages corporels ou matériels ou tout autre dommage indirect ou consécutif) ne sera possible. Toute action pour violation de la garantie doit être intentée dans les deux (2) ans à compter de la date de vente.

### GRACO NE GARANTIT PAS ET REJETTE TOUTE GARANTIE IMPLICITE DE QUALITÉ MARCHANDE ET DE CONFORMITÉ À UN USAGE SPÉCIFIQUE EN RAPPORT AVEC LES ACCESSOIRES, ÉQUIPEMENTS, MATÉRIAUX OU COMPOSANTS QU'ELLE VEND, MAIS NE FABRIQUE PAS. Les articles vendus, mais non fabriqués par Graco (tels que les moteurs électriques, les interrupteurs ou les flexibles) sont couverts par la garantie de leur fabricant, <sup>s</sup>'il en existe une. Graco fournira à l'acheteur une assistance raisonnable pour toute réclamation relative à ces garanties.

La société Graco ne sera en aucun cas tenue pour responsable des dommages indirects, accessoires, particuliers ou consécutifs résultant de la fourniture par Graco de l'équipement en vertu des présentes ou de la fourniture, de la performance, ou de l'utilisation de produits ou d'autres biens vendus au titre des présentes, que ce soit en raison d'une violation contractuelle, d'une violation de la garantie, d'une négligence de Graco, ou autre.

### FOR GRACO CANADA CUSTOMERS

Les parties reconnaissent avoir convenu que la rédaction du présent document ainsi que de tous les documents, avis et procédures judiciaires exécutés, donnés ou intentés à la suite de ou en rapport, directement ou indirectement, avec les procédures concernées, sera en anglais. Les parties reconnaissent avoir convenu que la rédaction du présent document sera en anglais, ainsi que tous documents, avis et procédures judiciaires exécutés, donnés ou intentés, à la suite de ou en rapport, directement ou indirectement, avec les procédures concernées.

### **Informations Graco**

Pour connaître les dernières informations concernant les produits Graco, consulter le site www.graco.com. Pour connaître les informations relatives aux brevets, consulter la page www.graco.com/patents.

Pour passer une commande, contactez votre distributeur Graco ou téléphonez pour connaître le distributeur le plus proche.

Téléphone : +1 612 623 6921 ou appel gratuit : +1 800 328 0211 Fax : 612-378-3505

Tous les textes et illustrations contenus dans ce document reflètent les dernières informations concernant le produit disponibles au moment de la publication.

> Graco se réserve le droit de procéder à tout moment, sans préavis, à des modifications. Traduction des instructions originales. This manual contains French. MM 3A5416

> > Siège social de Graco : Minneapolis Bureaux à l'étranger : Belgique, Chine, Japon, Corée

GRACO INC. ET FILIALES · P.O. BOX 1441 · MINNEAPOLIS MN 55440-1441 · ÉTATS-UNIS Copyright 2018, Graco Inc. Tous les sites de fabrication de Graco sont certifiés ISO 9001.

> www.graco.com Révision N, avril 2024